# **match as-path**

To match a BGP autonomous system path access list, use the **match as-path** command in route-map configuration mode. To remove a path list entry, use the **no** form of this command.

**match as-path** *path-list-number*

**no match as-path** *path-list-number*

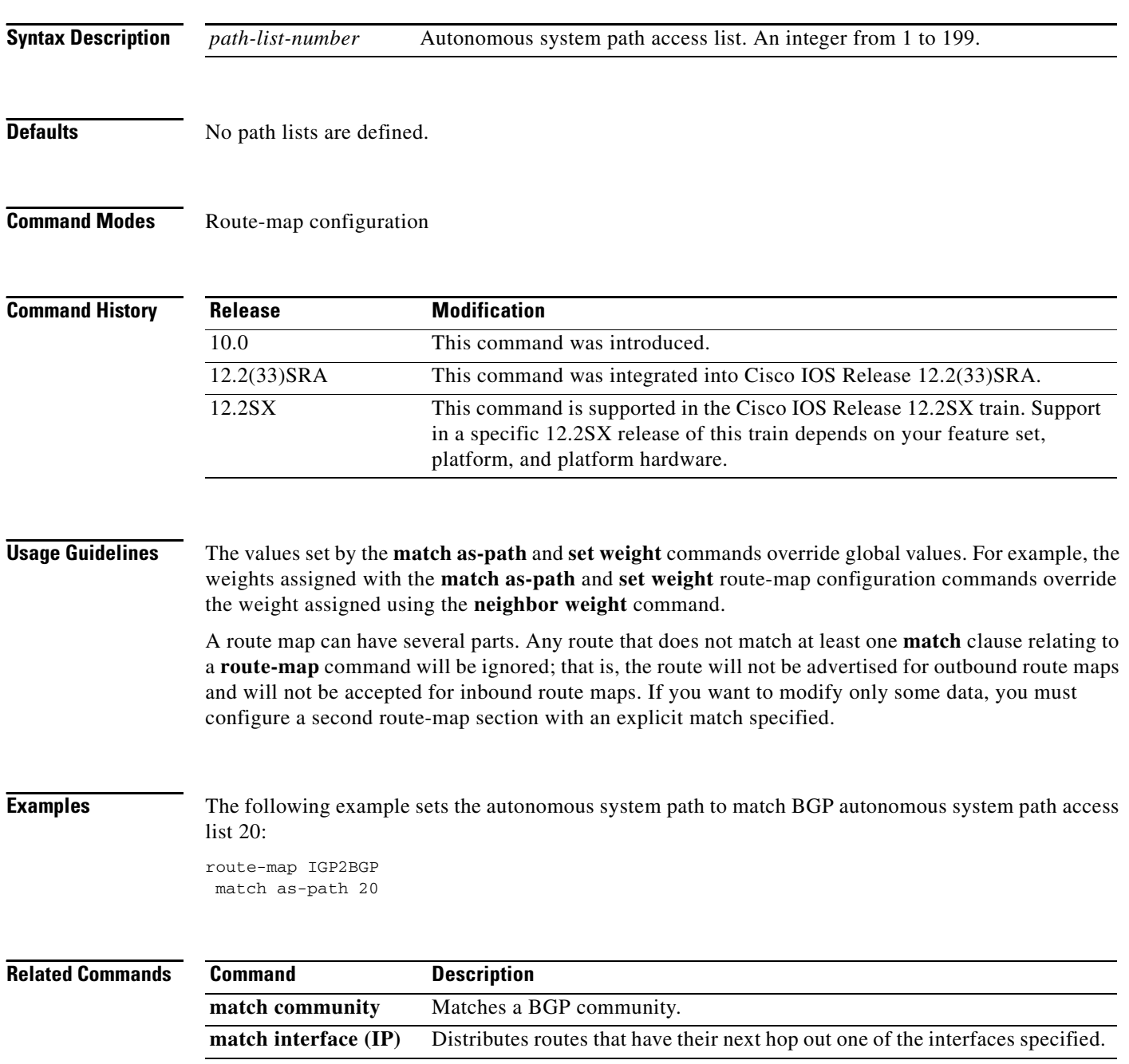

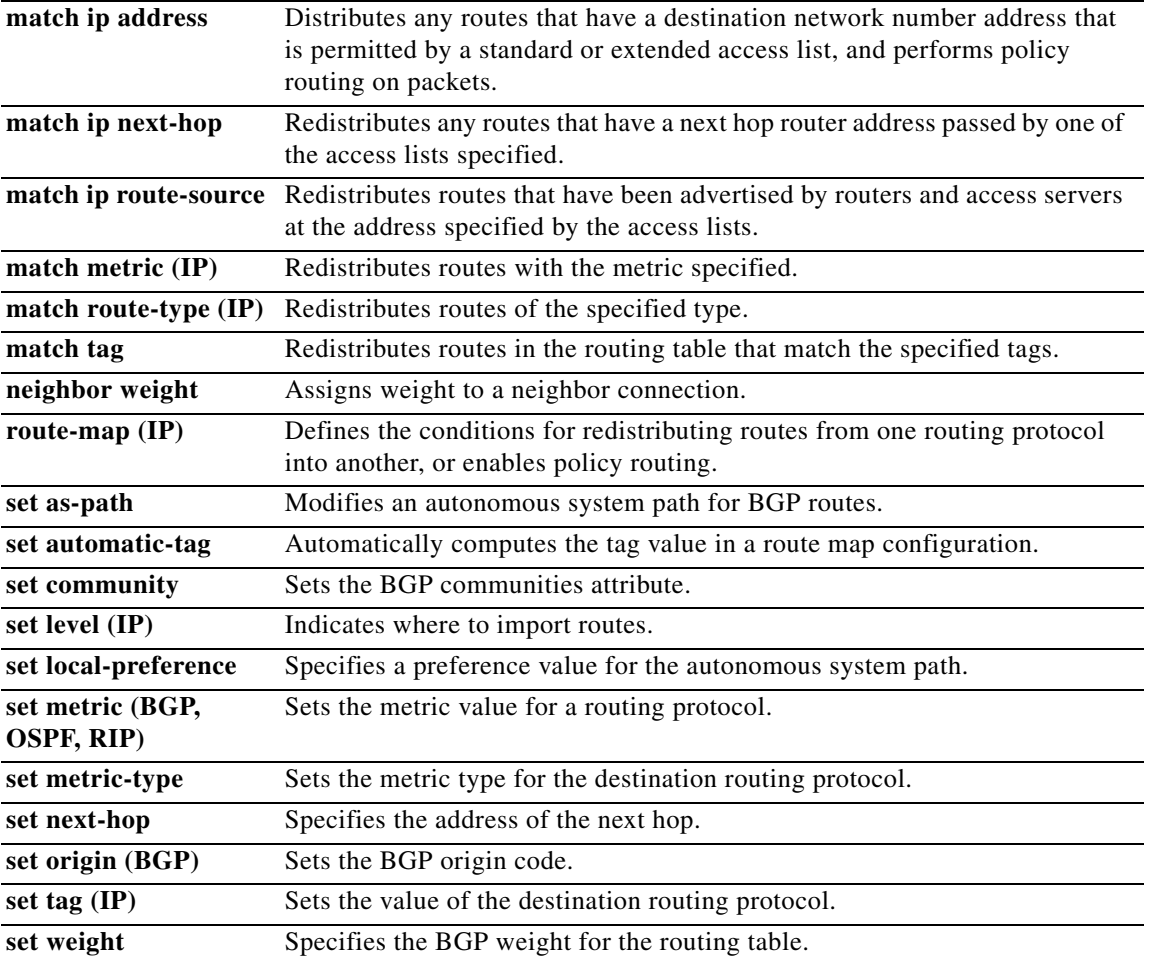

 $\blacksquare$ 

### **match community**

To match a Border Gateway Protocol (BGP) community, use the **match community** command in route-map configuration mode. To remove the **match community** command from the configuration file and restore the system to its default condition where the software removes the BGP community list entry, use the **no** form of this command.

**match community** {*standard-list-number* | *expanded-list-number* | *community-list-name* [**exact**]}

**no match community** {*standard-list-number* | *expanded-list-number* | *community-list-name*  [**exact**]}

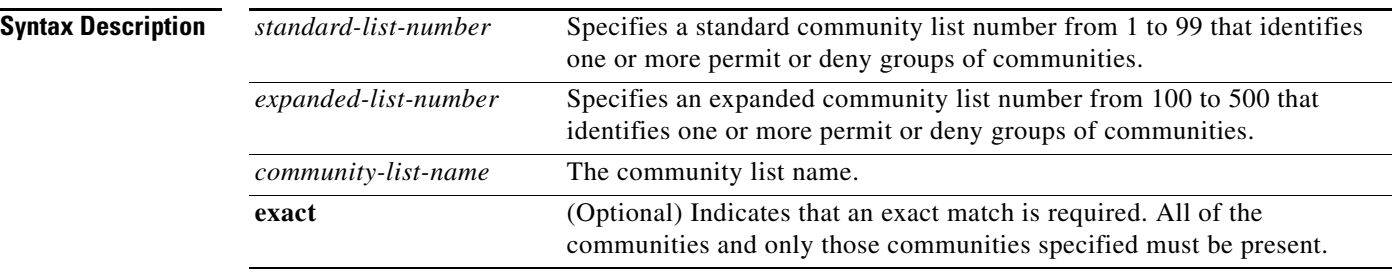

**Command Default** No community list is matched by the route map.

### **Command Modes** Route-map configuration

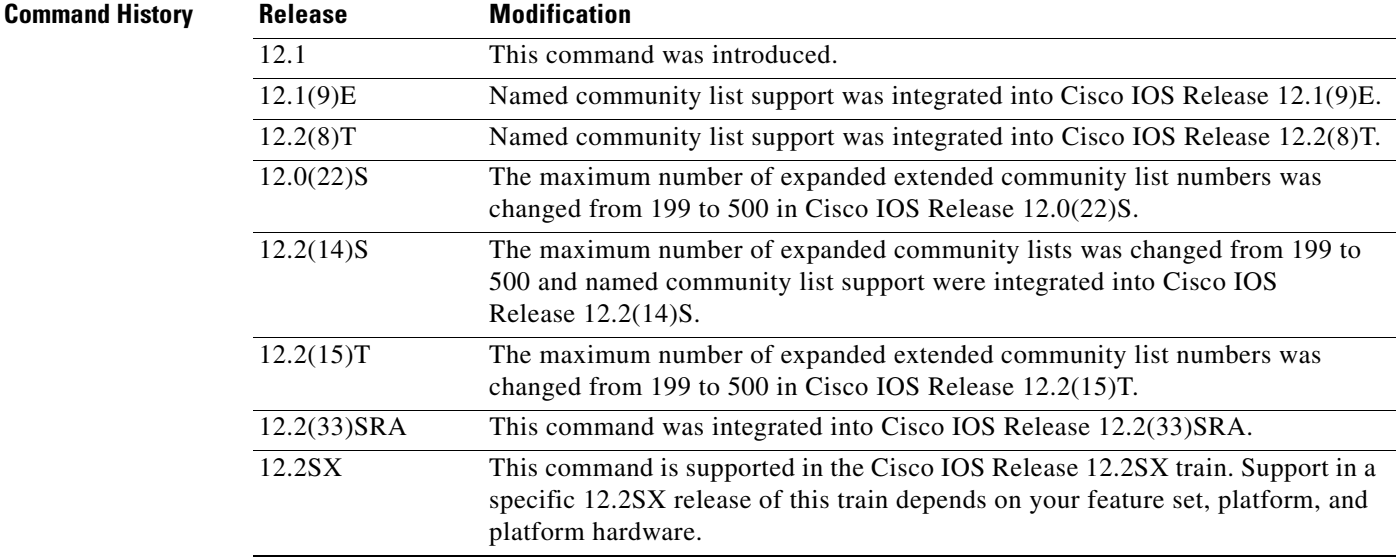

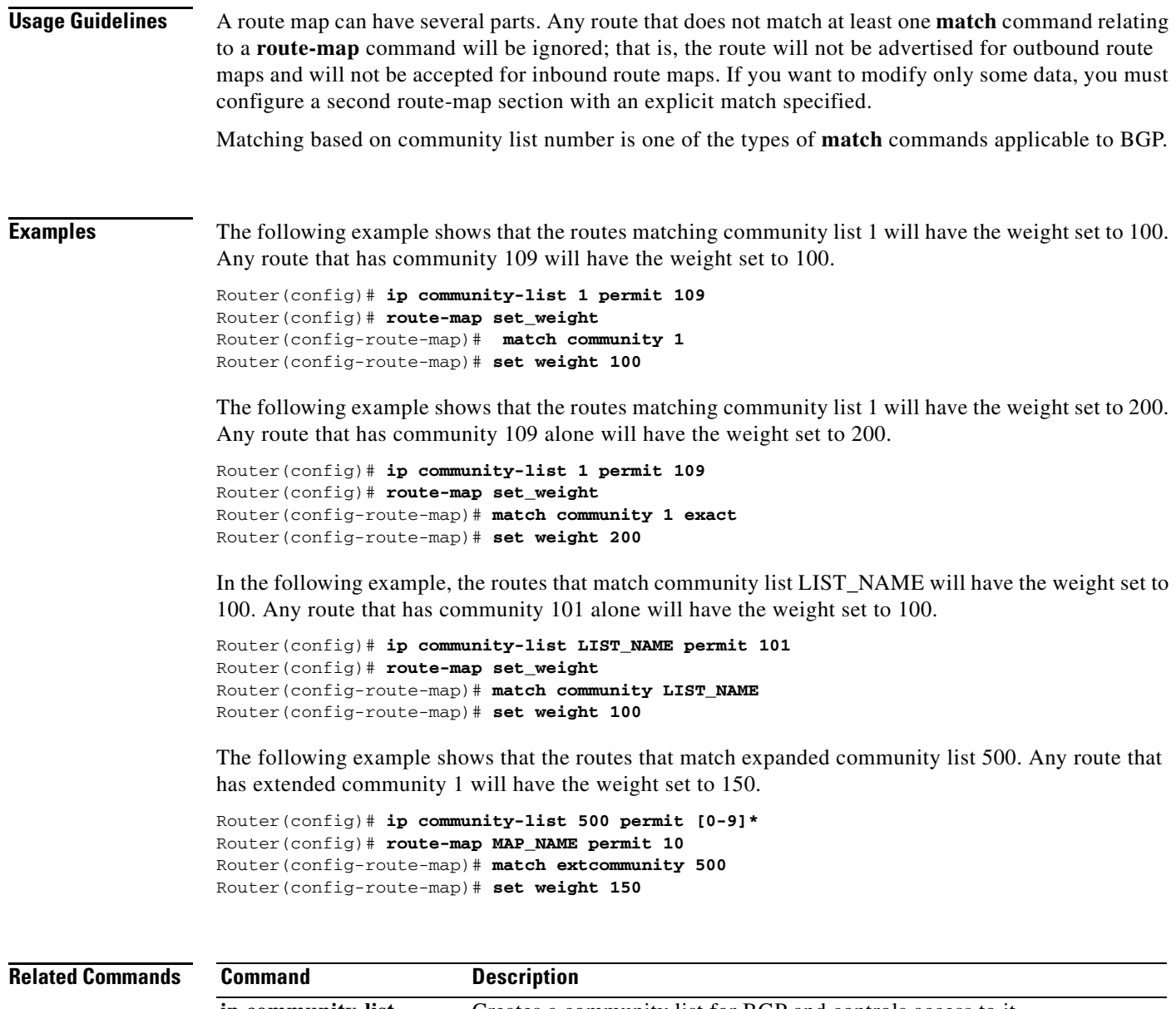

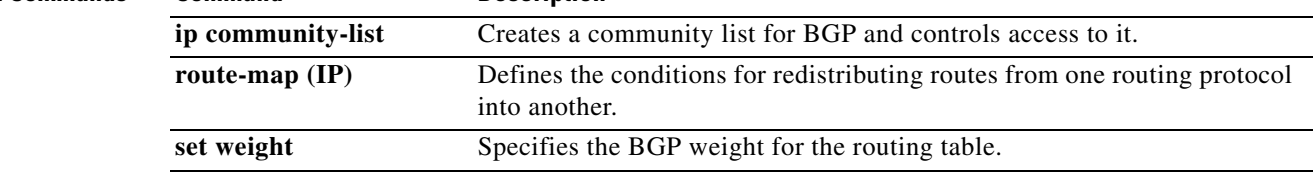

 $\mathcal{L}_{\mathcal{A}}$ 

### **match extcommunity**

To match Border Gateway Protocol (BGP) or Enhanced Interior Gateway Routing Protocol (EIGRP) extended community list attributes, use the **match extcommunity** command in route-map configuration mode. To remove the **match extcommunity** command from the configuration file and remove the BGP or EIGRP extended community list attribute entry, use the **no** form of this command.

**match extcommunity** *extended-community-list-name* 

**no match extcommunity** *extended-community-list-name*

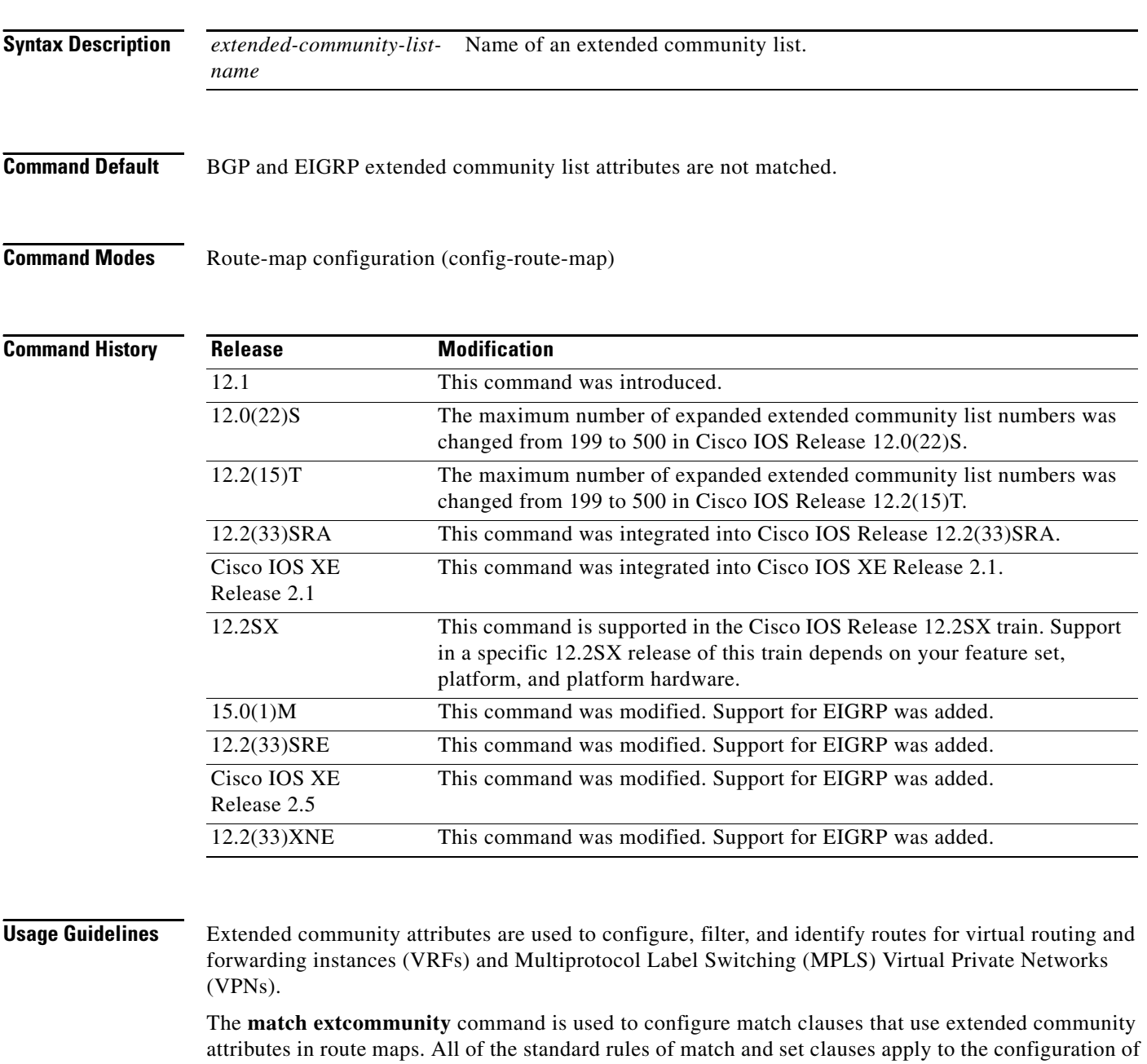

extended community attributes.

a ka

**Examples** The following example shows that the routes that match extended community list 500 will have the weight set to 100. Any route that has extended community 1 will have the weight set to 100.

```
Router(config)# ip extcommunity-list 500 rt 100:2
Router(config-extcomm-list)# exit
Router(config)# route-map MAP_NAME permit 10
Router(config-route-map)# match extcommunity 1
Router(config-route-map)# set weight 100
```
### **Related Commands**

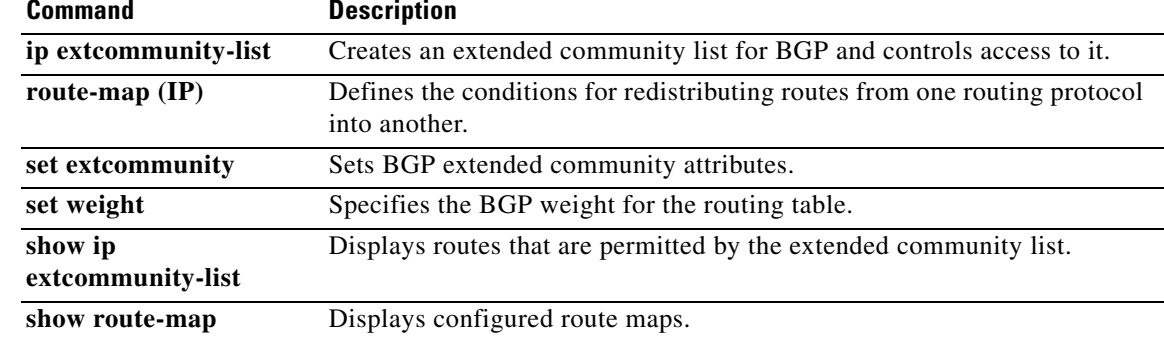

## **match local-preference**

To configure a route map to match routes based on the Border Gateway Protocol (BGP) local-preference attribute, use the **match local-preference** command in route-map configuration mode. To remove the match clause entry from the route map, use the **no** form of this command.

**match local-preference** *value*

**no match local-preference** *value*

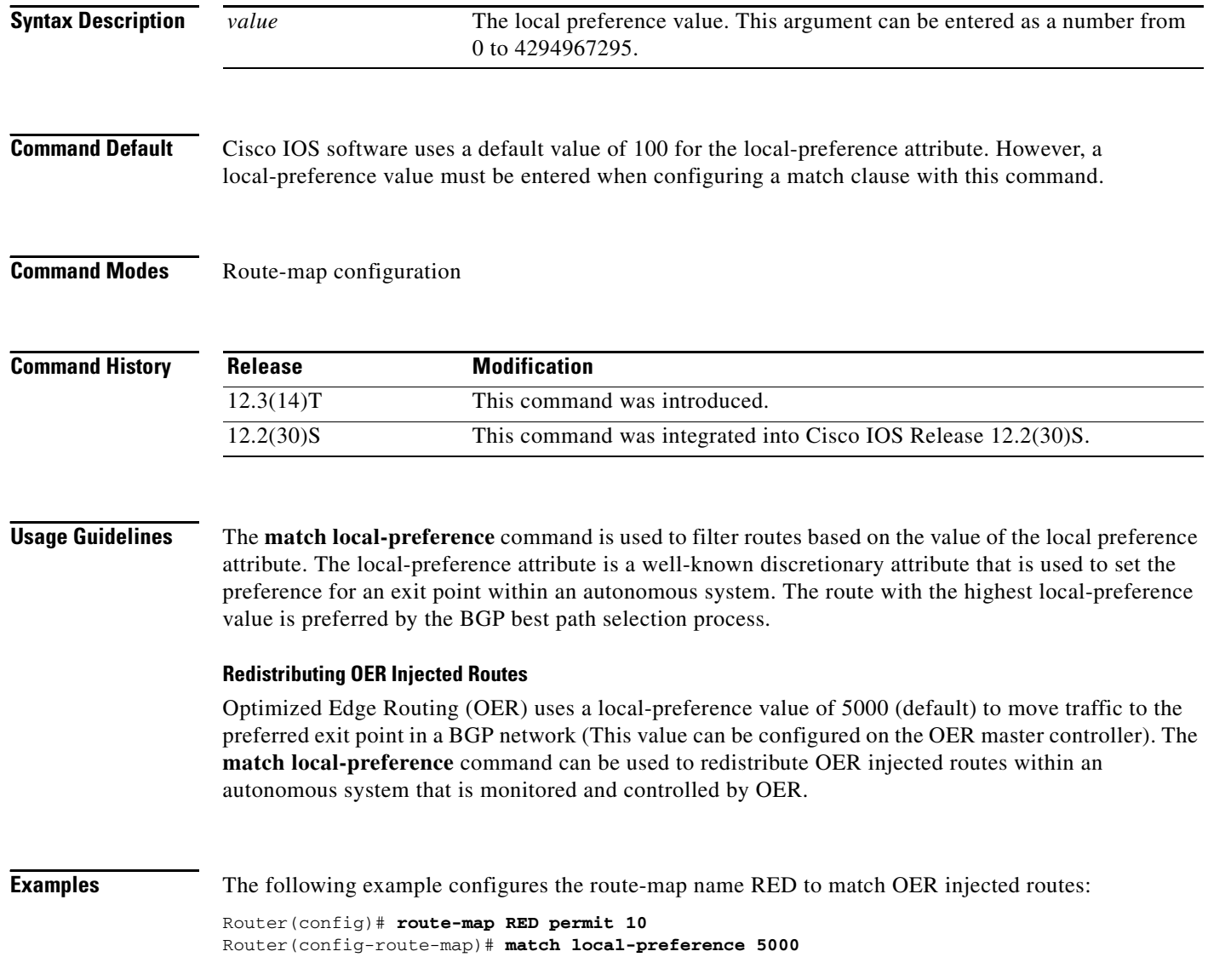

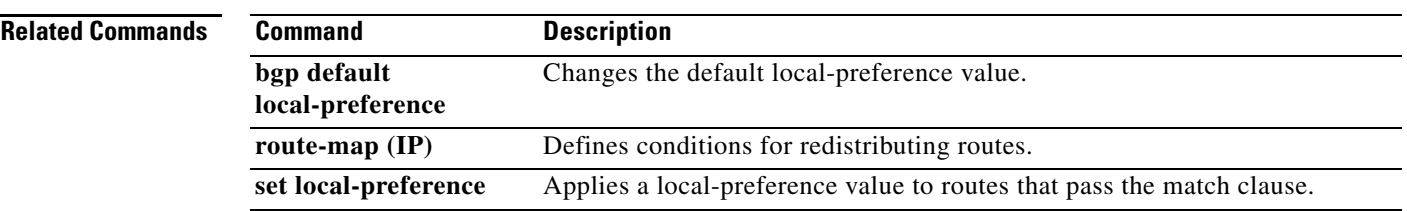

 $\mathcal{L}_{\mathcal{A}}$ 

**The Contract of the Contract of the Contract of the Contract of the Contract of the Contract of the Contract o** 

# **match policy-list**

To configure a route map to evaluate and process a Border Gateway Protocol (BGP) policy list in a route map, use the **match policy-list command in** route-map configuration mode. To remove a path list entry, use the **no** form of this command.

**match policy-list** *policy-list-name*

**no match policy-list** *policy-list-name* 

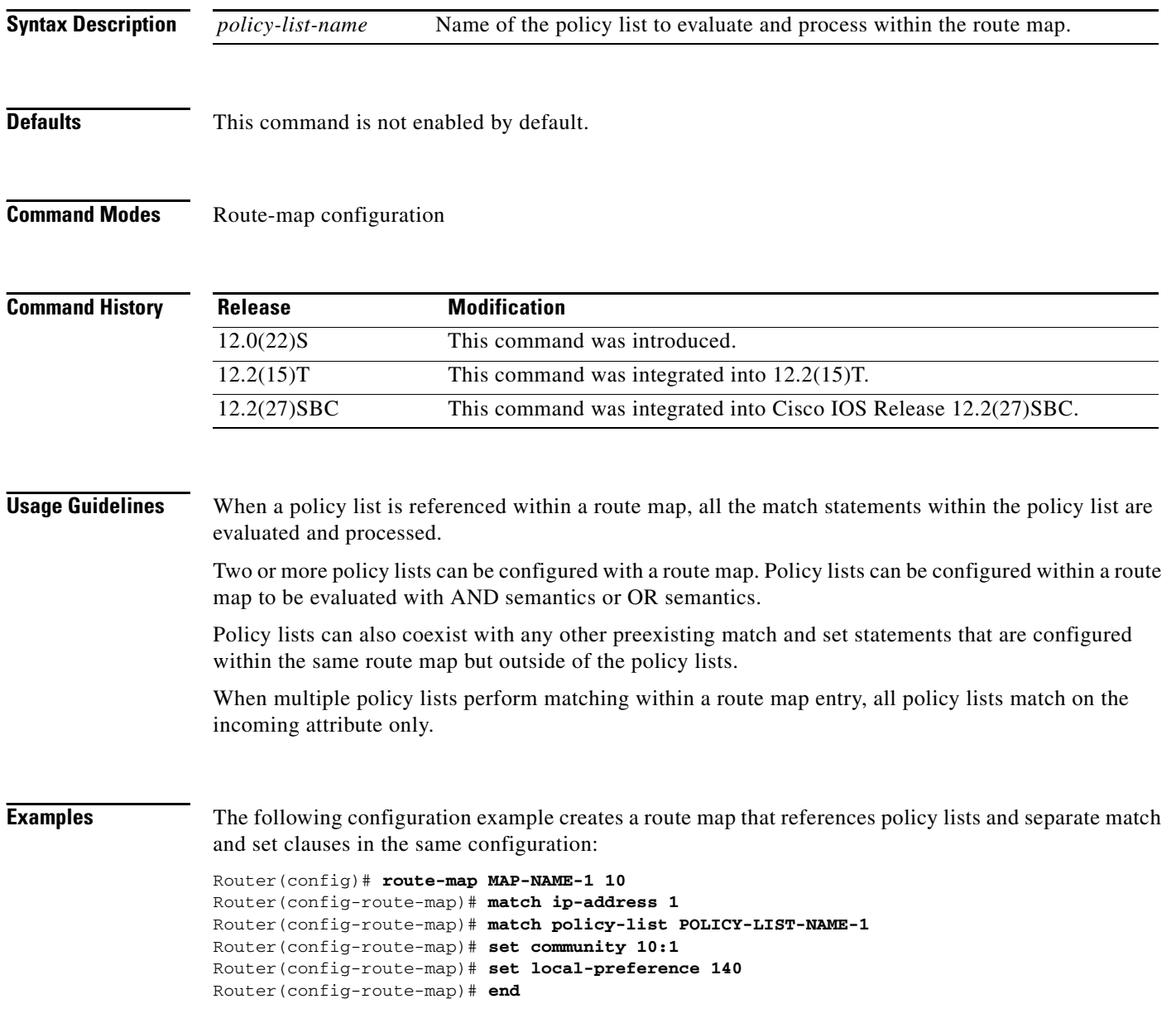

 $\mathbf{I}$ 

The following configuration example creates a route map that references policy lists and separate match and set clauses in the same configuration. This example processes the policy lists named POLICY-LIST-NAME-2 and POLICY-LIST-NAME-3 with OR semantics. A match is required from only one of the policy lists.

```
Router(config)# route-map MAP-NAME-2 10
Router(config-route-map)# match policy-list POLICY-LIST-NAME-2 POLICY-LIST-NAME-3
Router(config-route-map)# set community 10:1
Router(config-route-map)# set local-preference 140
Router(config-route-map)# end
```
### **Related Commands**

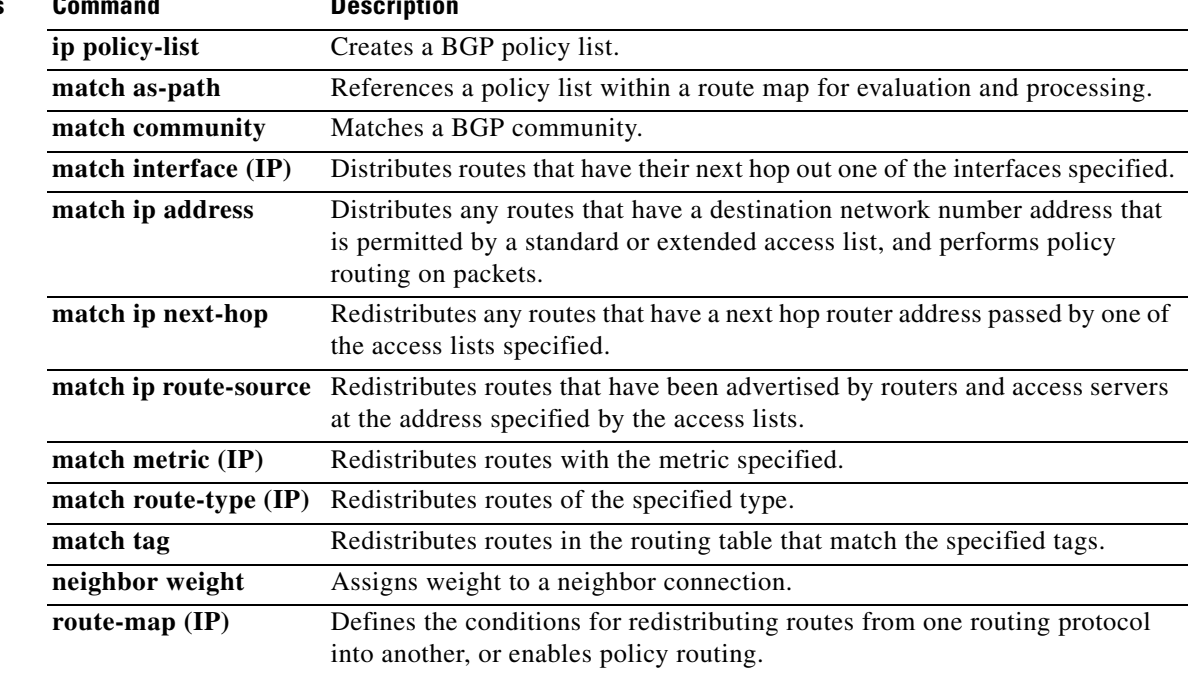

### **match source-protocol**

To match Enhanced Interior Gateway Routing Protocol (EIGRP) external routes based on a source protocol and autonomous system number, use the **match source-protocol** command in route-map configuration mode. To remove the protocol to be matched, use the **no** form of this command.

**match source-protocol** *source-protocol* [*autonomous-system-number*]

**no match source-protocol** *source-protocol* [*autonomous-system-number*]

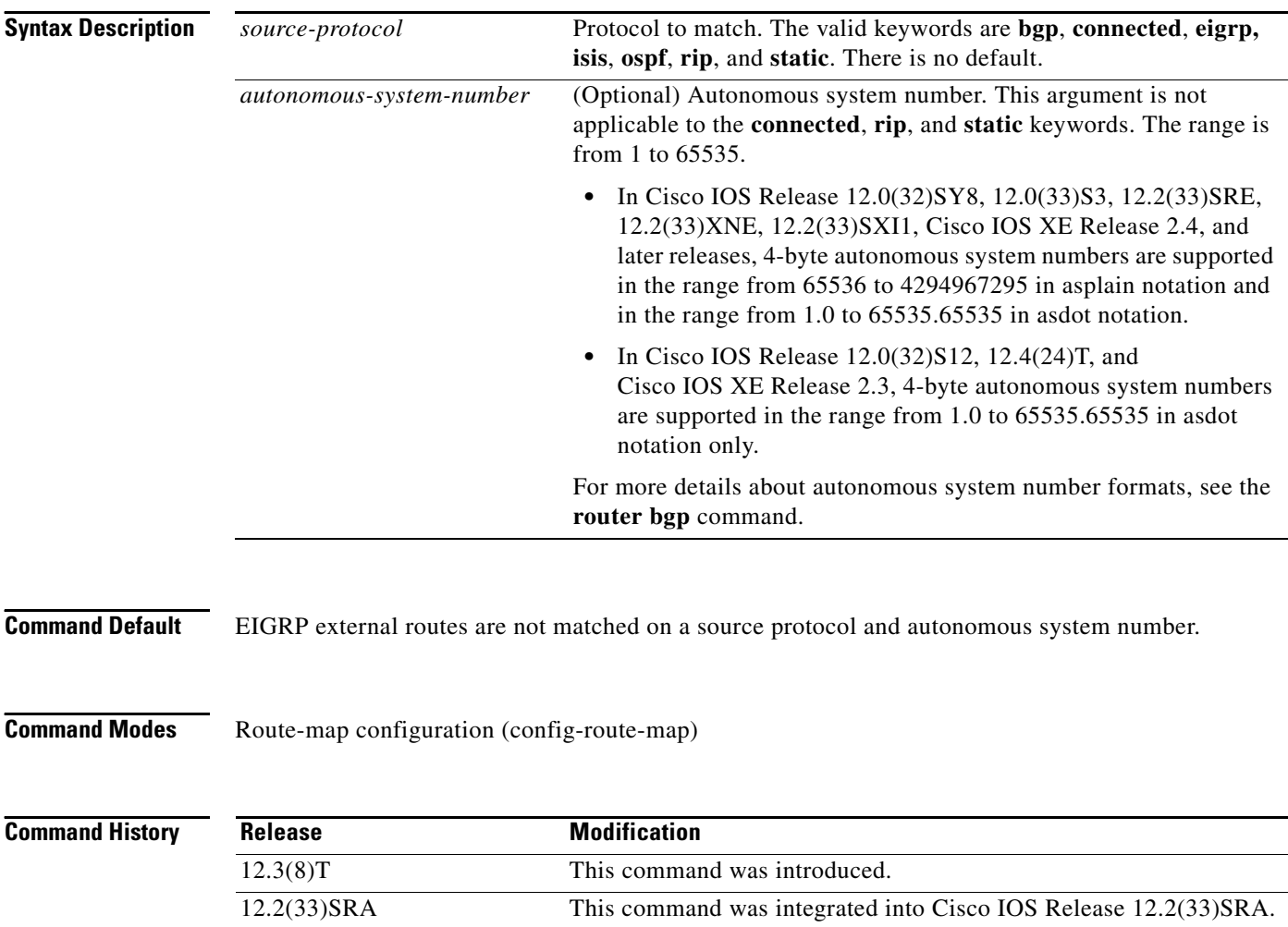

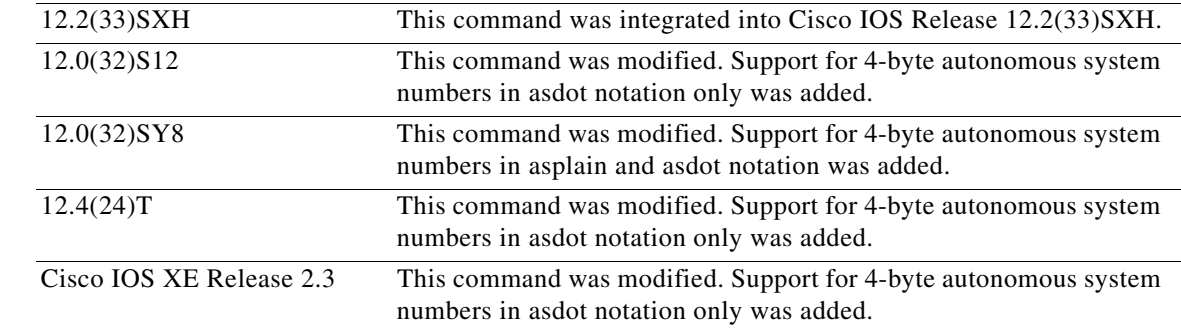

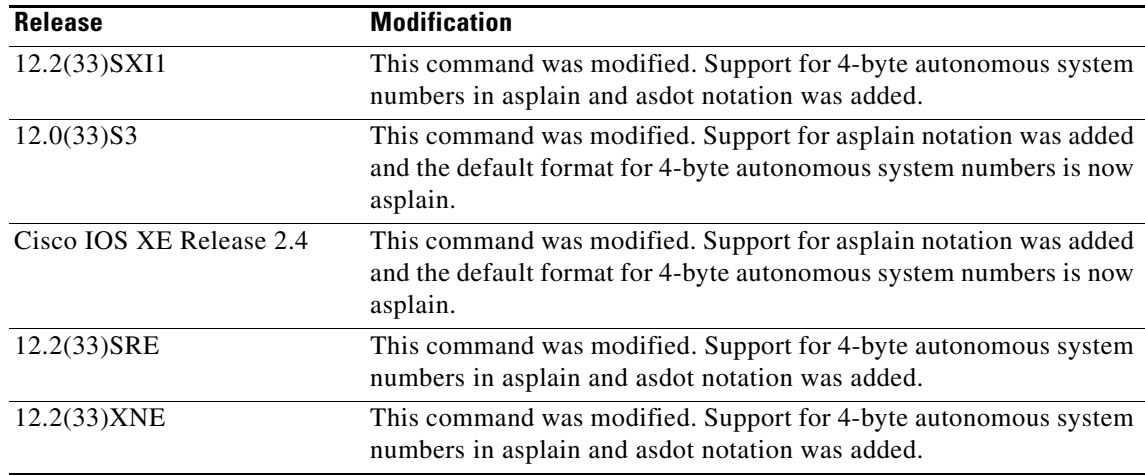

**Usage Guidelines** This command may not be useful with a redistribution operation that employs route maps because redistribution usually requires the configuration of a source protocol and an autonomous system value in order to redistribute. In many cases, it is more useful to configure a route map that includes matching the route type based on the source protocol and autonomous system using the **distribute-list** command for EIGRP.

**Examples** The following example shows how to configure a route map to match a source protocol of BGP and an autonomous system 45000. When the match clause is true, the tag value of the destination routing protocol is set to 5. The route map is used to distribute incoming packets for an EIGRP process.

```
route-map metric_source
 match source-protocol bgp 45000
 set tag 5
!
router eigrp 1
 network 172.16.0.0
 distribute-list route-map metric_source in
```
The following example shows how to configure a route map to match a source protocol of BGP and a 4-byte autonomous system of 65538 in asplain format. When the match clause is true, the tag value of the destination routing protocol is set to 5. The route map is used to distribute incoming packets for an EIGRP process. This example requires Cisco IOS Release 12.0(32)SY8, 12.0(33)S3, 12.2(33)SRE, 12.2(33)XNE, 12.2(33)SXI1, Cisco IOS XE Release 2.4, or a later release.

```
route-map metric_source
 match source-protocol bgp 65538
 set tag 5
!
router eigrp 1
 network 172.16.0.0
 distribute-list route-map metric_source in
```
The following example shows how to configure a route map to match a source protocol of BGP and a 4-byte autonomous system of 1.2 in asdot format. When the match clause is true, the tag value of the destination routing protocol is set to 5. The route map is used to distribute incoming packets for an EIGRP process. This example requires Cisco IOS Release 12.0(32)S12, 12.4(24)T, or Cisco IOS XE

Release 2.3 where asdot notation is the only format for 4-byte autonomous system numbers. This configuration can also be performed using Cisco IOS Release 12.0(32)SY8, 12.0(33)S3, 12.2(33)SRE, 12.2(33)XNE, 12.2(33)SXI1, Cisco IOS XE Release 2.4, or a later release.

```
route-map metric_source
 match source-protocol bgp 1.2
 set tag 5
!
router eigrp 1
 network 172.16.0.0
 distribute-list route-map metric_source in
```
### **Related Commands**

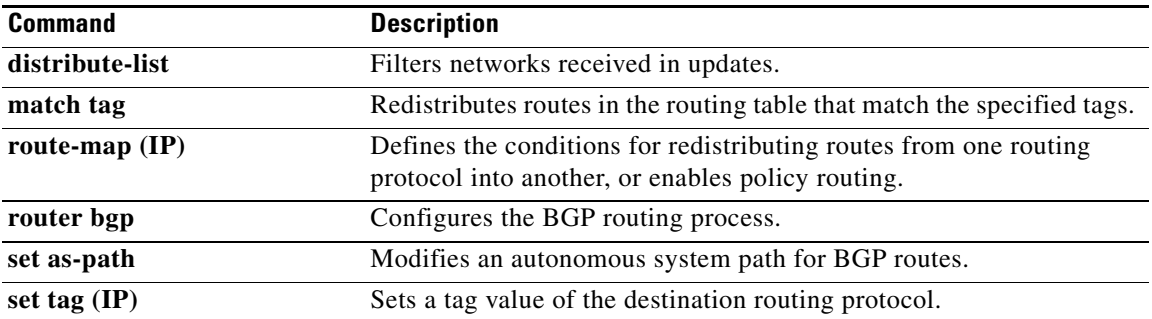

a pro

# **maximum-paths eibgp**

To configure multipath load sharing for external Border Gateway Protocol (eBGP) and internal BGP (iBGP) routes, use the **maximum-paths eibgp** command in address family configuration mode. To disable multipath load sharing for eBGP and iBGP routes, use the **no** form of this command.

**maximum-paths eibgp** *number-of-paths* [**import** *number-of-import-paths*]

**no maximum-paths eibgp** *number-of-paths* [**import** *number-of-import-paths*]

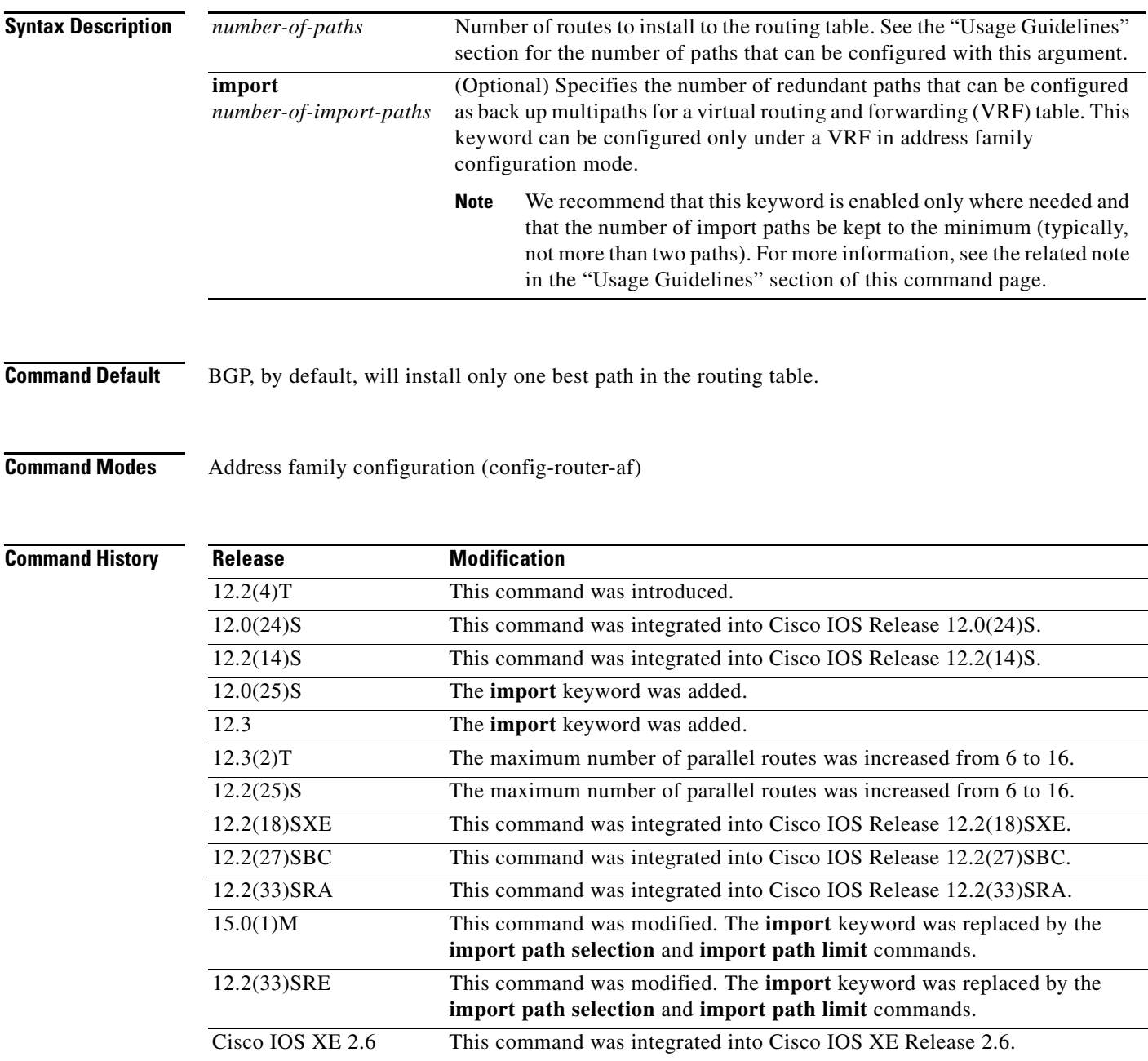

**Usage Guidelines** The **maximum-paths eibgp** command is used to configure BGP multipath load sharing in a Multiprotocol Label Switching (MPLS) Virtual Private Network (VPN) using eBGP and iBGP routes. This command is configured under a VRF in address family configuration mode. The number of multipaths is configured separately for each VRF.

> The number of paths that can be configured is determined by the version of Cisco IOS software as shown in the following list:

- **•** Cisco IOS Release 12.0S-based software: 8 paths
- **•** Cisco IOS Release 12.3T, 12.4, 12.4T, and 15.0-based software: 16 paths
- **•** Cisco IOS Release 12.2S-based software: 32 paths

The **maximum-paths eibgp** command cannot be configured with the **maximum-paths** or **maximum-paths ibgp** command because the **maximum-paths eibgp** command is a superset of these commands.

**Note** The configuration of this command does not override the existing outbound routing policy.

### **Configuring VRF Import Paths**

A VRF will import only one path (best path) per prefix from the source VRF table, unless the prefix is exported with a different route target. If the best path goes down, the destination will not be reachable until the next import event occurs, and then a new best path will be imported into the VRF table. The import event runs every 15 seconds by default.

The **import** keyword allows the network operator to configure the VRF table to accept multiple redundant paths in addition to the best path. An import path is a redundant path, and it can have a next hop that matches an installed multipath. This keyword should be used when multiple paths with identical next hops are available to ensure optimal convergence times. A typical application of this keyword is to configure redundant paths in a network that has multiple route reflectors for redundancy.

The maximum number of import paths that can be configured in Cisco IOS Release 12.2SY-based software is 16.

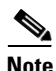

**Note** Configuring redundant paths with the **import** keyword can increase CPU and memory utilization significantly, especially in a network where there are many prefixes to learn and a large number of configured VRFs. It is recommended that this keyword be configured only as necessary and that the minimum number of redundant paths be configured (typically, not more than two).

In Cisco IOS Releases 15.0(1)M and 12.2(33)SRE, and in later releases, the **import** keyword was replaced by the **import path selection** and **import path limit** commands. If the **import** keyword is configured, the configuration is converted to the new commands, as show in the following example:

```
Router(config-router-af)# maximum-paths eibgp import 3
%NOTE: Import option has been deprecated.
% Converting to 'import path selection all; import path limit 3'.
```
**Examples** In the following example, the router is configured to install six eBGP or iBGP routes into the VRF routing table:

```
Router(config)# router bgp 40000
Router(config-router)# address-family ipv4 vrf vrf-1
Router(config-router-af)# maximum-paths eibgp 6
```
 $\mathbf{I}$ 

a ka

In the following example, the router is configured to install four equal-cost routes and two import routes (backup) in the VRF routing table:

```
Router(config)# router bgp 45000
Router(config-router)# address-family ipv4 vrf vrf-2
Router(config-router-af)# maximum-paths eibgp 4 import 2
```
In the following example, the router is configured to install two import routes in the VRF routing table:

```
Router(config)# router bgp 50000
Router(config-router)# address-family ipv4 vrf vrf-3
Router(config-router-af)# maximum-paths eibgp import 2
```

```
\mathscr{P}
```
**Note** Separate VRFs must be configured with different route distinguishers to support separate multipath configurations.

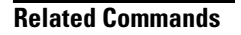

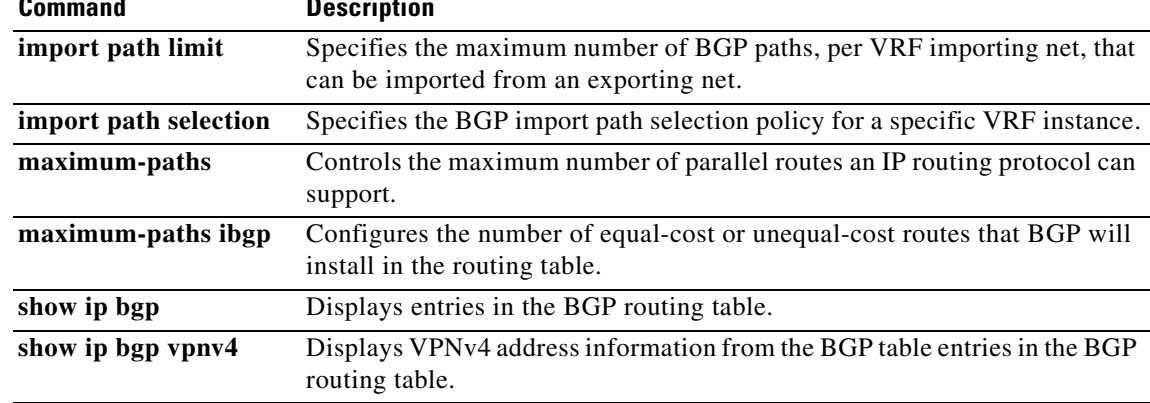

## **maximum-paths ibgp**

To control the maximum number of parallel internal Border Gateway Protocol (iBGP) routes that can be installed in a routing table, use the **maximum-paths ibgp** command in router or address family configuration mode. To restore the default value, use the **no** form of this command.

### **Router Configuration Mode**

**maximum-paths ibgp** *number-of-paths*

**no maximum-paths ibgp** *number-of-paths*

### **Under VRF in Address Family Configuration Mode**

**maximum-paths ibgp** {*number-of-paths* [**import** *number-of-import-paths*] | **unequal-cost** *number-of-import-paths*}

**no maximum-paths ibgp** {*number-of-paths* [**import** *number-of-import-paths*] | **unequal-cost** *number-of-import-paths*}

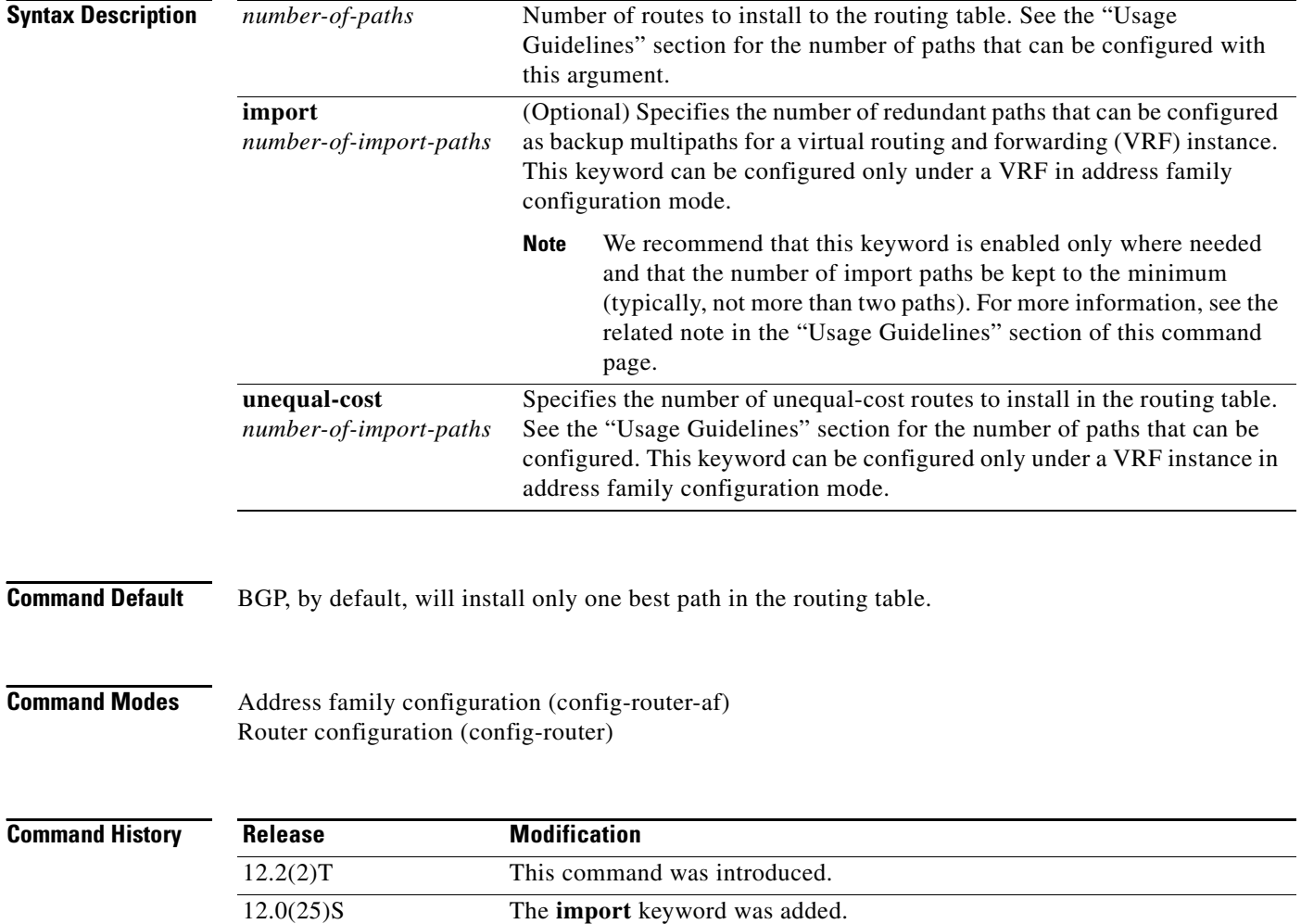

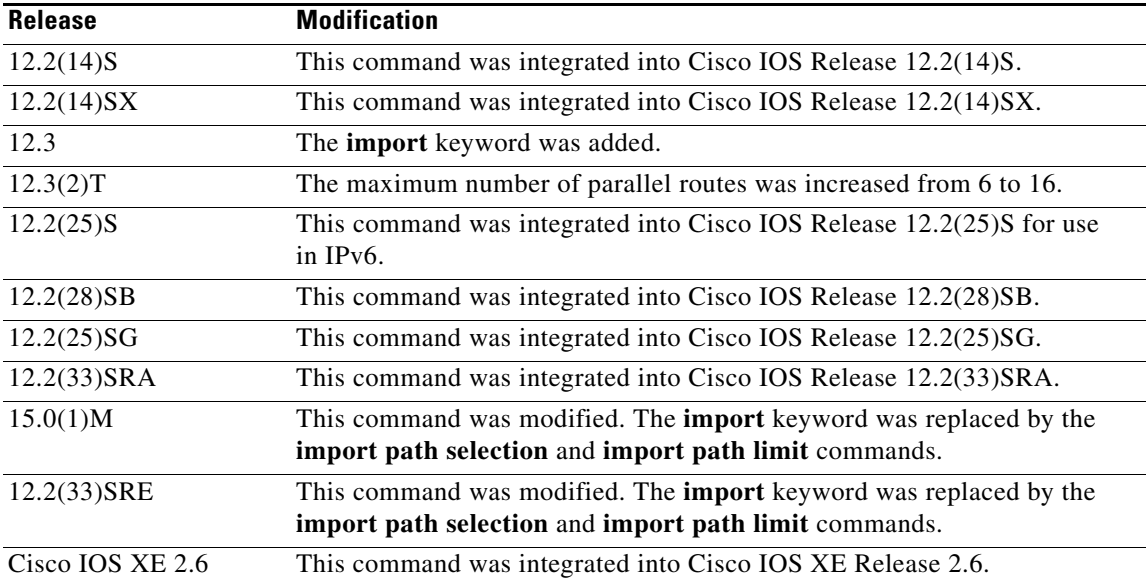

**Usage Guidelines** The **maximum-paths ibgp** command is used to configure equal-cost or unequal-cost multipath load sharing for iBGP peering sessions. In order for a route to be installed as a multipath in the BGP routing table, the route cannot have a next hop that is the same as another route that is already installed. The BGP routing process will still advertise a best path to iBGP peers when iBGP multipath load sharing is configured. For equal-cost routes, the path from the neighbor with the lowest router ID is advertised as the best path.

> To configure BGP equal-cost multipath load sharing, all path attributes must be the same. The path attributes include weight, local preference, autonomous system path (entire attribute and not just the length), origin code, Multi Exit Discriminator (MED), and Interior Gateway Protocol (IGP) distance.

The number of paths that can be configured is determined by the version of Cisco IOS software as shown in the following list:

- **•** Cisco IOS Release 12.0S-based software: 8 paths
- **•** Cisco IOS Release 12.3T, 12.4, 12.4T, and 15.0-based software: 16 paths
- **•** Cisco IOS Release 12.2S-based software: 32 paths

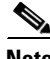

**Note** In IPv6, the **maximum-paths ibgp** command does not work for prefixes learned from iBGP neighbors that have been configured to distribute a Multiprotocol Label Switching (MPLS) label with its IPv6 prefix advertisements. If multiple routes exist for such prefixes, all of them are inserted into the Routing Information Base (RIB) when the **maximum-paths ibgp** command is configured, but only one is used and no load balancing occurs between equal-cost paths. The **maximum-paths ibgp** command works with 6PE only in Cisco IOS Release 12.2(25)S and subsequent 12.2S releases.

### **Configuring VRF Import Paths**

A VRF will import only one path (the best path) per prefix from the source VRF table, unless the prefix is exported with a different route target. If the best path goes down, the destination will not be reachable until the next import event occurs, and then a new best path will be imported into the VRF table. The import event runs every 15 seconds by default.

The **import** keyword allows the network operator to configure the VRF table to accept multiple redundant paths in addition to the best path. An import path is a redundant path, and it can have a next hop that matches an installed multipath. This keyword should be used when multiple paths with identical next hops are available to ensure optimal convergence times. A typical application of this keyword is to configure redundant paths in a network that has multiple route reflectors for redundancy.

The maximum number of import paths that can be configured in Cisco IOS Release 12.2SY-based software is 16.

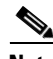

**Note** Configuring redundant paths with the **import** keyword can increase CPU and memory utilization significantly, especially in a network where there are many prefixes to learn and a large number of configured VRFs. It is recommended that this keyword be configured only as necessary and that the minimum number of redundant paths be configured (typically, not more than two).

In Cisco IOS Releases 15.0(1)M and 12.2(33)SRE, and in later releases, the **import** keyword was replaced by the **import path selection** and **import path limit** commands. If the **import** keyword is configured, the configuration is converted to the new commands, as show in the following example:

```
Router(config-router-af)# maximum-paths ibgp import 3
%NOTE: Import option has been deprecated.
% Converting to 'import path selection all; import path limit 3'.
```
**Examples** The following example configuration installs three parallel iBGP paths in a non-MPLS topology:

Router(config)# **router bgp 100** Router(config-router)# **maximum-paths ibgp 3**

The following example configuration installs three parallel iBGP paths in an MPLS Virtual Private Network (VPN) topology:

```
Router(config)# router bgp 100
Router(config-router)# address-family ipv4 unicast vrf vrf-A
Router(config-route-af)# maximum-paths ibgp 3
```
The following example configuration installs two parallel routes in the VRF table:

```
Router(config)# router bgp 100 
Router(config-router)# address-family ipv4 vrf vrf-B 
Router(config-router-af)# maximum-paths ibgp 2 import 2 
Router(config-router-af)# end
```
The following example configuration installs two parallel routes in the VRF table:

```
Router(config)# router bgp 100
Router(config-router)# address-family ipv4 vrf vrf-C 
Router(config-router-af)# maximum-paths ibgp import 2
Router(config-router-af)# end
```
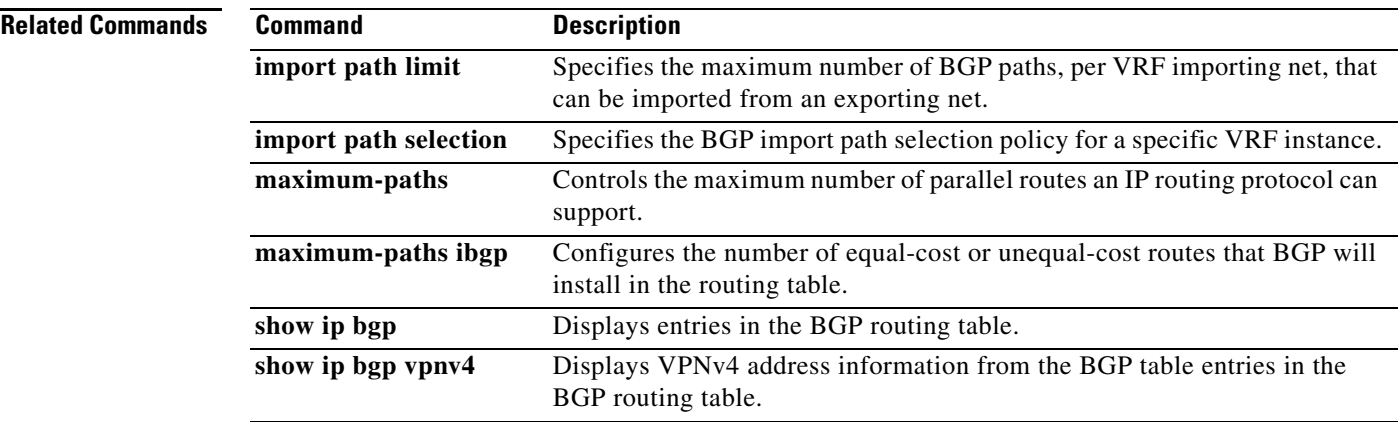

 $\mathcal{L}_{\mathcal{A}}$ 

## **neighbor activate**

To enable the exchange of information with a Border Gateway Protocol (BGP) neighbor, use the **neighbor activate** command in address family configuration mode or router configuration mode. To disable the exchange of an address with a BGP neighbor, use the **no** form of this command.

**neighbor** {*ip-address | peer-group-name* | *ipv6-address***%**} **activate** 

**no neighbor** {*ip-address | peer-group-name* | *ipv6-address***%**} **activate** 

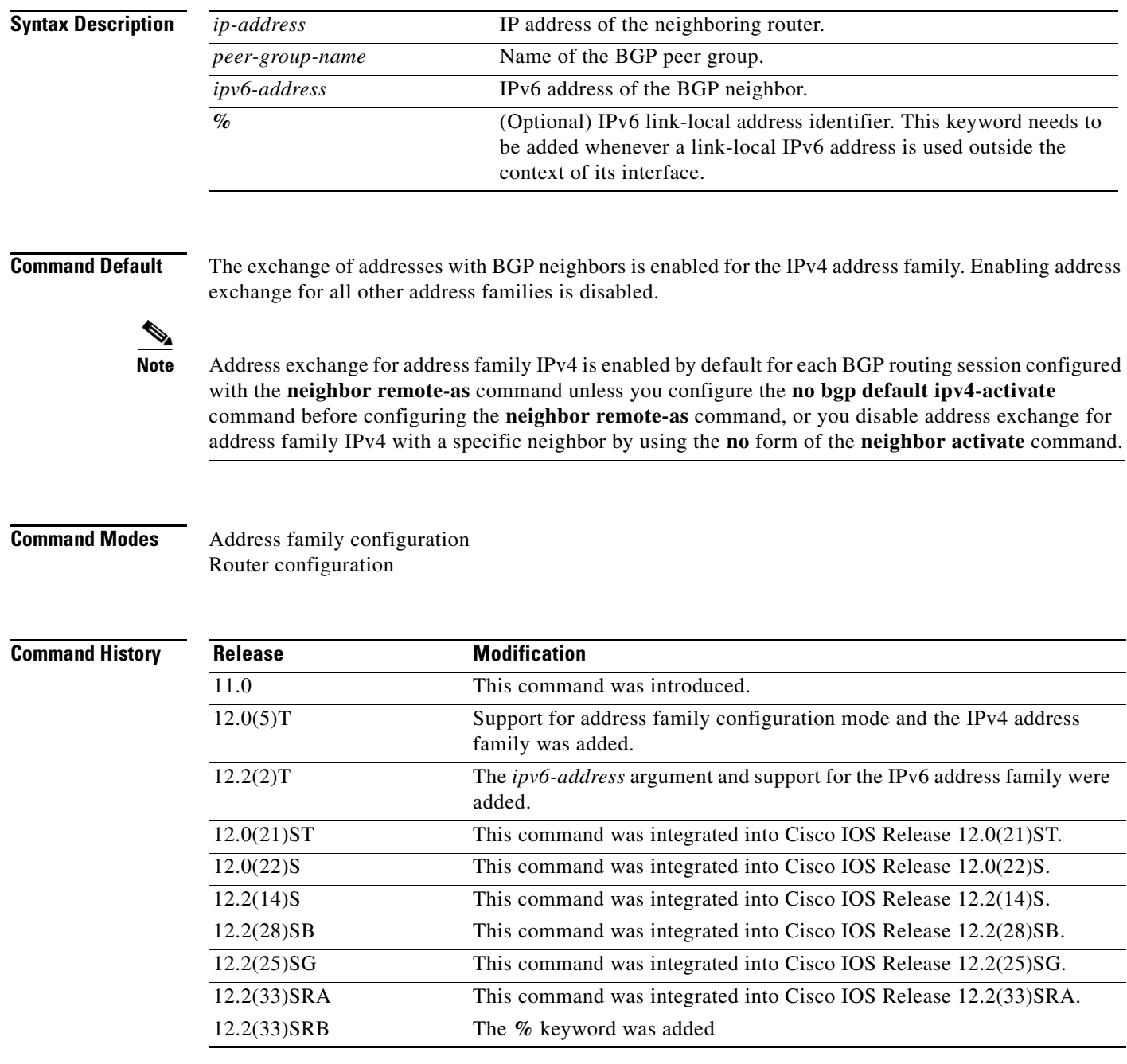

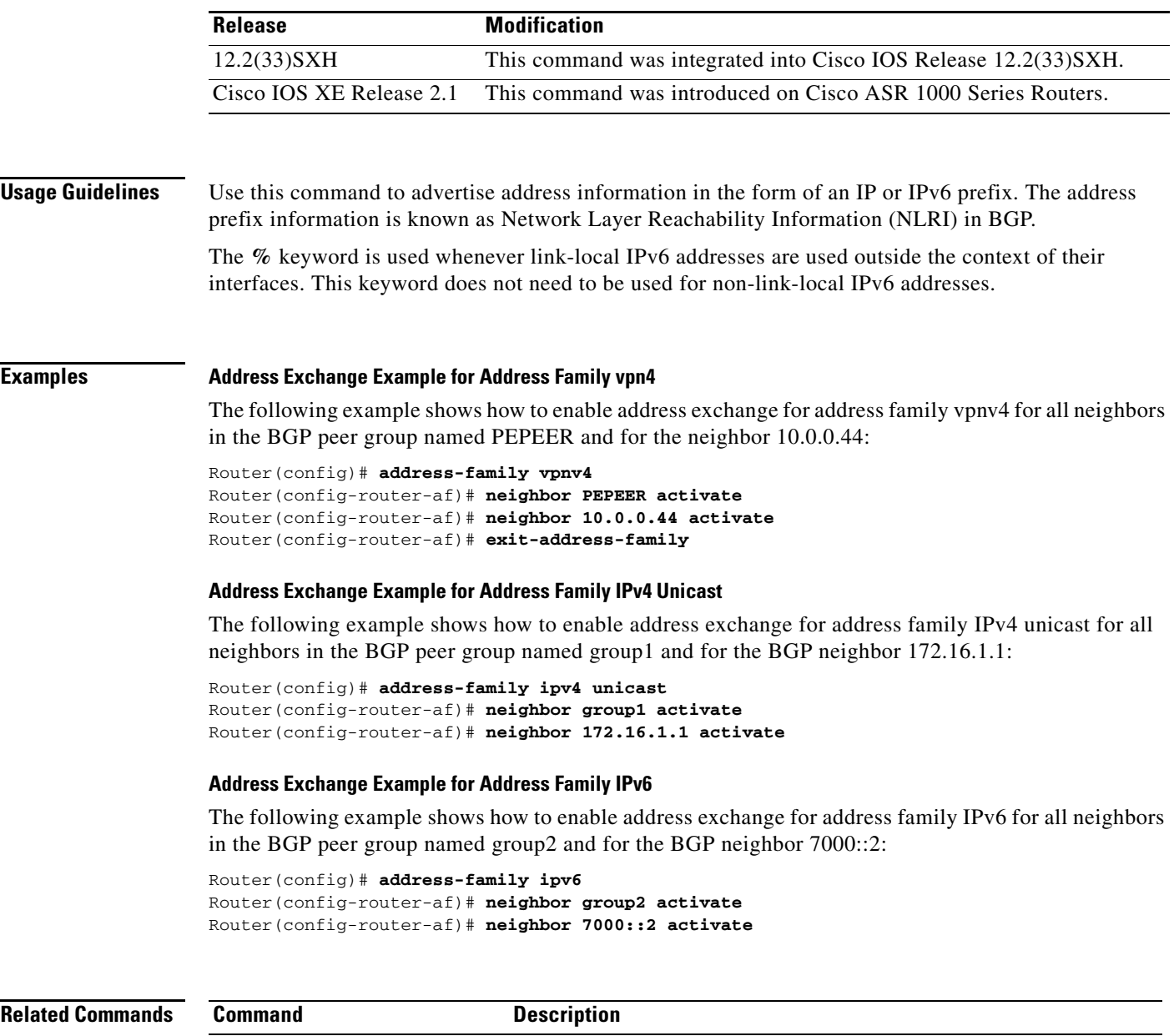

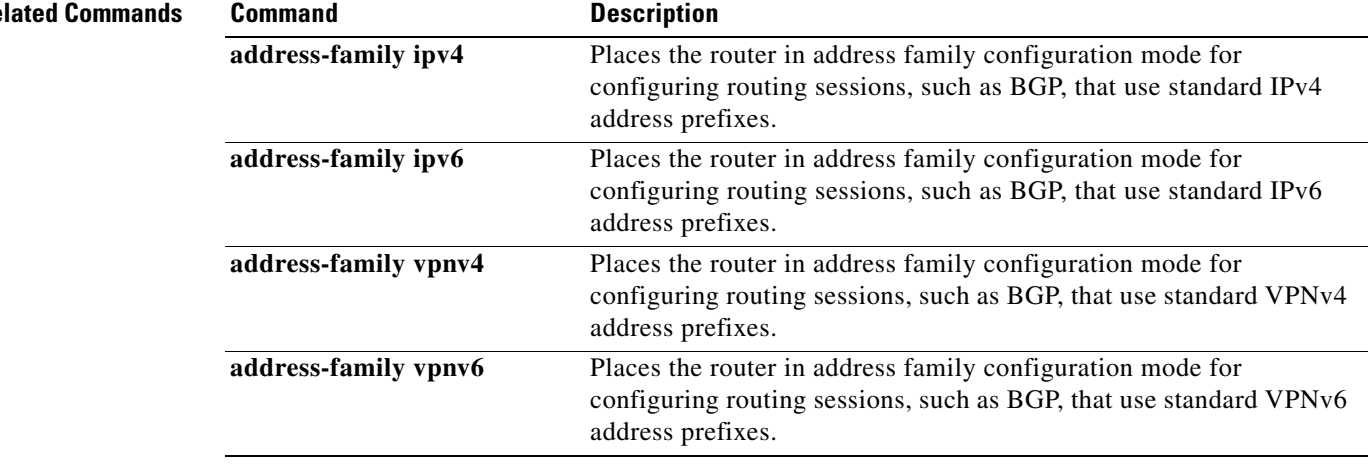

 $\blacksquare$ 

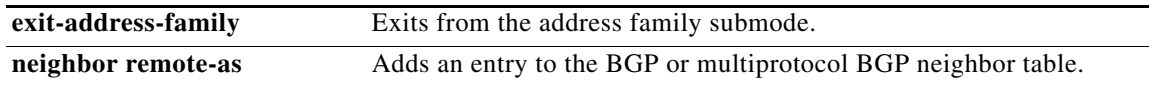

## **neighbor advertise best-external**

To have a neighbor receive the advertisement of the best external path, use the **neighbor advertise best-external** command in address family configuration mode. To remove the designation, use the **no** form of the command.

- **neighbor** {*ip-address* | *ipv6-address* | *peer-group-name* | *policy-template-name*} **advertise best-external**
- **no neighbor** {*ip-address* | *ipv6-address* | *peer-group-name* | *policy-template-name*} **advertise best-external**

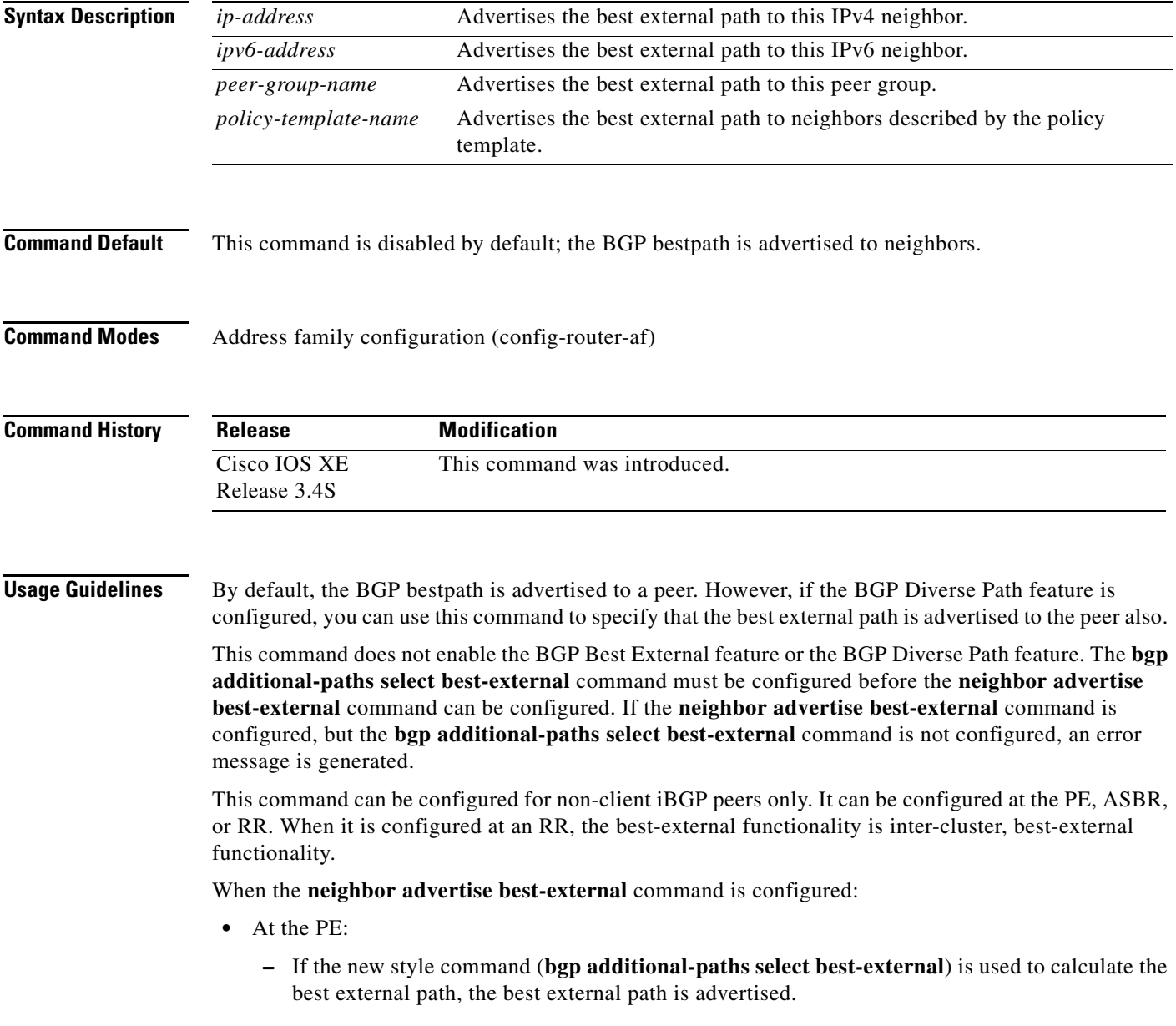

- **–** If the old style command (**bgp advertise-best-external**) command is already present, the **neighbor advertise best-external** command cannot be configured and an error message is generated.
- **•** At the RR:
	- **–** The RR advertises the best internal path to non-client iBGP peers only when the overall best path is a path learned from another cluster.

This command cannot be configured on an RR toward its clients; it can be configured only for non-client RRs.

**Examples** In the following example, the neighbor at 10.1.1.1 is configured to receive the advertisement of the best-external path:

```
router bgp 1
neighbor 10.1.1.1 remote-as 1
address-family ipv4 unicast
neighbor 10.1.1.1 activate
maximum-paths ibgp 4
bgp bestpath igp-metric ignore
bgp additional-paths select best-external
bgp additional-paths install
neighbor 10.1.1.1 advertise best-external
```
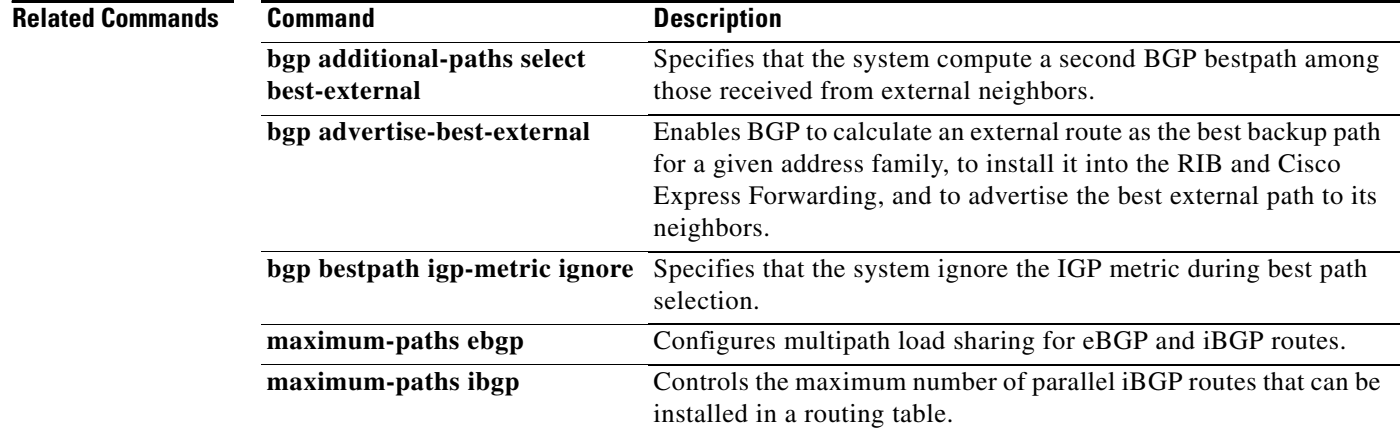

## **neighbor advertise diverse-path**

To specify that an additional path (a backup path or multipath or both) is advertised to a peer in addition to the bestpath, use the **neighbor advertise diverse-path** command in address family configuration mode. To remove the designation, use the **no** form of the command.

**neighbor** {*ip-address* | *ipv6-address* | *peer-group-name* | *policy-template-name*} **advertise diverse-path** {**backup** [**mpath**] | **mpath**}

**no neighbor** {*ip-address* | *ipv6-address* | *peer-group-name* | *policy-template-name*} **advertise diverse-path** {**backup** [**mpath**] | **mpath**}

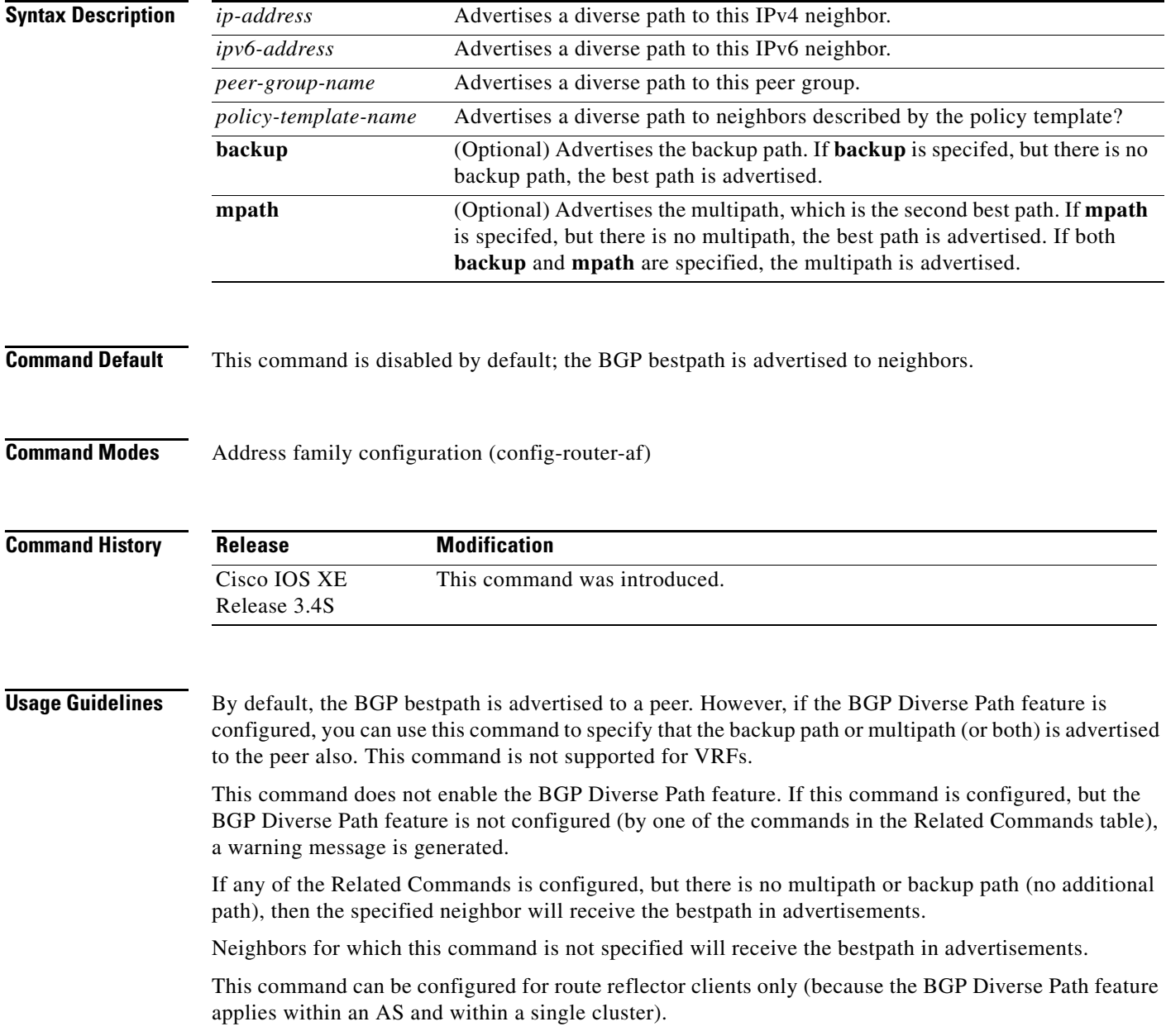

If the **bgp additional-paths select backup** command was configured and is subsequently removed from the configuration before the **neighbor advertise diverse-path backup** command is removed, then the specified neighbor will receive the bestpath in advertisements.

**Note** If the old style command for BGP PIC or Best External is already configured (**bgp additional-paths install** or **bgp advertise-best-external**), the **neighbor advertise diverse-path** command cannot be configured; an error message is generated.

Either the **backup** keyword or the **mpath** keyword is required; both keywords can be specified.

**Examples** In the following example, the neighbor at 10.1.1.1 will receive an advertisement for a backup path in addition to the bestpath:

```
router bgp 1
neighbor 10.1.1.1 remote-as 1
address-family ipv4 unicast
neighbor 10.1.1.1 activate
maximum-paths ibgp 4
bgp bestpath igp-metric ignore
bgp additional-paths select backup
bgp additional-paths install
neighbor 10.1.1.1 advertise diverse-path backup
```
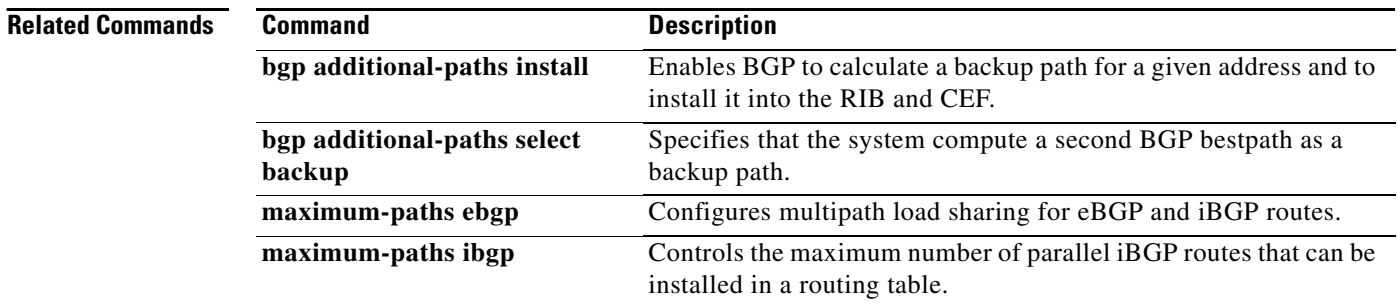

### **neighbor advertise-map**

To install a Border Gateway Protocol (BGP) route as a locally originated route in the BGP routing table for conditional advertisement, use the **neighbor advertise-map** command in router configuration mode. To disable conditional advertisement, use the **no** form of this command.

**neighbor** *ip-address* **advertise-map** *map-name* {**exist-map** *map-name* | **non-exist-map**  *map-name*}

**no neighbor** *ip-address* **advertise-map** *map-name* {**exist-map** *map-name* | **non-exist-map**  *map-name*}

| <b>Syntax Description</b><br><b>Defaults</b> | <i>ip-address</i>             | Specifies the IP address of the router that should receive conditional<br>advertisements.                                                                                                    |
|----------------------------------------------|-------------------------------|----------------------------------------------------------------------------------------------------|
|                                              | advertise-map<br>map-name     | Specifies the name of the route map that will be advertised if the conditions<br>of the exist map or nonexist map are met.                                                                                                    |
|                                              | exist-map map-name            | Specifies the name of the route map that will be compared to the advertise<br>map. If the condition is met and a match occurs between the advertise map<br>and exist map, the route will be advertised. If no match occurs, then the<br>condition is not met, and the route is withdrawn. |
|                                              | non-exist-map<br>map-name     | Specifies the name of the route map that will be compared to the advertise<br>map. If the condition is met and no match occurs, the route will be<br>advertised. If a match occurs, then the condition is not met, and the route is<br>withdrawn.                                         |
|                                              | No default behavior or values |                                                                                                    |
| <b>Command Modes</b>                         | Router configuration          |                                                                                                    |
| <b>Command History</b>                       | Release                       | <b>Modification</b>                                                                                                    |
|                                              | 11.1CC                        | This command was introduced.                                                                                                    |
|                                              | 11.2                          | This command was integrated into Cisco IOS Release 11.2.                                                                                                    |
|                                              | $12.2(33)$ SRA                | This command was integrated into Cisco IOS Release 12.2(33)SRA.                                                                                                    |
|                                              | 12.2SX                        | This command is supported in the Cisco IOS Release 12.2SX train. Support<br>in a specific 12.2SX release of this train depends on your feature set,<br>platform, and platform hardware.                                                                                                   |
| <b>Usage Guidelines</b>                      |                               | Use the neighbor advertise-map router configuration command to conditionally advertise selected routes.                                                                                                    |

The routes or prefixes that will be conditionally advertised are defined in 2 route-maps, an advertise map and an exist map or nonexist map. The route map associated with the exist map or nonexist map specifies the prefix that the BGP speaker will track. The route map associated with the advertise-map specifies the prefix that will be advertised to the specified neighbor when the condition is met. When configuring an exist map, the condition is met when the prefix exists in both the advertise map and the exist map. When

configuring a nonexist map, the condition is met when the prefix exists in the advertise map but does not exist in the nonexist map. If the condition is not met, the route is withdrawn and conditional advertisement does not occur. All routes that may be dynamically advertised or not advertised need to exist in the BGP routing table for conditional advertisement to occur.

**Examples** The following router configuration example configures BGP to conditionally advertise a prefix to the 10.2.1.1 neighbor using an exist map. If the prefix exists in MAP1 and MAP2, the condition is met and the prefix is advertised.

> router bgp 5 neighbor 10.2.1.1 advertise-map MAP1 exist-map MAP2

The following address family configuration example configures BGP to conditionally advertise a prefix to the 10.1.1.1 neighbor using a nonexist map. If the prefix exists in MAP3 but not MAP4, the condition is met and the prefix is advertised.

```
router bgp 5
address-family ipv4 multicast
neighbor 10.1.1.1 advertise-map MAP3 non-exist-map MAP4
```
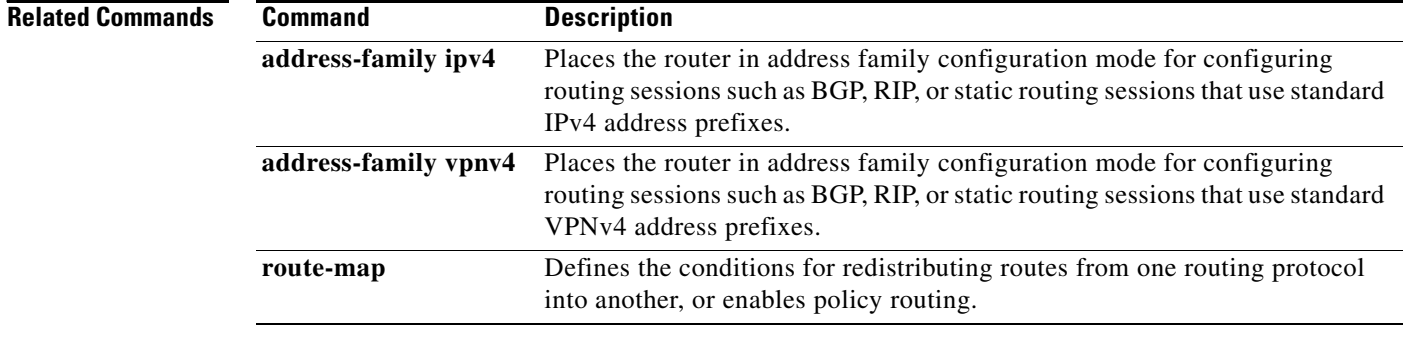

# **neighbor advertisement-interval**

To set the minimum route advertisement interval (MRAI) between the sending of BGP routing updates, use the **neighbor advertisement-interval** command in address family or router configuration mode. To restore the default value, use the **no** form of this command.

**neighbor** {*ip-address* | *peer-group-name*} **advertisement-interval** *seconds*

**no neighbor** {*ip-address* | *peer-group-name*} **advertisement-interval** *seconds*

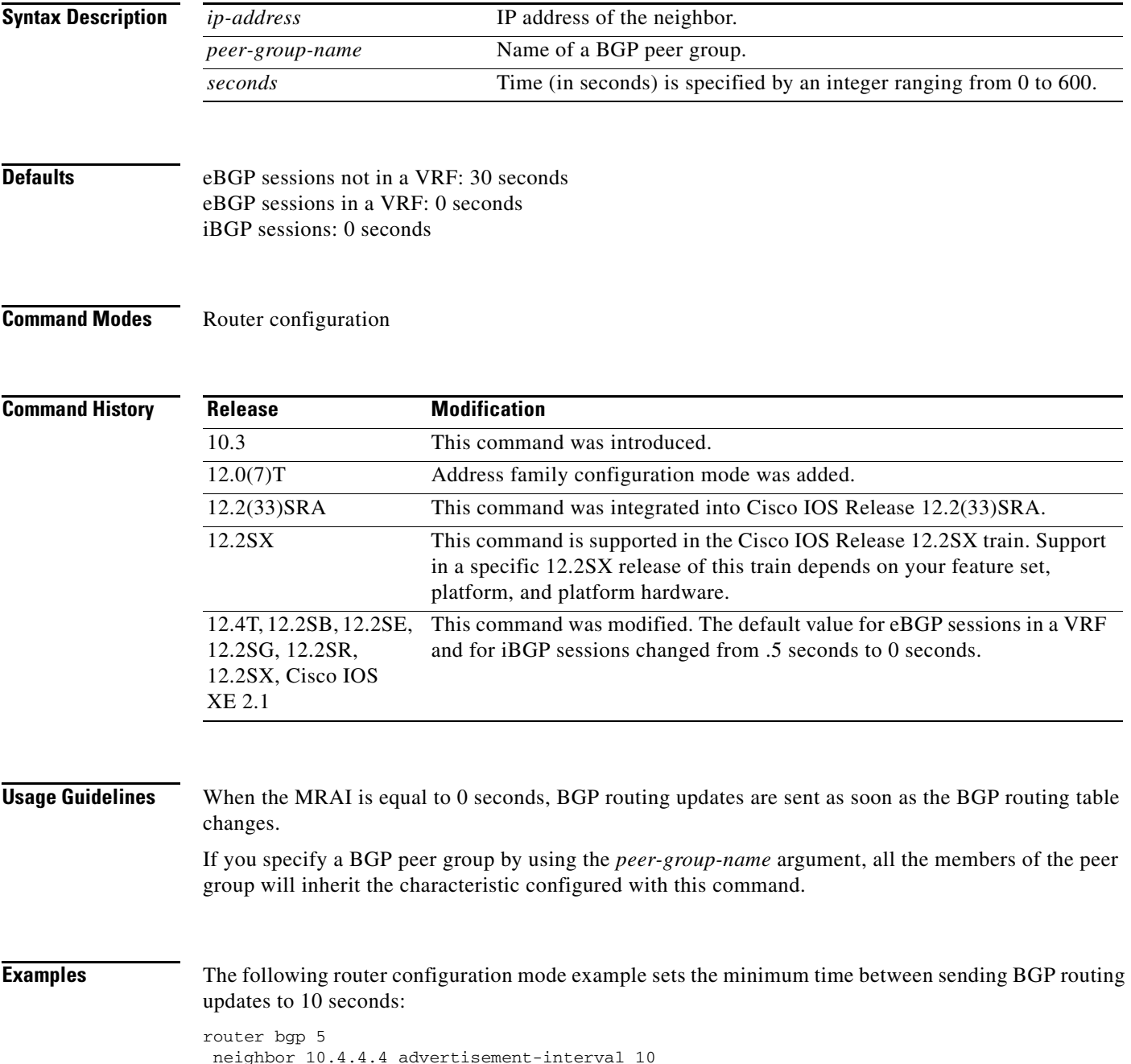

**The Co** 

The following address family configuration mode example sets the minimum time between sending BGP routing updates to 10 seconds:

```
router bgp 5
address-family ipv4 unicast
neighbor 10.4.4.4 advertisement-interval 10
```
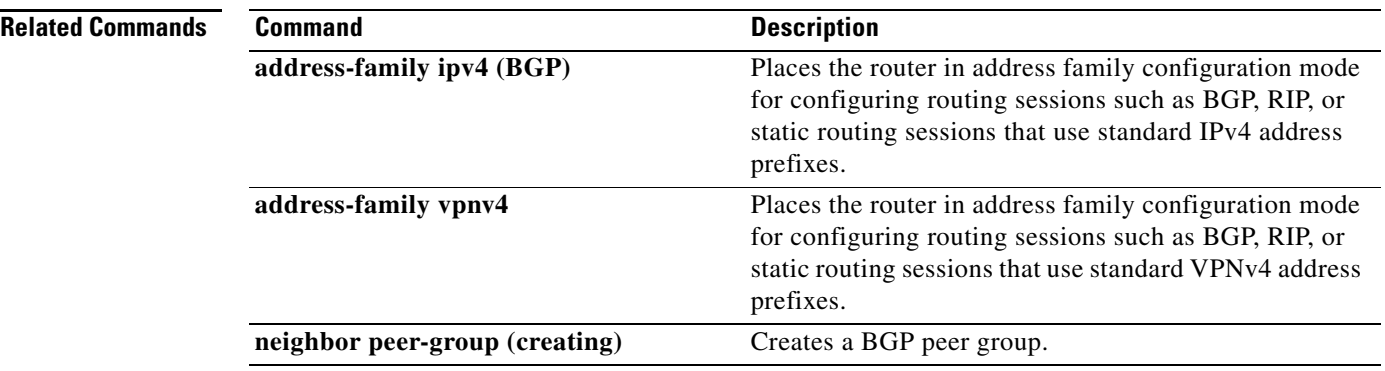

# **neighbor capability orf prefix-list**

To advertise outbound route filter (ORF) capabilities to a peer router, use the **neighbor capability orf prefix-list** command in address family or router configuration mode. To disable ORF capabilities, use the **no** form of this command.

**neighbor** *ip-address* **capability orf prefix-list** [**receive** | **send** | **both**]

**no neighbor** *ip-address* **capability orf prefix-list** [**receive** | **send** | **both**]

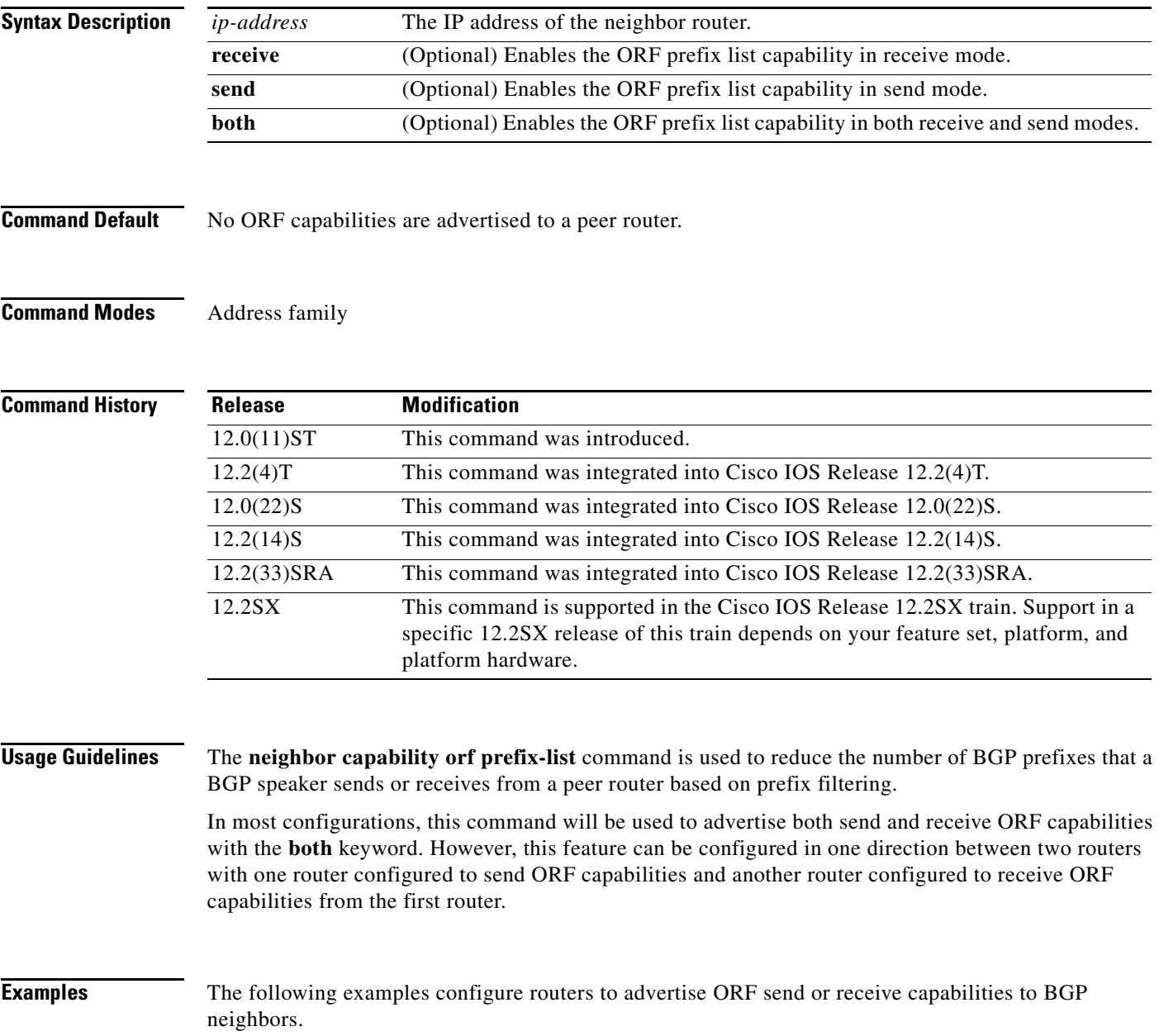

### **Router-A Configuration (Sender)**

The following example creates an outbound route filter and configures Router-A (10.1.1.1) to advertise the filter to Router-B (172.16.1.2). An IP prefix list named FILTER is created to specify the 192.168.1.0/24 subnet for outbound route filtering. The ORF send capability is configured on Router-A so that Router-A can advertise the outbound route filter to Router-B.

```
ip prefix-list FILTER seq 10 permit 192.168.1.0/24 
!
router bgp 100
address-family ipv4 unicast 
 neighbor 172.16.1.2 remote-as 200
neighbor 172.16.1.2 ebgp-multihop 
 neighbor 172.16.1.2 capability orf prefix-list send
neighbor 172.16.1.2 prefix-list FILTER in
 exit
```
### **Router-B Configuration (Receiver)**

The following example configures Router-B to advertise the ORF receive capability to Router-A. Router-B will install the outbound route filter, defined in the FILTER prefix list, after ORF capabilities have been exchanged. An inbound soft reset is initiated on Router-B at the end of this configuration to activate the outbound route filter.

```
router bgp 200
address-family ipv4 unicast 
 neighbor 10.1.1.1 remote-as 100
neighbor 10.1.1.1 ebgp-multihop 255
 neighbor 10.1.1.1 capability orf prefix-list receive
end 
clear ip bgp 10.1.1.1 in prefix-filter
```
**Note** The inbound soft refresh must be initiated with the **clear ip bgp** command in order for the BGP ORF feature to function.

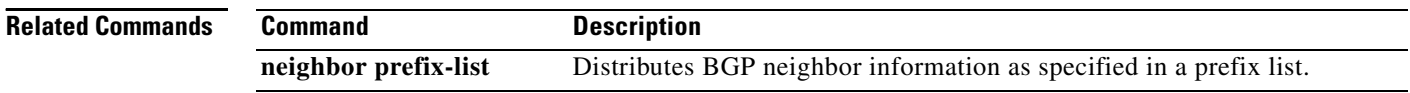

## **neighbor default-originate**

To allow a BGP speaker (the local router) to send the default route 0.0.0.0 to a neighbor for use as a default route, use the **neighbor default-originate** command in address family or router configuration mode. To send no route as a default, use the **no** form of this command.

**neighbor** {*ip-address* | *peer-group-name*} **default-originate** [**route-map** *map-name*]

**no neighbor** {*ip-address* | *peer-group-name*} **default-originate** [**route-map** *map-name*]

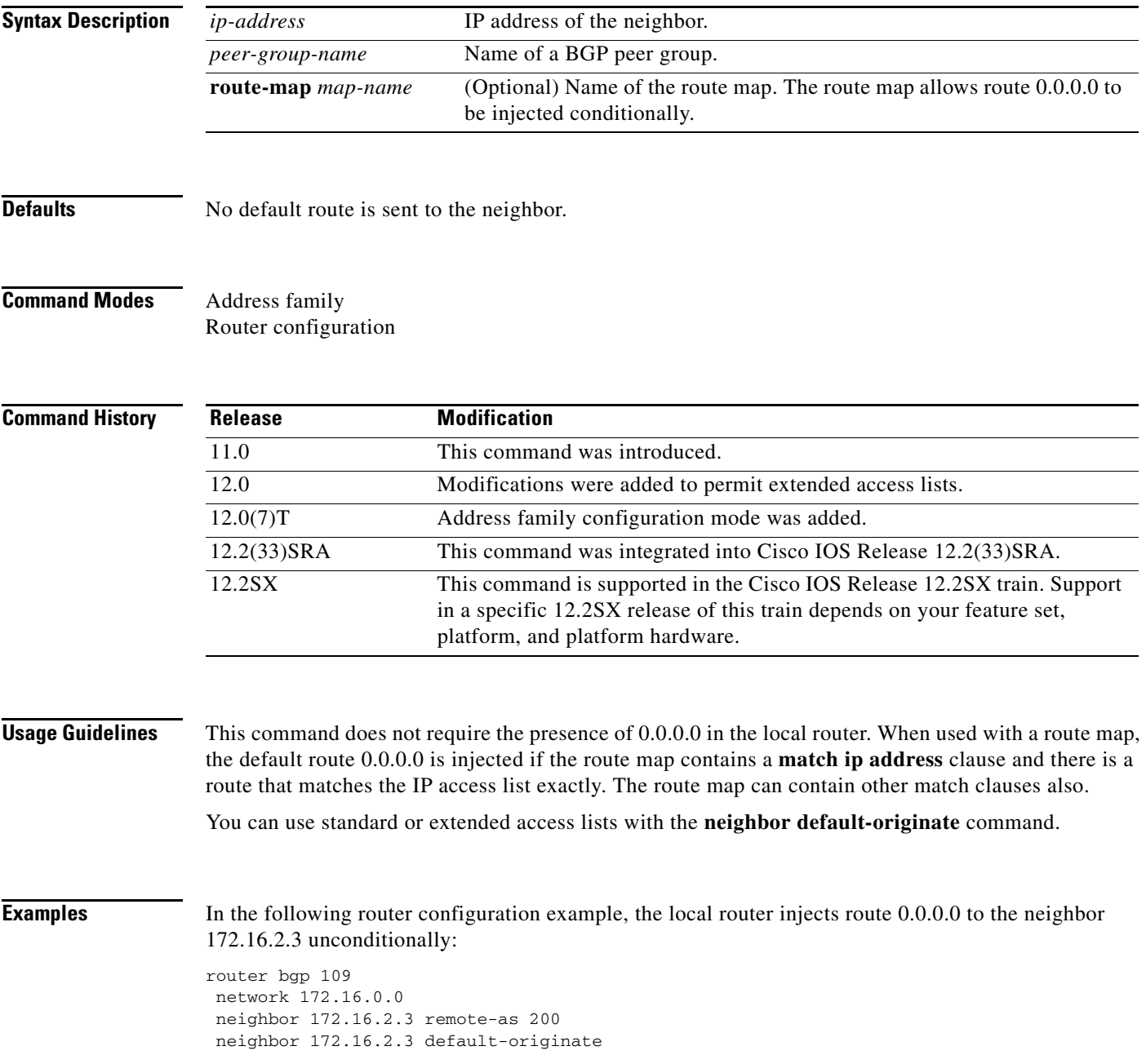

In the following example, the local router injects route 0.0.0.0 to the neighbor 172.16.2.3 only if there is a route to 192.168.68.0 (that is, if a route with any mask exists, such as 255.255.255.0 or 255.255.0.0):

```
router bgp 109
network 172.16.0.0
neighbor 172.16.2.3 remote-as 200
neighbor 172.16.2.3 default-originate route-map default-map
!
route-map default-map 10 permit
match ip address 1
!
access-list 1 permit 192.168.68.0
```
In the following example, the last line of the configuration has been changed to show the use of an extended access list. The local router injects route 0.0.0.0 to the neighbor 172.16.2.3 only if there is a route to 192.168.68.0 with a mask of 255.255.0.0:

```
router bgp 109
network 172.16.0.0
neighbor 172.16.2.3 remote-as 200
neighbor 172.16.2.3 default-originate route-map default-map
!
route-map default-map 10 permit
match ip address 100
!
access-list 100 permit ip host 192.168.68.0 host 255.255.0.0
```
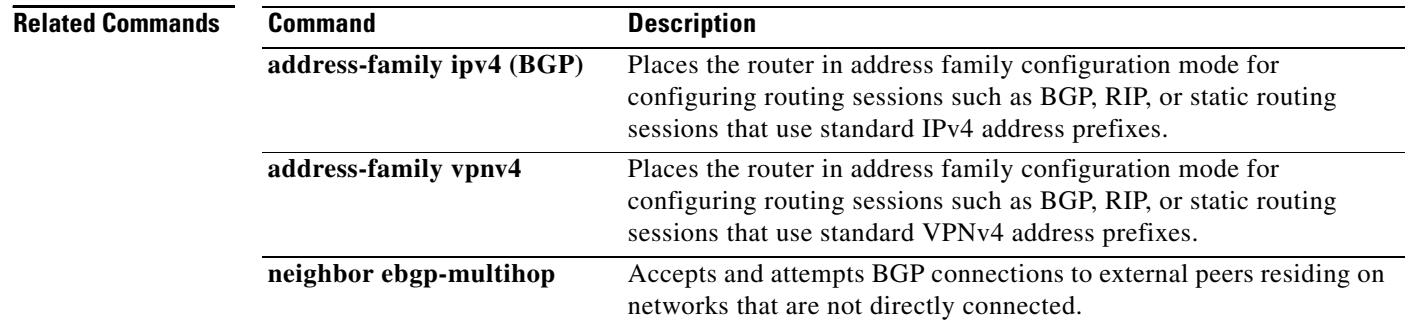

# **neighbor description**

To associate a description with a neighbor, use the **neighbor description** command in router configuration mode or address family configuration mode. To remove the description, use the **no** form of this command.

**neighbor** {*ip-address* | *peer-group-name*} **description** *text*

**no neighbor** {*ip-address* | *peer-group-name*} **description** [*text*]

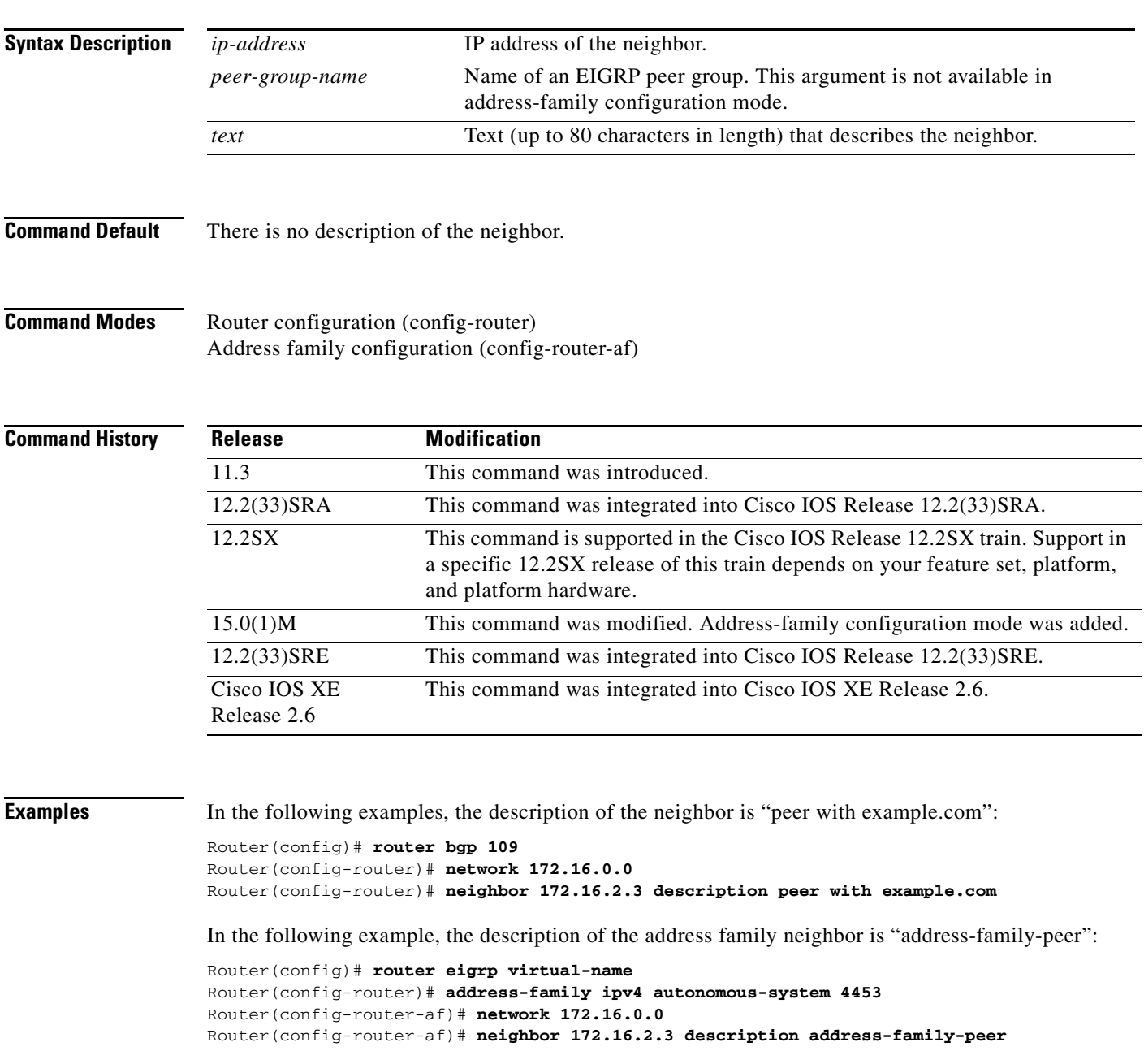
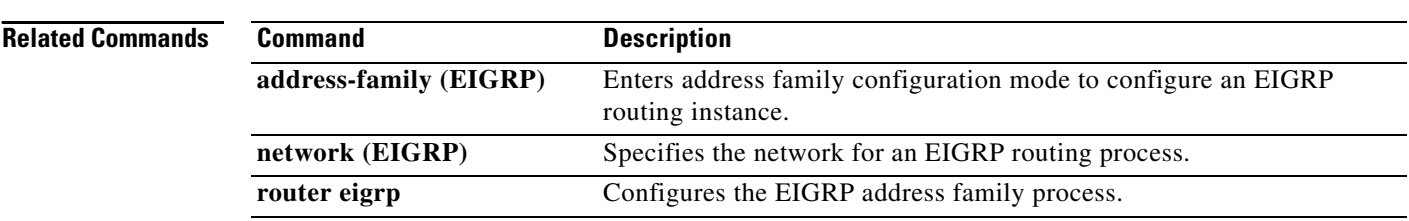

# **neighbor disable-connected-check**

To disable connection verification to establish an eBGP peering session with a single-hop peer that uses a loopback interface, use the **neighbor disable-connected-check** command in address family or router configuration mode. To enable connection verification for eBGP peering sessions, use the **no** form of this command.

**neighbor** {*ip-address* | *peer-group-name*} **disable-connected-check** 

**no neighbor** {*ip-address* | *peer-group-name*} **disable-connected-check** 

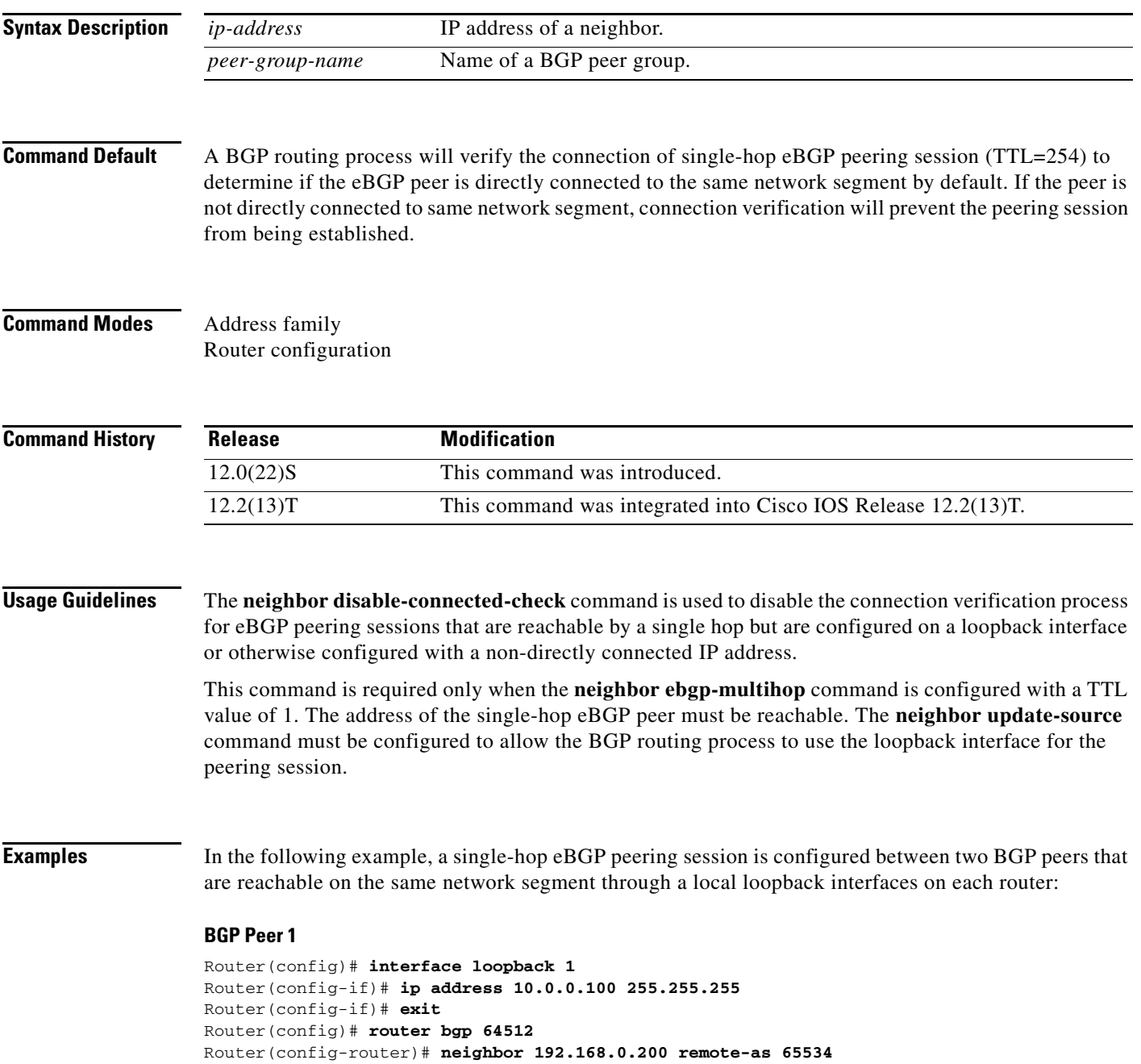

Router(config-router)# **neighbor 192.168.0.200 ebgp-multihop 1** Router(config-router)# **neighbor 192.168.0.200 update-source loopback 2** Router(config-router)# **neighbor 192.168.0.200 disable-connected-check** Router(config-router)# **end** 

### **BGP Peer 2**

```
Router(config)# interface loopback 2
Router(config-if)# ip address 192.168.0.200 255.255.255
Router(config-if)# exit
Router(config)# router bgp 65534 
Router(config-router)# neighbor 10.0.0.100 remote-as 64512
Router(config-router)# neighbor 10.0.0.100 ebgp-multihop 1
Router(config-router)# neighbor 10.0.0.100 update-source loopback 1
Router(config-router)# neighbor 10.0.0.100 disable-connected-check
Router(config-router)# end
```
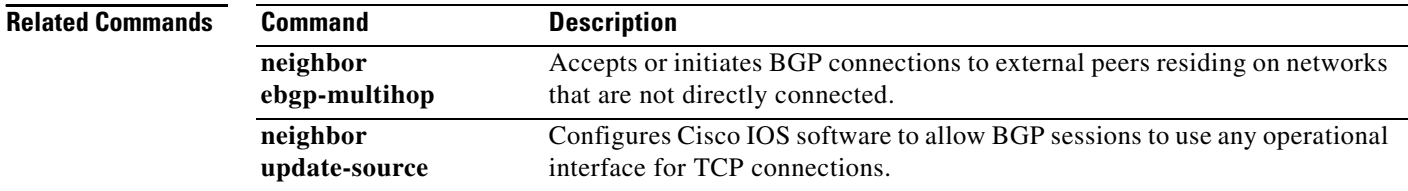

П

## **neighbor distribute-list**

To distribute BGP neighbor information as specified in an access list, use the **neighbor distribute-list** command in address family or router configuration mode. To remove an entry, use the **no** form of this command.

**neighbor** {*ip-address* | *peer-group-name*} **distribute-list** {*access-list-number | expanded-list-number | access-list-name| prefix-list-name*} {**in** | **out**}

**no neighbor** {*ip-address* | *peer-group-name*} **distribute-list** {*access-list-number | expanded-list-number | access-list-name| prefix-list-name*} {**in** | **out**}

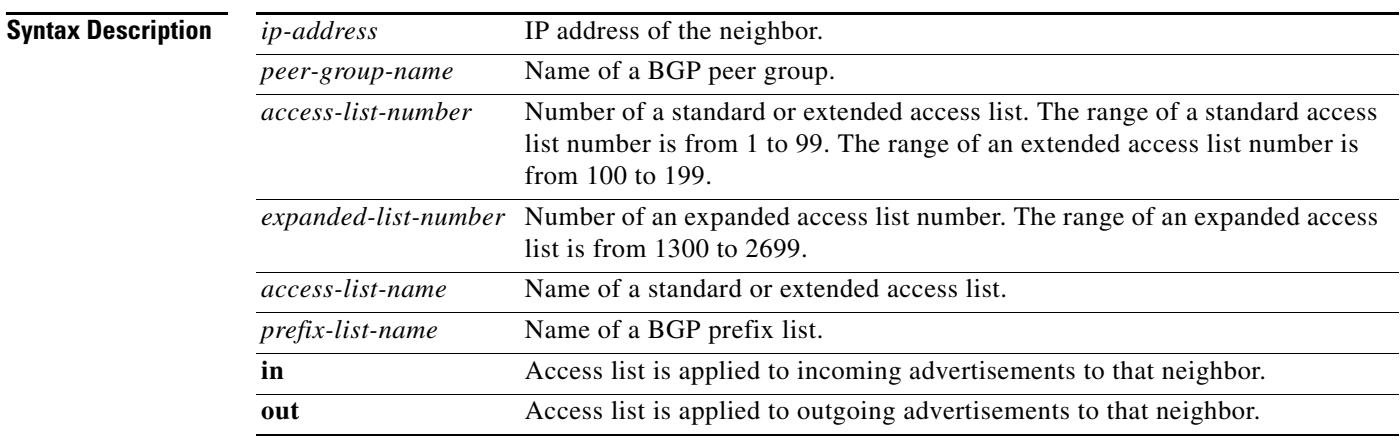

**Defaults** No BGP neighbor is specified.

## **Command Modes** Address family

Router configuration

**Command History**

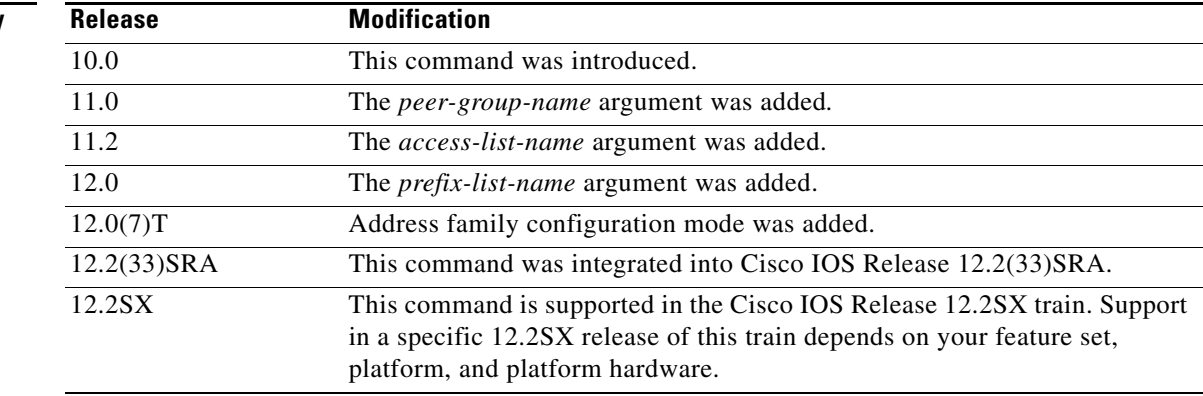

**Usage Guidelines** If you specify a BGP peer group by using the *peer-group-name* argument, all the members of the peer group will inherit the characteristic configured with this command. Specifying the command for a neighbor overrides the inbound policy that is inherited from the peer group.

> Using a distribute list is one of several ways to filter advertisements. Advertisements can also be filtered by using the following methods:

- **•** Autonomous system path filters can be configured with the **ip as-path access-list** and **neighbor filter-list** commands.
- **•** The **access-list (IP standard)** and **access-list (IP extended)** commands can be used to configure standard and extended access lists for the filtering of advertisement.
- **•** The **route-map (IP)** command can be used to filter advertisements. Route maps may be configured with autonomous system filters, prefix filters, access lists and distribute lists.

Standard access lists may be used to filter routing updates. However, in the case of route filtering when using classless interdomain routing (CIDR), standard access lists do not provide the level of granularity that is necessary to configure advanced filtering of network addresses and masks. Extended access lists, configured with the **access-list (IP extended)** command, should be used to configure route filtering when using CIDR because extended access lists allow the network operator to use wild card bits to filter the relevant prefixes and masks. Wild card bits are similar to the bit masks that are used with normal access lists; prefix and mask bits that correspond to wild card bits that are set to 0 are used in the comparison of addresses or prefixes and wild card bits that are set to 1 are ignored during any comparisons. This function of extended access list configuration can also be used to filter addresses or prefixes based on the prefix length.

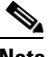

**Note** Do not apply both a **neighbor distribute-list** and a **neighbor prefix-list** command to a neighbor in any given direction (inbound or outbound). These two commands are mutually exclusive, and only one command (**neighbor prefix-list** or **neighbor distribute-list**) can be applied to each inbound or outbound direction.

**Examples** The following router configuration mode example applies list 39 to incoming advertisements from neighbor172.16.4.1. List 39 permits the advertisement of network 10.109.0.0.

```
router bgp 109 
network 10.108.0.0 
neighbor 172.16.4.1 distribute-list 39 in
```
The following three examples show different scenarios for using an extended access list with a distribute list. The three examples are labeled "Example A", "Example B", and "Example C." Each of the example extended access list configurations are used with the **neighbor distribute-list** command configuration example below.

```
router bgp 109 
network 10.108.0.0
neighbor 172.16.4.1 distribute-list 101 in
```
### **Example A**

The following extended access list example will permit route 192.168.0.0 255.255.0.0 but deny any more specific routes of 192.168.0.0 (including 192.168.0.0 255.255.255.0):

```
access-list 101 permit ip 192.168.0.0 0.0.0.0 255.255.0.0 0.0.0.0 
access-list 101 deny ip 192.168.0.0 0.0.255.255 255.255.0.0 0.0.255.255
```
### **Example B**

The following extended access list example will permit route 10.108.0/24 but deny 10.108/16 and all other subnets of 10.108.0.0:

access-list 101 permit ip 10.108.0.0 0.0.0.0 255.255.255.0 0.0.0.0 access-list 101 deny ip 10.108.0.0 0.0.255.255 255.255.0.0 0.0.255.255

### **Example C**

The following extended access list example will deny all prefixes that are longer than 24 bits and permit all of the shorter prefixes:

access-list 101 deny ip 0.0.0.0 255.255.255.255 255.255.255.0 0.0.0.255 access-list 101 permit ip 0.0.0.0 255.255.255.255 0.0.0.0 255.255.255.255

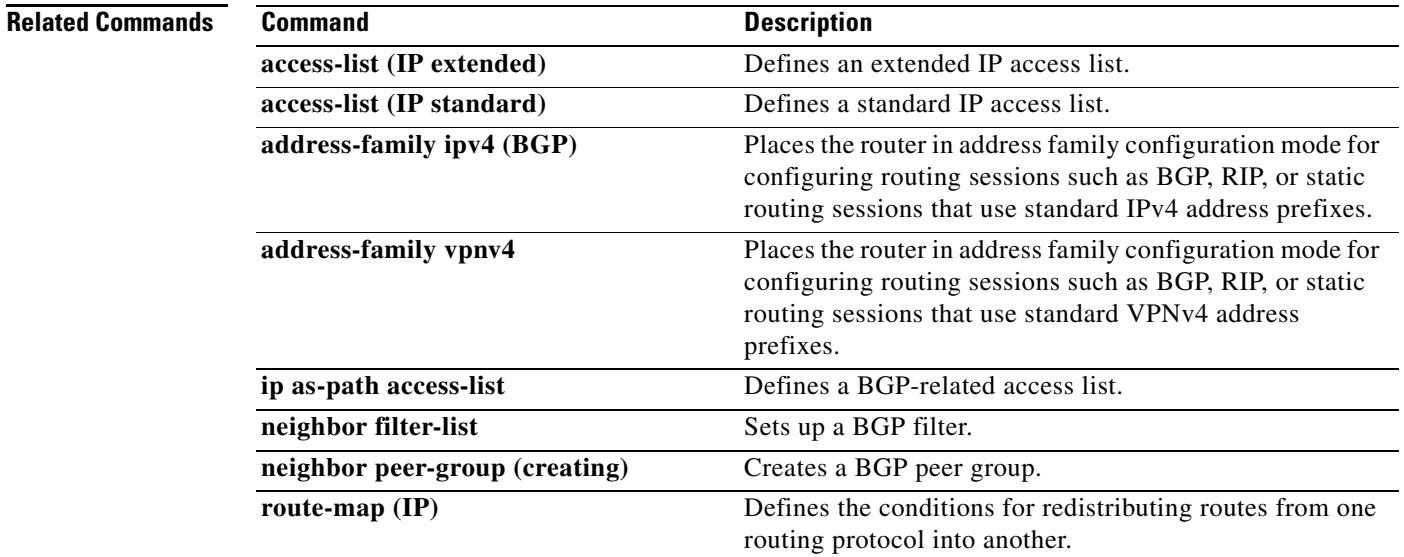

## **neighbor dmzlink-bw**

To configure Border Gateway Protocol (BGP) to advertise the bandwidth of links that are used to exit an autonomous system, use the **neighbor dmzlink-bw** command in address family configuration mode. To disable the link bandwidth advertisement, use the **no** form of this command.

**neighbor** *ip-address* **dmzlink-bw**

**no neighbor** *ip-address* **dmzlink-bw**

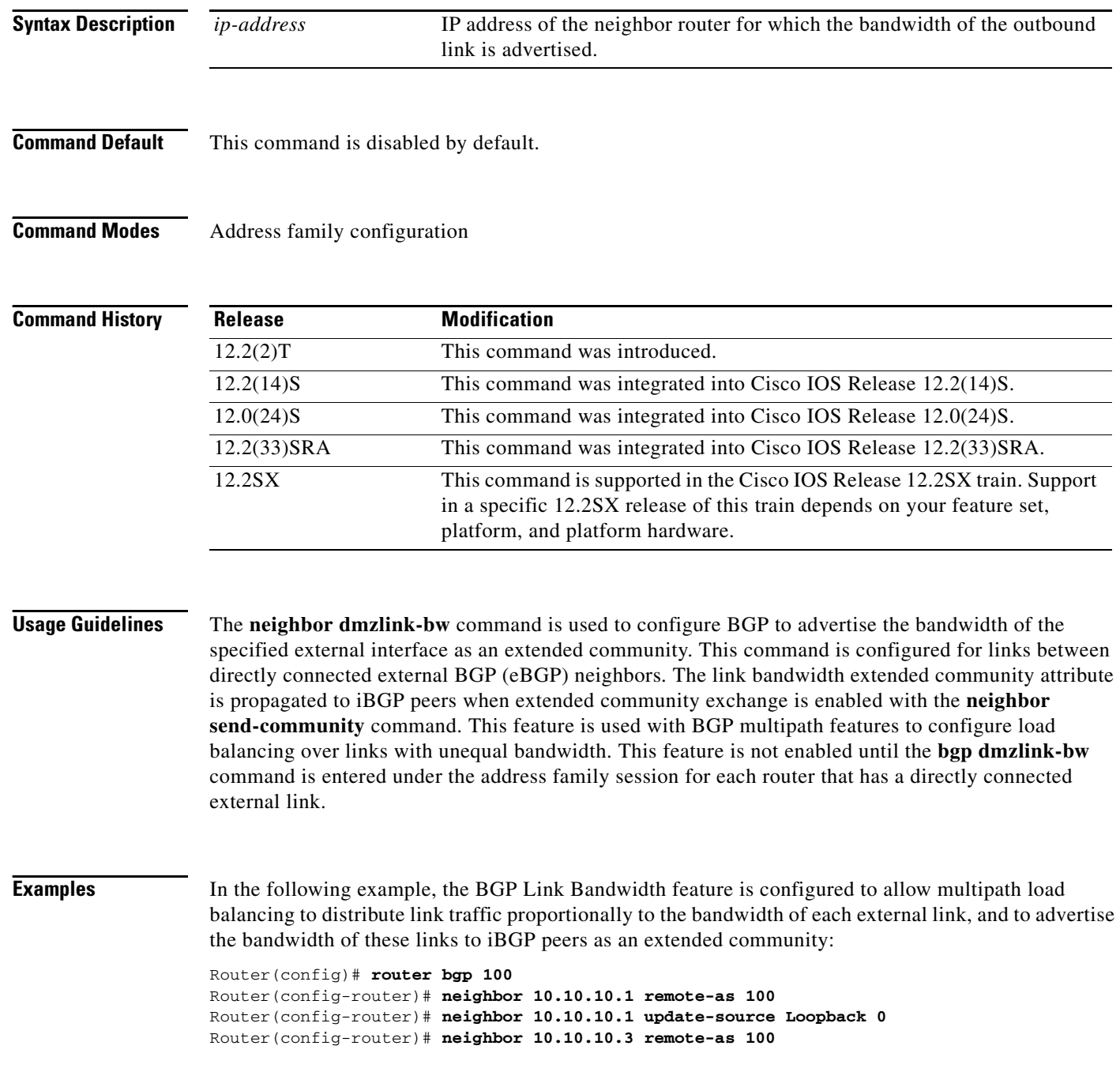

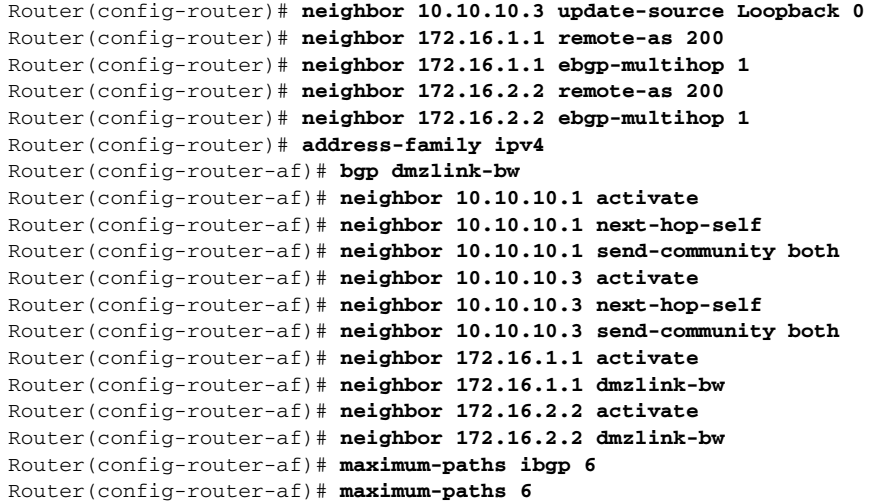

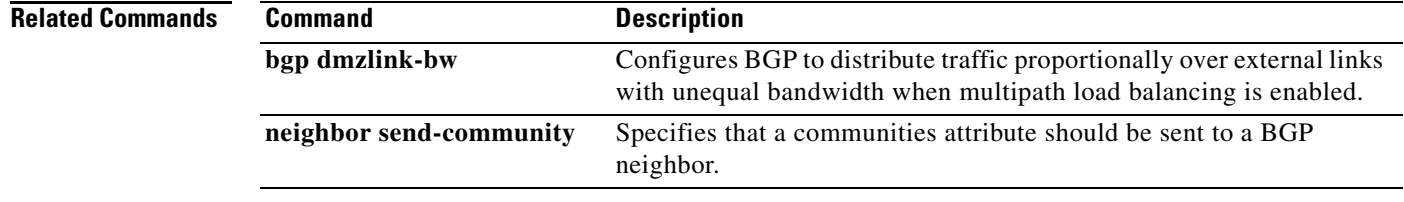

 $\mathcal{L}_{\mathcal{A}}$ 

## **neighbor ebgp-multihop**

To accept and attempt BGP connections to external peers residing on networks that are not directly connected, use the **neighbor ebgp-multihop** command in router configuration mode. To return to the default, use the **no** form of this command.

**neighbor** {*ip-address* | *ipv6-address* | *peer-group-name*} **ebgp-multihop** [*ttl*]

**no neighbor** {*ip-address* | *ipv6-address* | *peer-group-name*} **ebgp-multihop** 

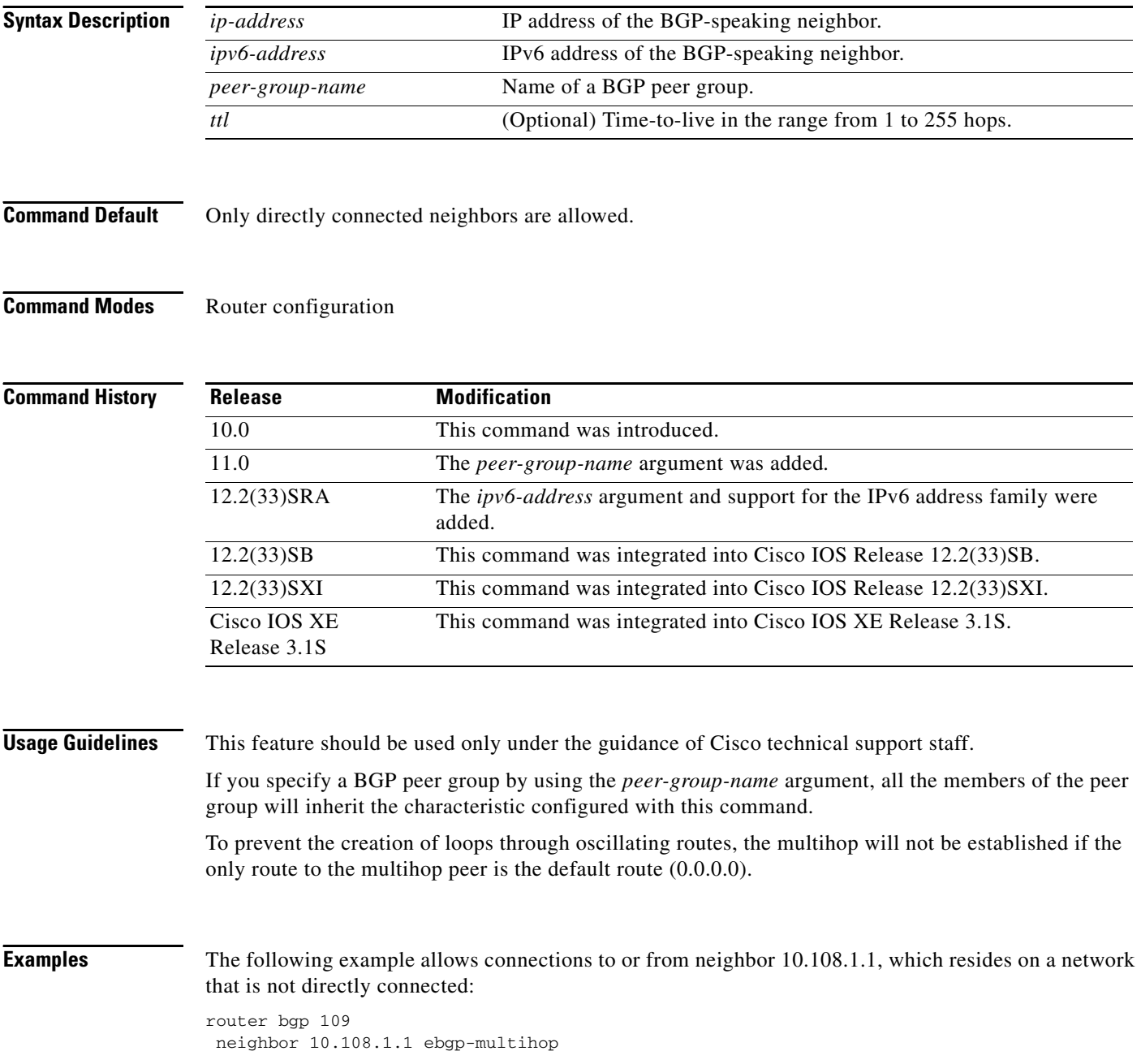

## **Related Commands**

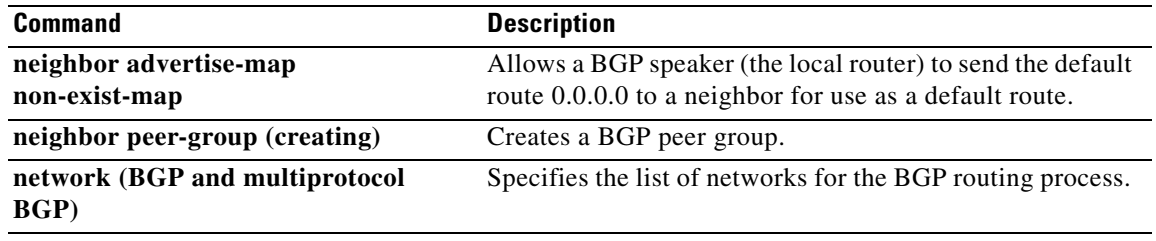

 $\blacksquare$ 

## **neighbor fall-over**

To enable Border Gateway Protocol (BGP) to monitor the peering session of a specified neighbor for adjacency changes and to deactivate the peering session, use the **neighbor fall-over** command in address family or router configuration mode. To disable BGP monitoring of the neighbor peering session, use the **no** form of this command.

**neighbor** {*ip-address | ipv6-address*} **fall-over** [**bfd** | **route-map** *map-name*]

**no neighbor** {*ip-address | ipv6-address*} **fall-over** [**bfd** | **route-map** *map-name*]

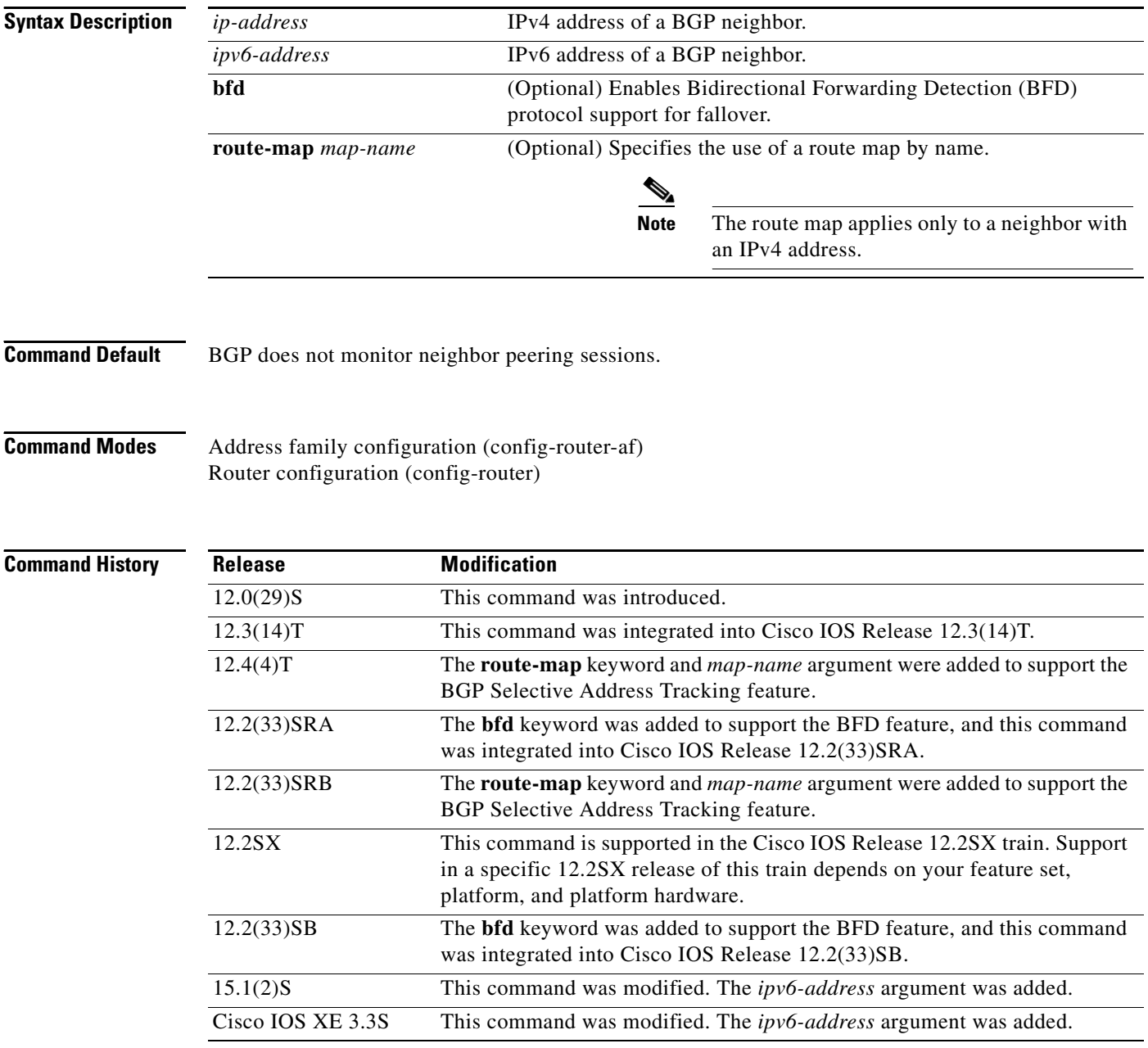

**Usage Guidelines** The **neighbor fall-over** command is a BGP neighbor session command that is used to enable BGP fast peering session deactivation. BGP fast peering session deactivation improves BGP convergence and response time to adjacency changes with BGP neighbors. BGP fast peering session deactivation is event-driven and is configured on a per-neighbor basis. When BGP fast peering session deactivation is enabled, BGP will monitor the peering session with the specified neighbor. Adjacency changes are detected, and terminated peering sessions are deactivated in between the default or configured BGP scanning interval.

> In Cisco IOS Release 12.4(4)T, 12.2(33)SRB, and later releases, the optional **route-map** keyword and *map-name* argument are used with this command to determine if a peering session with a BGP neighbor should be deactivated (reset) when a route to the BGP peer changes. The route map is evaluated against the new route, and if a deny statement is returned, the peer session is reset. The route map is not used for session establishment.

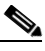

**Note** Only the **match ip address** and **match source-protocol** commands are supported in the route map. No **set** commands or other **match** commands are supported.

In Cisco IOS Release 12.2(33)SRA, 12.2(33)SB, and later releases, the optional **bfd** keyword is used to enable BFD protocol support for fallover. BFD provides fast forwarding path failure detection and a consistent failure detection method for network administrators. Because the network administrator can use BFD to detect forwarding path failures at a uniform rate, rather than the variable rates for different routing protocol hello mechanisms, network profiling and planning will be easier, and reconvergence time will be consistent and predictable. The main benefit of implementing BFD for BGP is a marked decrease in reconvergence time.

In Cisco IOS Release 15.1(2)S, Cisco IOS XE Release 3.3S, and later releases, an IPv6 address can be specified with the **bfd** keyword. Once it has been verified that BFD neighbors are up, the **show bgp ipv6 unicast neighbors** command with a specified IPv6 address will display that BFD is being used to detect fast fallover.

**Examples** In the following example, the BGP routing process is configured to monitor and use fast peering session deactivation for the neighbor session with the neighbor at 192.168.1.2:

```
router bgp 45000 
 neighbor 192.168.1.2 remote-as 40000 
 neighbor 192.168.1.2 fall-over 
  end
```
In the following example, the BGP peering session will be reset if a route with a prefix of /28 or a more specific route to a peer destination is no longer available:

```
router bgp 45000 
 neighbor 192.168.1.2 remote-as 40000 
 neighbor 192.168.1.2 fall-over route-map CHECK-NBR
  exit
ip prefix-list FILTER28 seq 5 permit 0.0.0.0/0 ge 28
route-map CHECK-NBR permit 10
 match ip address prefix-list FILTER28
  end
```
In the following example, BFD is enabled for Fast Ethernet interface 0/1 with a specified BFD interval. The BGP peering session is also BFD enabled and this will result in a decreased reconvergence time for BGP if any of the forwarding paths to specified neighbors fail.

```
interface FastEthernet 0/1
ip address 172.16.10.1 255.255.255.0
```

```
bfd interval 50 min_rx 50 multiplier 3
exit
router bgp 40000
bgp log-neighbor-changes
 neighbor 172.16.10.2 remote-as 45000 
 neighbor 172.16.10.2 fall-over bfd
 exit
```
In the following IPv6 example, BFD is enabled for Fast Ethernet interface 0/1 with a specified BFD interval. The BGP peering session is also BFD enabled and this will result in a decreased reconvergence time for BGP if any of the forwarding paths to the specified neighbor at 2001:DB8:2:1::4 fail.

```
ipv6 unicast-routing
ipv6 cef
interface fastethernet 0/1
ipv6 address 2001:DB8:1:1::1/64
bfd interval 500 min_rx 500 multiplier 3
no shutdown
exit
router bgp 65000
no bgp default ipv4-unicast
address-family ipv6 unicast
bgp log-neighbor-changes
 neighbor 2001:DB8:2:1::4 remote-as 45000 
 neighbor 2001:DB8:2:1::4 fall-over bfd
  end
```
### **Related Command**

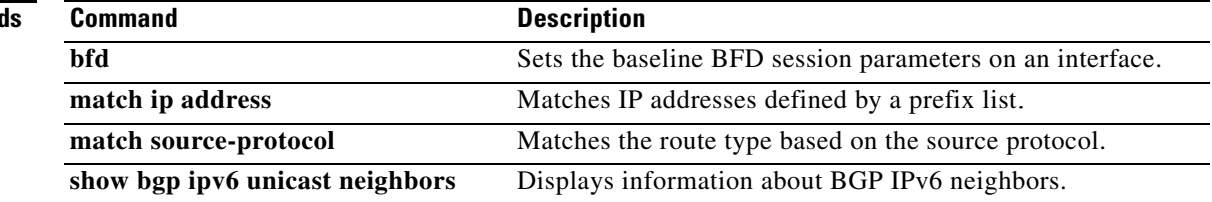

## **neighbor filter-list**

To set up a BGP filter, use the **neighbor filter-list** command in address family or router configuration mode. To disable this function, use the **no** form of this command.

**neighbor** {*ip-address* | *peer-group-name*} **filter-list** *access-list-number* {**in** | **out**}

**no neighbor** {*ip-address* | *peer-group-name*} **filter-list** *access-list-number* {**in** | **out**}

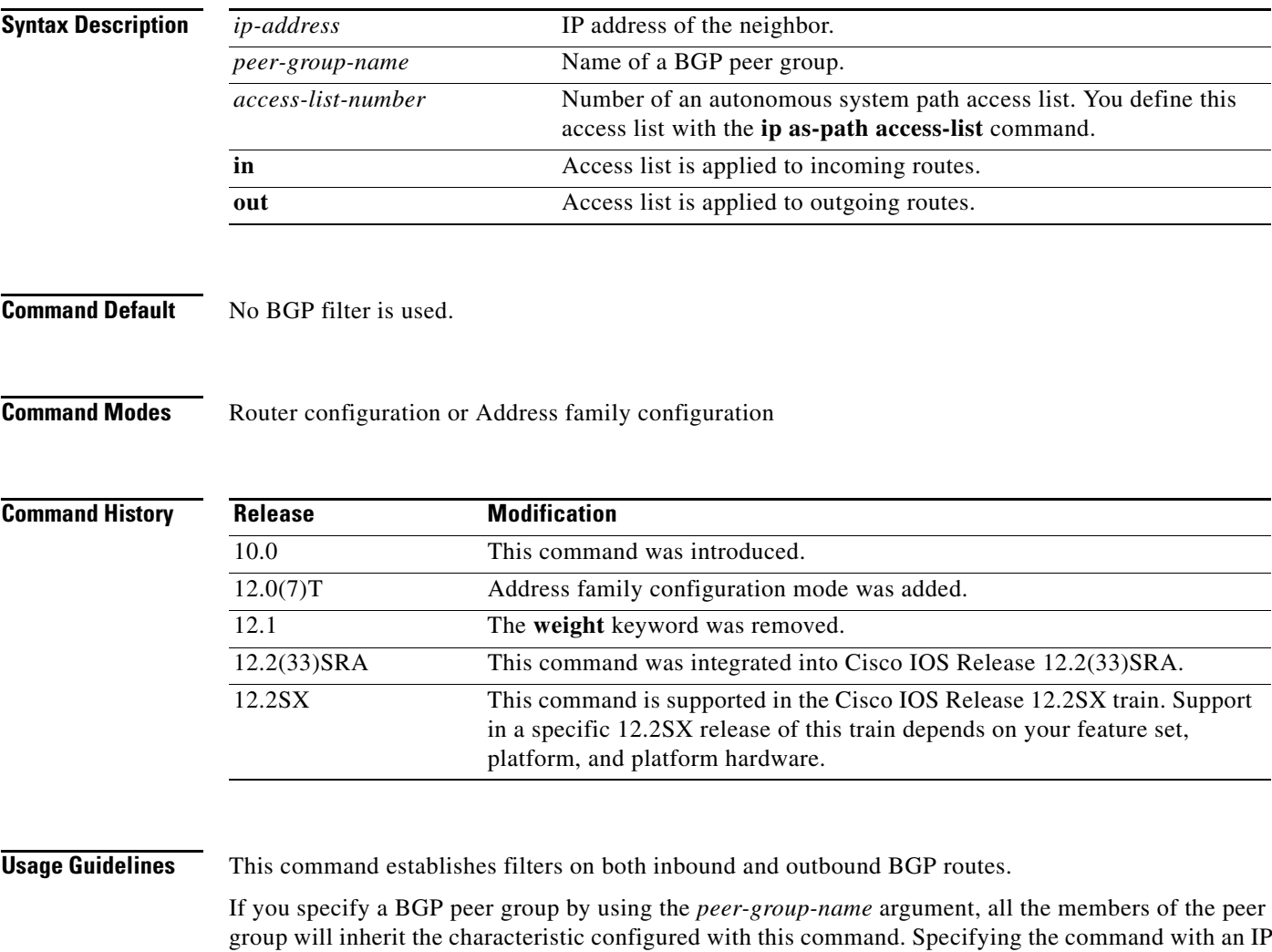

address will override the value inherited from the peer group.

**Note** Do not apply both a **neighbor distribute-list** and a **neighbor prefix-list** command to a neighbor in any given direction (inbound or outbound). These two commands are mutually exclusive, and only one command ( **neighbor distribute-list** or **neighbor prefix-list**) can be applied to each inbound or outbound direction.

**Examples** In the following router configuration mode example, the BGP neighbor with IP address 172.16.1.1 is not sent advertisements about any path through or from the adjacent autonomous system 123:

```
ip as-path access-list 1 deny _123_
ip as-path access-list 1 deny ^123$
router bgp 109
network 10.108.0.0
neighbor 192.168.6.6 remote-as 123
neighbor 172.16.1.1 remote-as 47
neighbor 172.16.1.1 filter-list 1 out
```
In the following address family configuration mode example, the BGP neighbor with IP address 172.16.1.1 is not sent advertisements about any path through or from the adjacent autonomous system 123:

ip as-path access-list 1 deny \_123\_ ip as-path access-list 1 deny  $\frac{1}{2}$  123\$

router bgp 109 address-family ipv4 unicast network 10.108.0.0 neighbor 192.168.6.6 remote-as 123 neighbor 172.16.1.1 remote-as 47 neighbor 172.16.1.1 filter-list 1 out

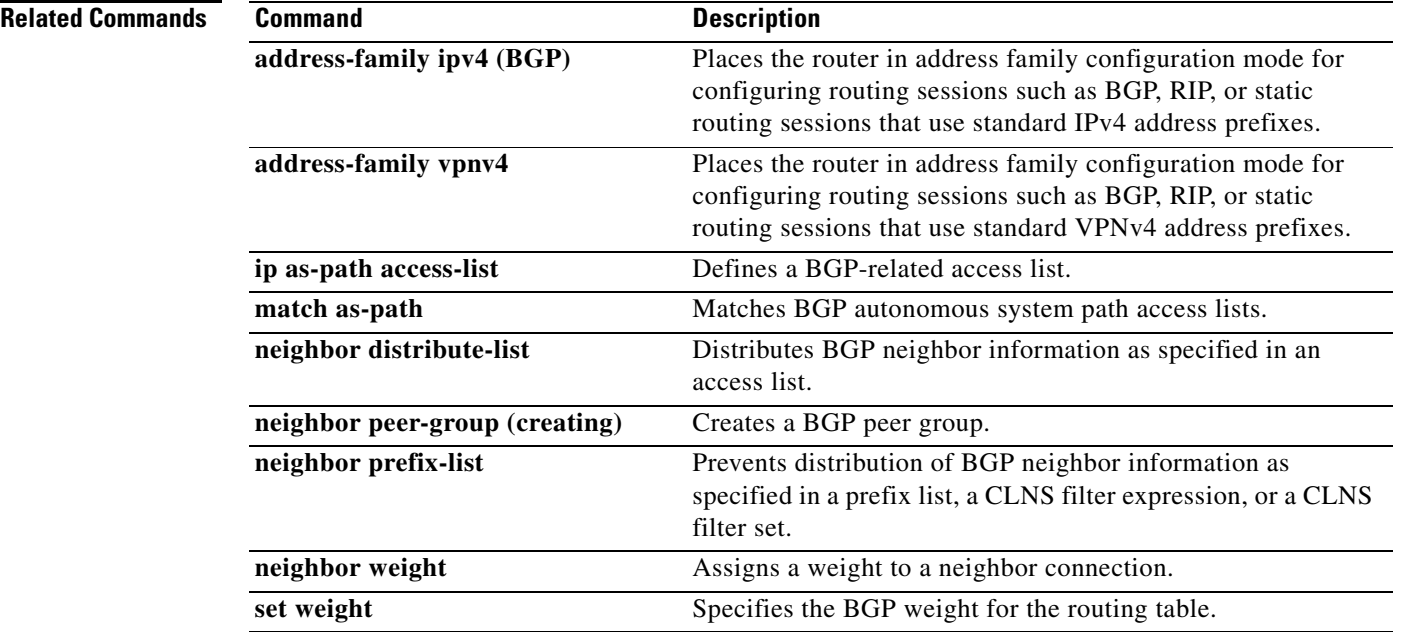

## **neighbor ha-mode graceful-restart**

To enable or disable the Border Gateway Protocol (BGP) graceful restart capability for a BGP neighbor or peer group, use the **neighbor ha-mode graceful-restart** command in router configuration mode. To remove from the configuration the BGP graceful restart capability for a neighbor, use the **no** form of this command.

**neighbor** {*ip-address* | *peer-group-name*} **ha-mode graceful-restart** [**disable**]

**no neighbor** {*ip-address* | *peer-group-name*} **ha-mode graceful-restart** [**disable**]

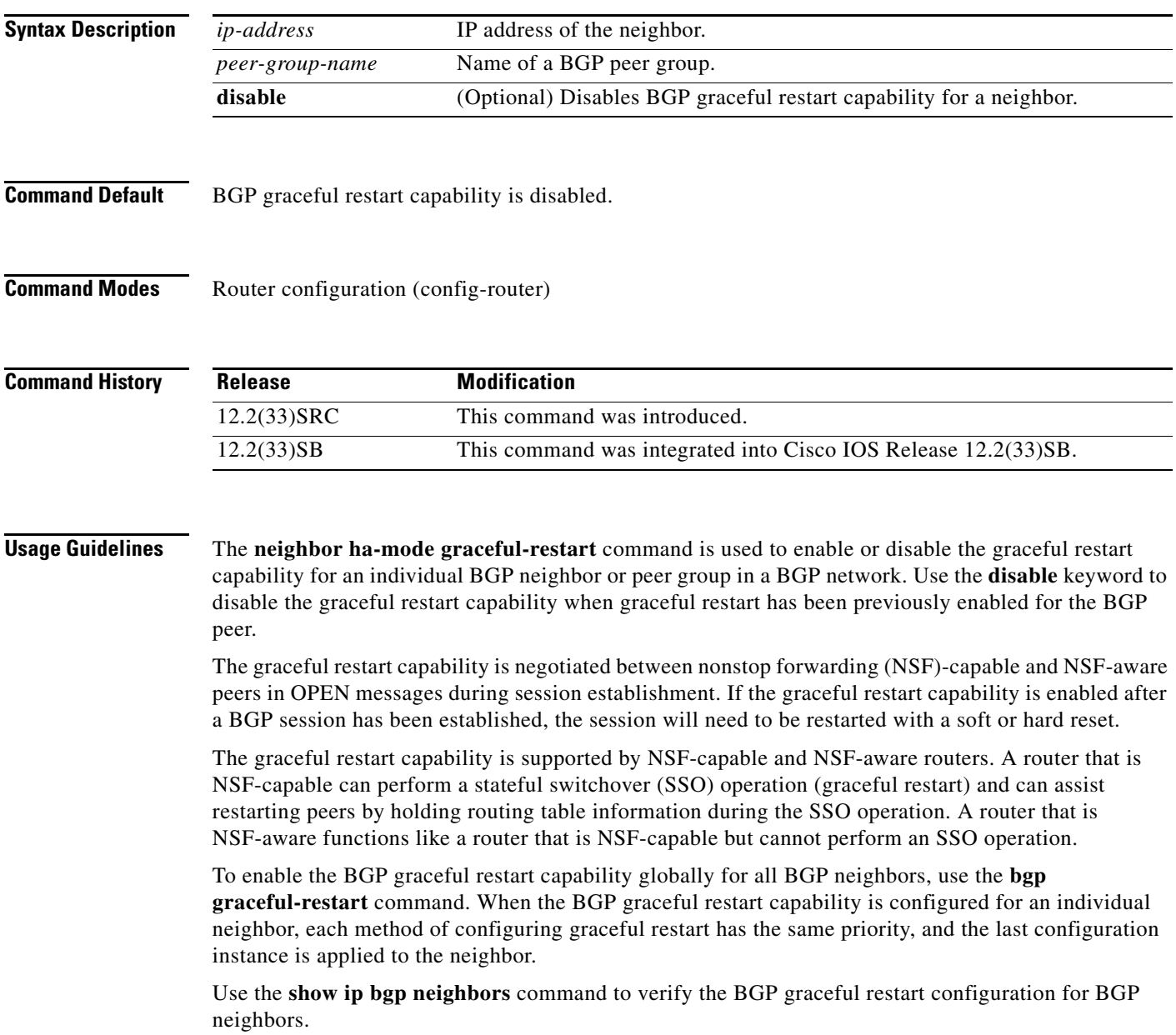

**Examples** The following example enables the BGP graceful restart capability for the BGP neighbor, 172.21.1.2:

```
router bgp 45000
 bgp log-neighbor-changes
 address-family ipv4 unicast
 neighbor 172.21.1.2 remote-as 45000
 neighbor 172.21.1.2 activate
 neighbor 172.21.1.2 ha-mode graceful-restart
 end
```
The following example enables the BGP graceful restart capability globally for all BGP neighbors and then disables the BGP graceful restart capability for the BGP peer group PG1. The BGP neighbor 172.16.1.2 is configured as a member of the peer group PG1 and inherits the disabling of the BGP graceful restart capability.

```
router bgp 45000
 bgp log-neighbor-changes
 bgp graceful-restart
 address-family ipv4 unicast
 neighbor PG1 peer-group
 neighbor PG1 remote-as 45000
 neighbor PG1 ha-mode graceful-restart disable
 neighbor 172.16.1.2 peer-group PG1
 end
```
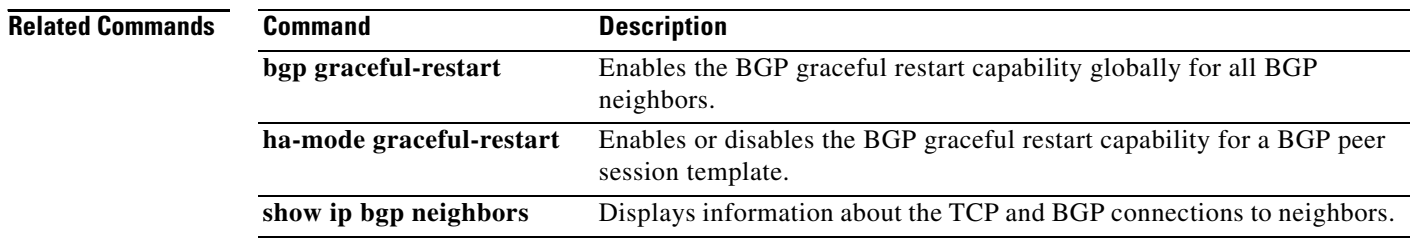

a ka

## **neighbor ha-mode sso**

To configure a Border Gateway Protocol (BGP) neighbor to support BGP nonstop routing (NSR) with stateful switchover (SSO), use the **neighbor ha-mode sso** command in the appropriate command mode. To remove the configuration, use the **no** form of this command.

**neighbor** *ip-address* **ha-mode sso**

**no neighbor** *ip-address* **ha-mode sso**

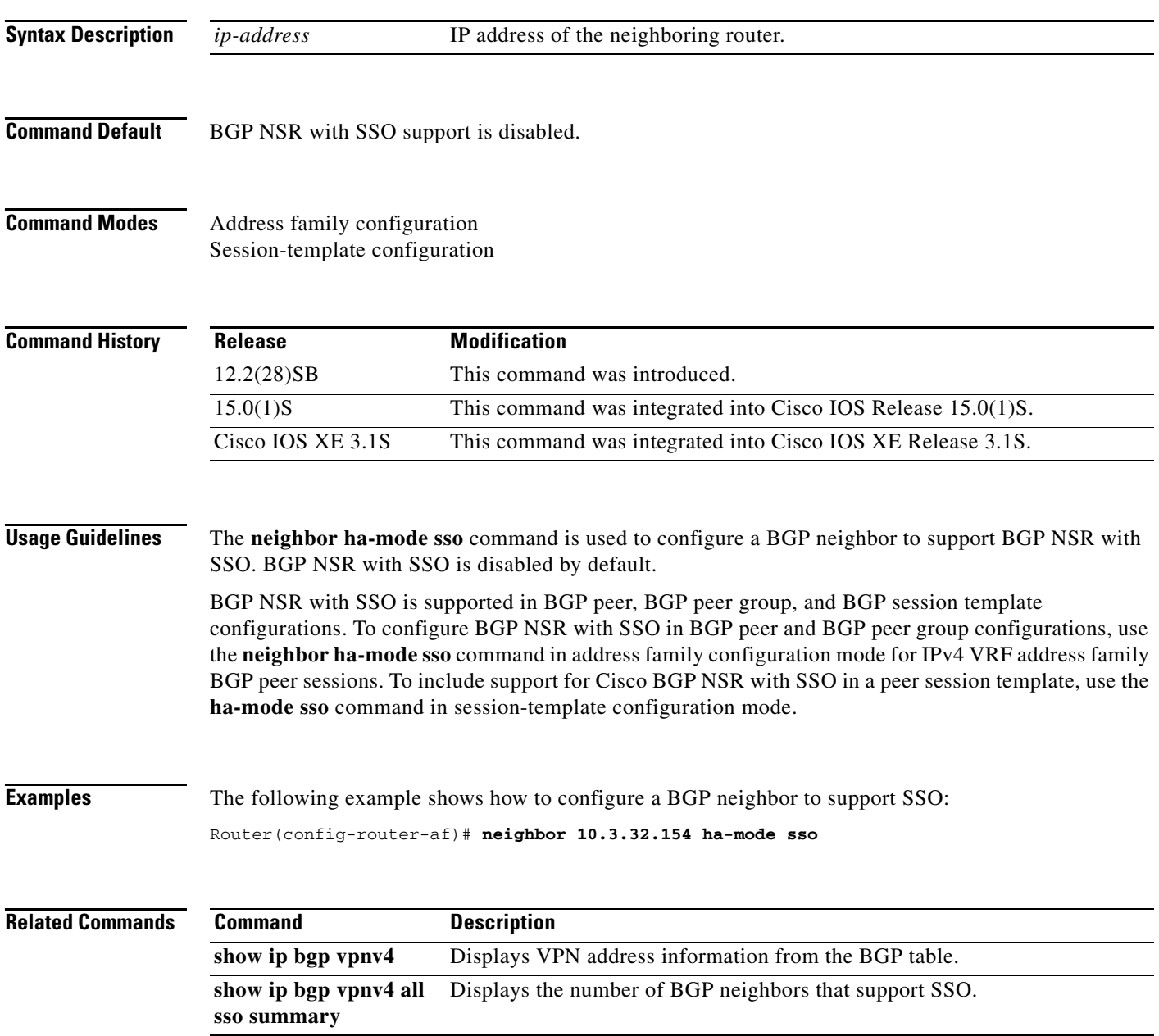

## **neighbor inherit peer-policy**

To send a peer policy template to a neighbor so that the neighbor can inherit the configuration, use the **neighbor inherit peer-policy** command in address family or router configuration mode. To stop sending the peer policy template, use the **no** form of this command.

**neighbor** *ip-address* **inherit peer-policy** *policy-template-name*

**no neighbor** *ip-address* **inherit peer-policy** *policy-template-name*

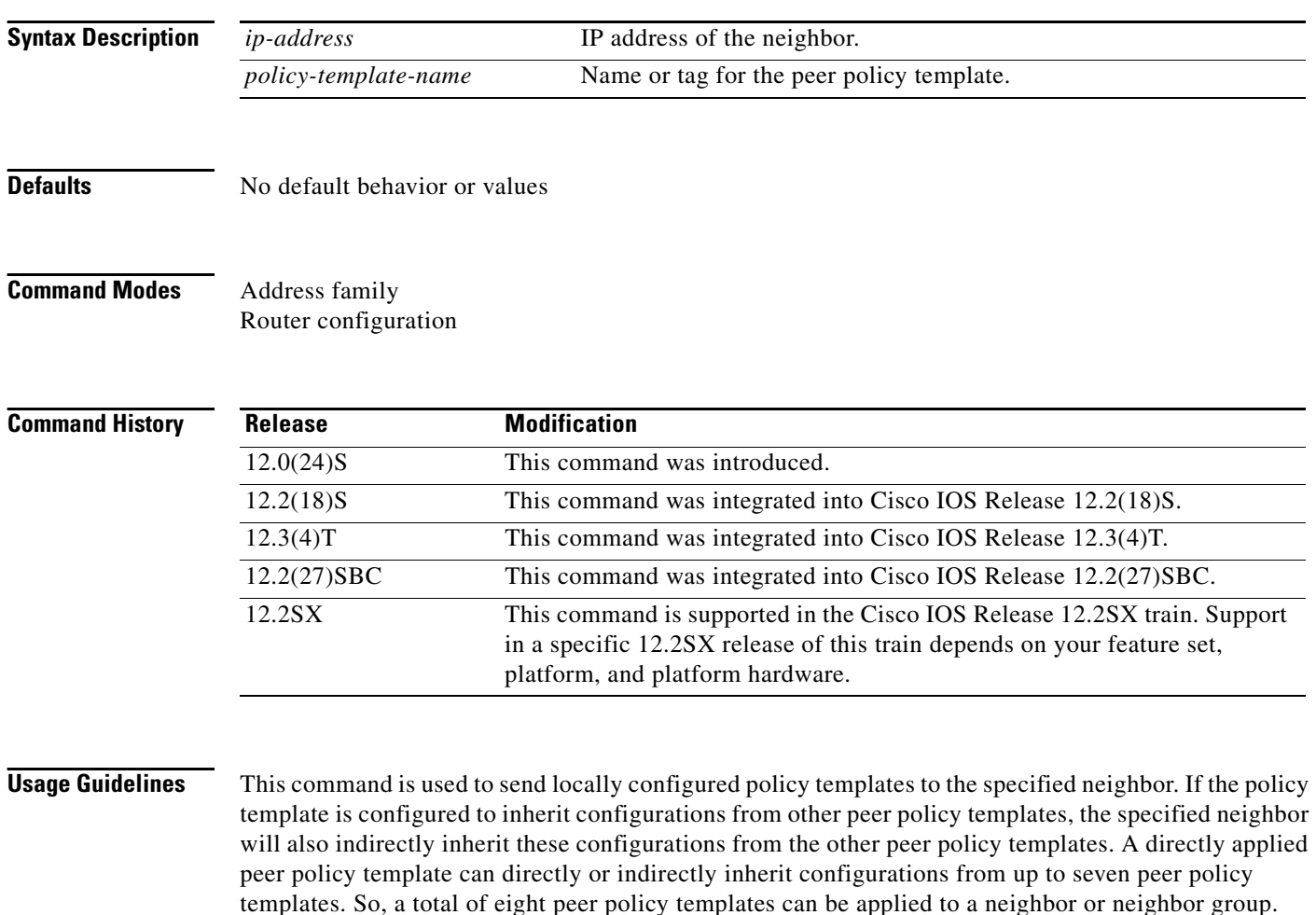

**Note** A Border Gateway Protocol (BGP) neighbor cannot be configured to work with both peer groups and peer templates. A BGP neighbor can be configured to belong only to a peer group or to inherit policies only from peer templates.

 $\mathbf{I}$ 

**Examples** The following example configures the 10.0.0.1 neighbor in address family configuration mode to inherit the peer policy template name CUSTOMER-A. The 10.0.0.1 neighbor will also indirectly inherit the peer policy templates in CUSTOMER-A. The explicit remote-as statement is required for the neighbor inherit statement to work. If a peering is not configured, the specified neighbor will not accept the session template.

```
Router(config)# router bgp 101
Router(config-router)# neighbor 10.0.0.1 remote-as 202
Router(config-router)# address-family ipv4 unicast
Router(config-router-af)# neighbor 10.0.0.1 inherit peer-policy CUSTOMER-A
Router(config-router-af)# exit
```
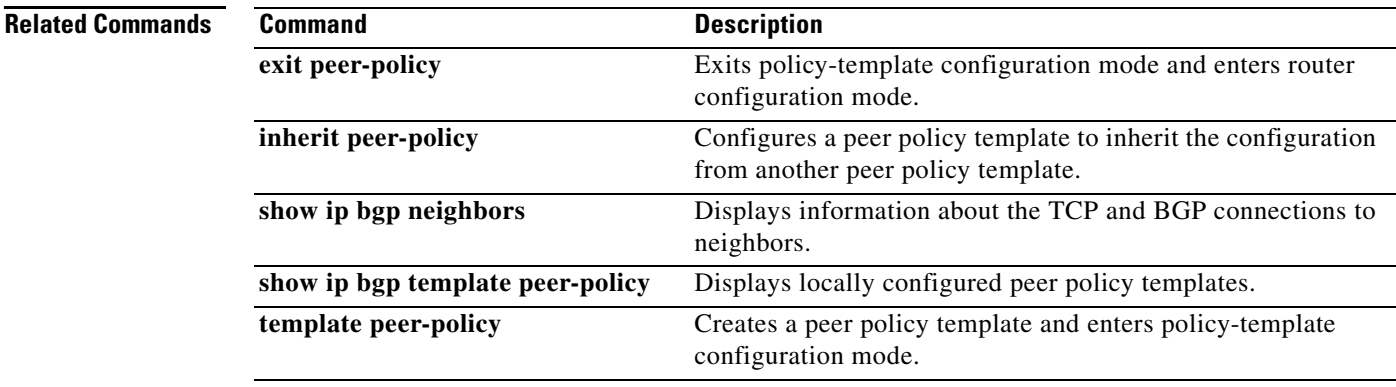

## **neighbor inherit peer-session**

To send a peer session template to a neighbor so that the neighbor can inherit the configuration, use the **neighbor inherit peer-session** command in address family or router configuration mode. To stop sending the peer session template, use the **no** form of this command.

**neighbor** *ip-address* **inherit peer-session** *session-template-name*

**no neighbor** *ip-address* **inherit peer-session** *session-template-name*

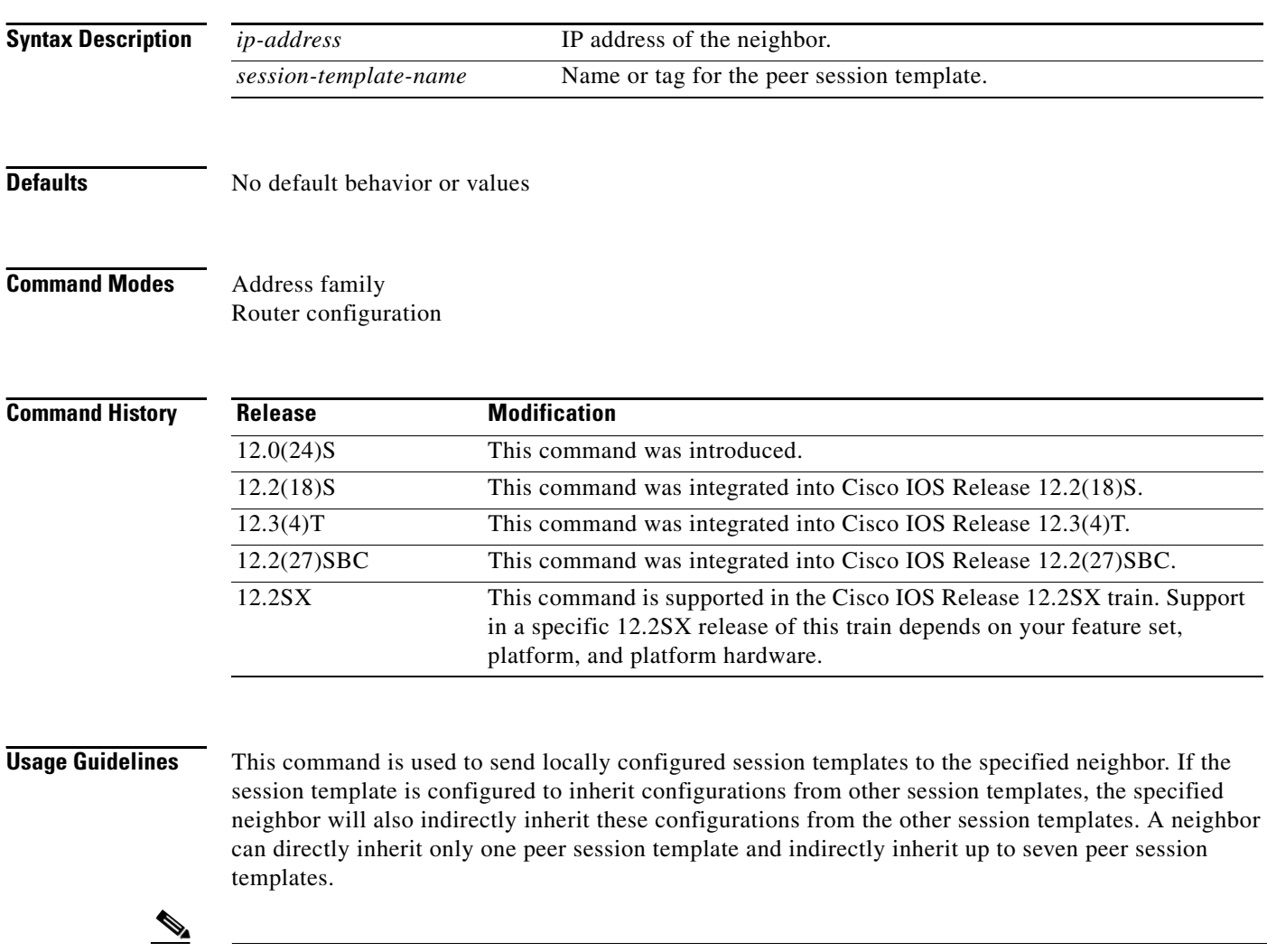

**Note** A Border Gateway Protocol (BGP) neighbor cannot be configured to work with both peer groups and peer templates. A BGP neighbor can be configured to belong only to a peer group or to inherit policies only from peer templates.

a ka

**Examples** The following example configures the 172.16.0.1 neighbor to inherit the CORE1 peer session template. The 172.16.0.1 neighbor will also indirectly inherit the configuration from the peer session template named INTERNAL-BGP. The explicit remote-as statement is required for the neighbor inherit statement to work. If a peering is not configured, the specified neighbor will not accept the session template.

> Router(config)# **router bgp 101** Router(config)# **neighbor 172.16.0.1 remote-as 202** Router(config-router)# **neighbor 172.16.0.1 inherit peer-session CORE1**

## **Related Commands**

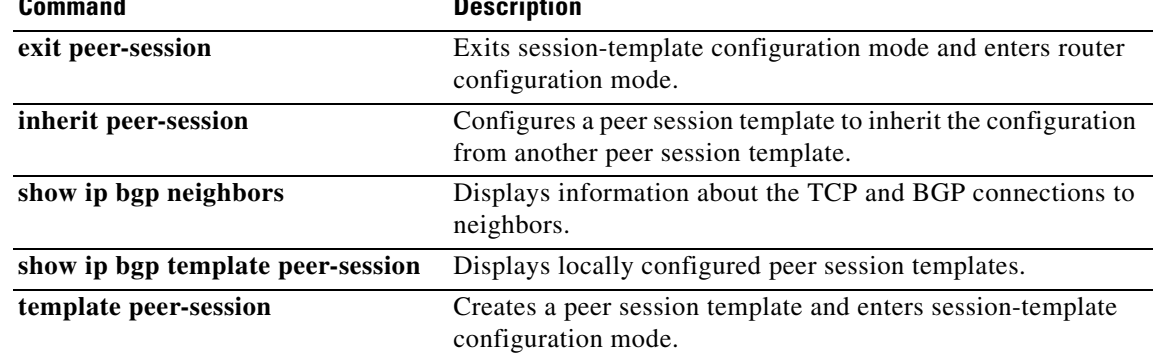

## **neighbor local-as**

To customize the AS\_PATH attribute for routes received from an external Border Gateway Protocol (eBGP) neighbor, use the **neighbor local-as** command in address family or router configuration mode. To disable AS\_PATH attribute customization, use the **no** form of this command.

**neighbor** {*ip-address* | *peer-group-name*} **local-as** [*autonomous-system-number* [**no-prepend** [**replace-as** [**dual-as**]]]]

**no neighbor** {*ip-address* | *peer-group-name*} **local-as**

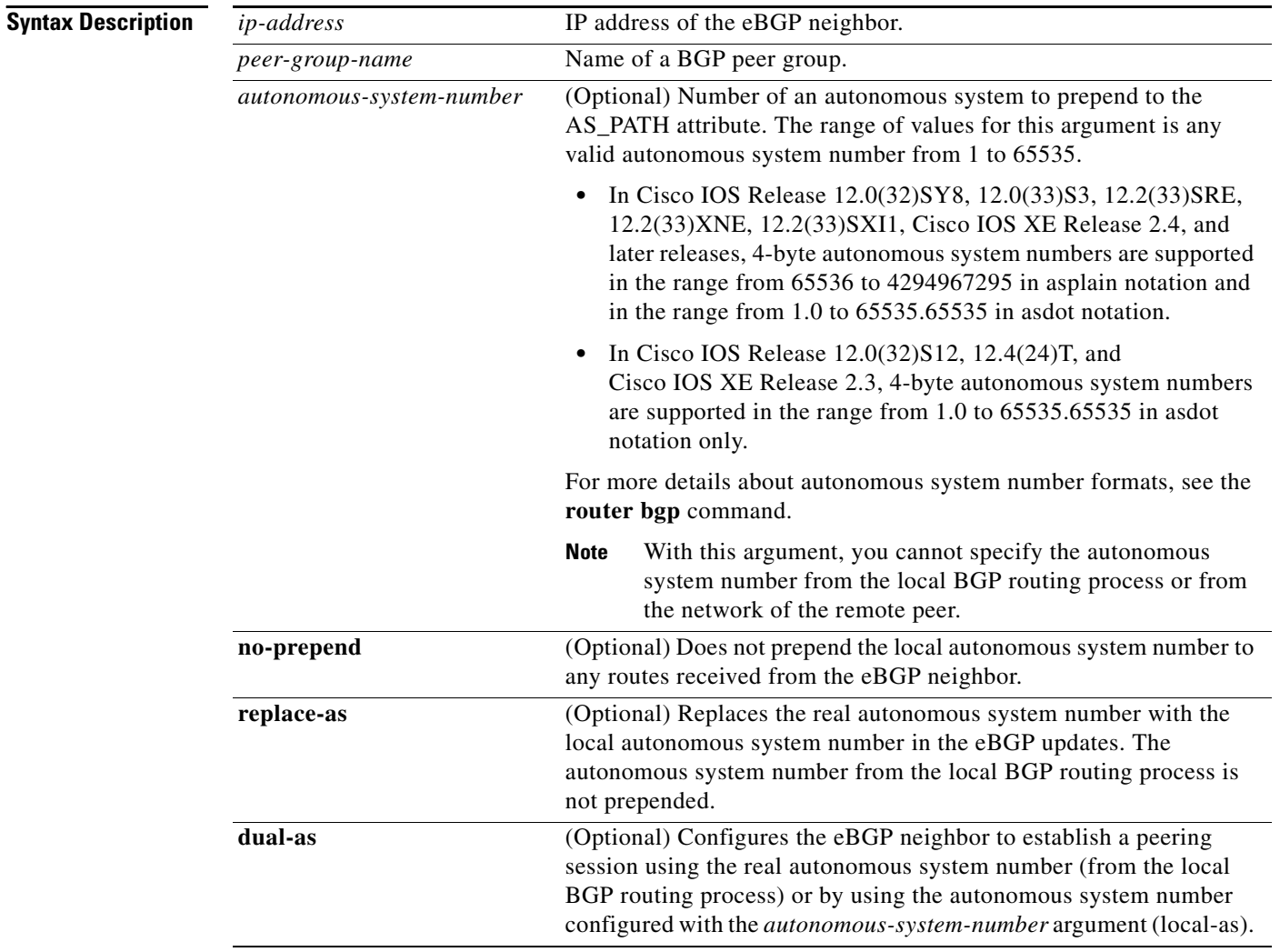

**Command Default** The autonomous system number from the local BGP routing process is prepended to all external routes by default.

П

**Command Modes** Address family configuration (config-router-af) Router configuration (config-router)

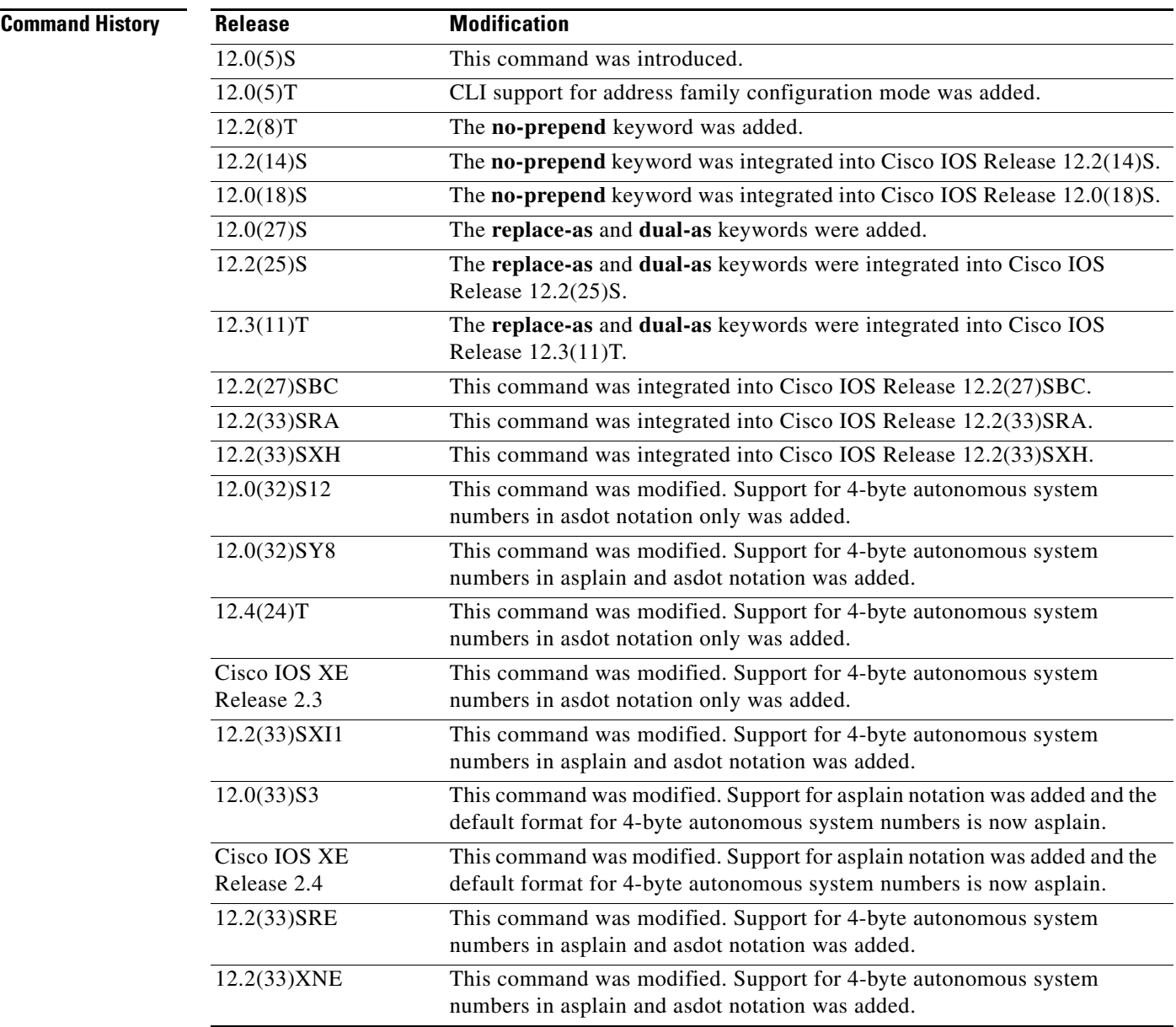

**Usage Guidelines** The **neighbor local-as** command is used to customize the AS\_PATH attribute by adding and removing autonomous system numbers for routes received from eBGP neighbors. The configuration of this command allows a router to appear to external peers as a member of another autonomous system for the purpose of autonomous system number migration. This feature simplifies the process of changing the autonomous system number in a BGP network by allowing the network operator to migrate customers to new configurations during normal service windows without disrupting existing peering arrangements.

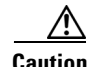

**Caution** BGP prepends the autonomous system number from each BGP network that a route traverses to maintain network reachability information and to prevent routing loops. This command should be configured only for autonomous system migration, and should be deconfigured after the transition has been completed. This procedure should be attempted only by an experienced network operator. Routing loops can be created through improper configuration.

This command can be used for only true eBGP peering sessions. This command does not work for two peers in different subautonomous systems of a confederation.

This command supports individual peering sessions and configurations applied through peer groups and peer templates. If this command is applied to a group of peers, the individual peers cannot be customized.

In Cisco IOS Release 12.0(32)SY8, 12.0(33)S3, 12.2(33)SRE, 12.2(33)XNE, 12.2(33)SXI1, Cisco IOS XE Release 2.4, and later releases, the Cisco implementation of 4-byte autonomous system numbers uses asplain—65538 for example—as the default regular expression match and output display format for autonomous system numbers, but you can configure 4-byte autonomous system numbers in both the asplain format and the asdot format as described in RFC 5396. To change the default regular expression match and output display of 4-byte autonomous system numbers to asdot format, use the **bgp asnotation dot** command followed by the **clear ip bgp \*** command to perform a hard reset of all current BGP sessions.

In Cisco IOS Release 12.0(32)S12, 12.4(24)T, and Cisco IOS XE Release 2.3, the Cisco implementation of 4-byte autonomous system numbers uses asdot—1.2 for example—as the only configuration format, regular expression match, and output display, with no asplain support.

To ensure a smooth transition, we recommend that all BGP speakers within an autonomous system that is identified using a 4-byte autonomous system number, be upgraded to support 4-byte autonomous system numbers.

### **Examples local-as Configuration: Example**

The following example establishes peering between Router 1 and Router 2 through autonomous system 300, using the local-as feature:

### **Router 1 (Local Router)**

```
router bgp 100
address-family ipv4 unicast 
  neighbor 172.16.1.1 remote-as 200
  neighbor 172.16.1.1 local-as 300
```
### **Router 2 (Remote Router)**

```
router bgp 200
address-family ipv4 unicast 
  neighbor 10.0.0.1 remote-as 300
```
### **no-prepend Keyword Configuration: Example**

The following example configures BGP to not prepend autonomous system 500 to routes received from the 192.168.1.1 neighbor:

```
router bgp 400
 address-family ipv4 multicast
  network 192.168.0.0
 neighbor 192.168.1.1 local-as 500 no-prepend
```
### **replace-as Keyword Configuration: Example**

The following example strips private autonomous system 64512 from outbound routing updates for the 172.20.1.1 neighbor and replaces it with autonomous system 600:

```
router bgp 64512 
address-family ipv4 unicast 
 neighbor 172.20.1.1 local-as 600 no-prepend replace-as 
 neighbor 172.20.1.1 remove-private-as
```
### **dual-as Keyword Configuration: Example**

The following examples show the configurations for two provider networks and one customer network. Router 1 belongs to autonomous system 100, and Router 2 belongs to autonomous system 200. Autonomous system 200 is being merged into autonomous system 100. This transition needs to occur without interrupting service to Router 3 in autonomous system 300 (customer network). The **neighbor local-as** command is configured on router 1 to allow Router 3 to maintain peering with autonomous system 200 during this transition. After the transition is complete, the configuration on Router 3 can be updated to peer with autonomous system 100 during a normal maintenance window or during other scheduled downtime.

### **Router 1 Configuration (Local Provider Network)**

```
interface Serial3/0
 ip address 10.3.3.11 255.255.255.0
!
router bgp 100
 no synchronization
 bgp router-id 100.0.0.11
 neighbor 10.3.3.33 remote-as 300
 neighbor 10.3.3.33 local-as 200 no-prepend replace-as dual-as
```
### **Router 2 Configuration (Remote Provider Network)**

```
interface Serial3/0
  ip address 10.3.3.11 255.255.255.0
  !
router bgp 200 
 bgp router-id 100.0.0.11
 neighbor 10.3.3.33 remote-as 300
```
### **Router 3 Configuration (Remote Customer Network)**

```
interface Serial3/0
  ip address 10.3.3.33 255.255.255.0
  !
router bgp 300
  bgp router-id 100.0.0.3
  neighbor 10.3.3.11 remote-as 200
```
To complete the migration after the two autonomous systems have merged, the peering session is updated on Router 3:

```
neighbor 10.3.3.11 remote-as 100
```
 $\mathbf{I}$ 

### **4-Byte Autonomous System Number no-prepend Keyword Configuration: Examples**

The following example configures BGP to not prepend the 4-byte autonomous system number of 65536 in asplain format to routes received from the 192.168.1.2 neighbor. This example requires Cisco IOS Release 12.0(32)SY8, 12.0(33)S3, 12.2(33)SRE, 12.2(33)XNE, 12.2(33)SXI1, Cisco IOS XE Release 2.4, or a later release.

```
router bgp 65538
 address-family ipv4 multicast
  network 192.168.0.0
   neighbor 192.168.1.2 local-as 65536 no-prepend
```
The following example configures BGP to not prepend the 4-byte autonomous system number of 1.0 in asdot format to routes received from the 192.168.1.2 neighbor. This example requires Cisco IOS Release 12.0(32)SY8, 12.0(32)S12, 12.2(33)SRE, 12.2(33)XNE, 12.2(33)SXI1, 12.4(24)T, or Cisco IOS XE Release 2.3.

```
router bgp 1.2
 address-family ipv4 multicast
   network 192.168.0.0
   neighbor 192.168.1.2 local-as 1.0 no-prepend
```
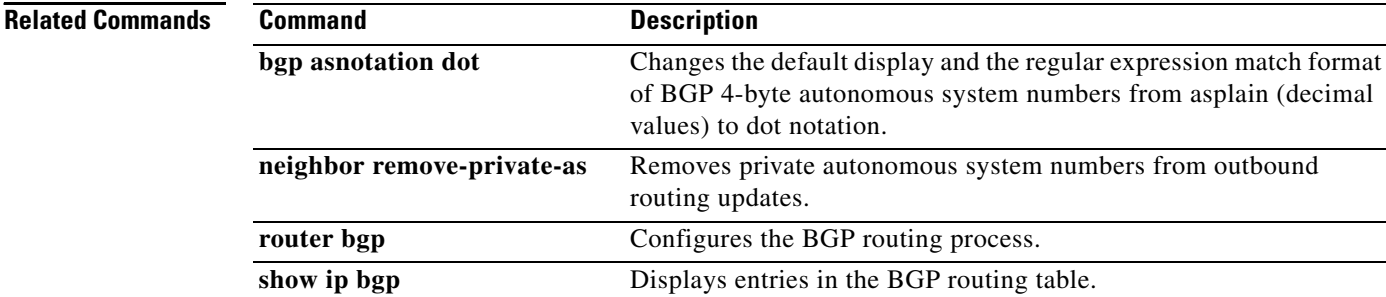

**show ip bgp neighbors** Displays information about BGP neighbors.

## **neighbor maximum-prefix**

To control how many prefixes can be received from a neighbor, use the **neighbor maximum-prefix** command in router configuration mode. To disable this function, use the **no** form of this command.

**neighbor** {*ip-address* | *peer-group-name*} **maximum-prefix** *maximum* [*threshold*] [**warning-only**]

**no neighbor** {*ip-address* | *peer-group-name*} **maximum-prefix** *maximum*

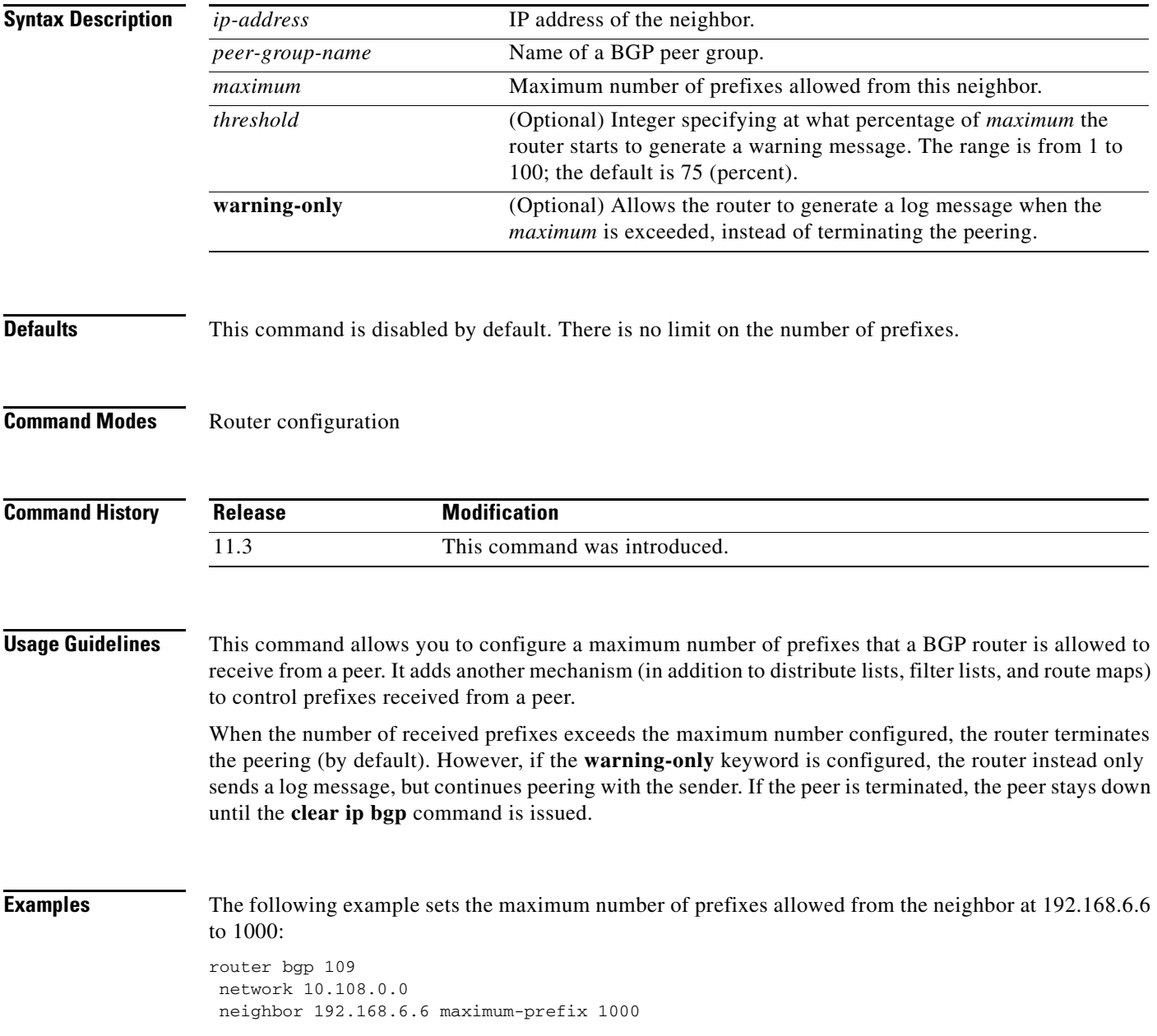

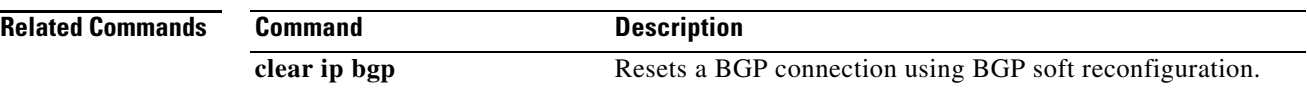

## **neighbor maximum-prefix (BGP)**

To control how many prefixes can be received from a neighbor, use the **neighbor maximum-prefix** command in router configuration mode. To disable this function, use the **no** form of this command.

**neighbor** {*ip-address* | *peer-group-name*} **maximum-prefix** *maximum* [*threshold*] [**restart** *restart-interval*] [**warning-only**]

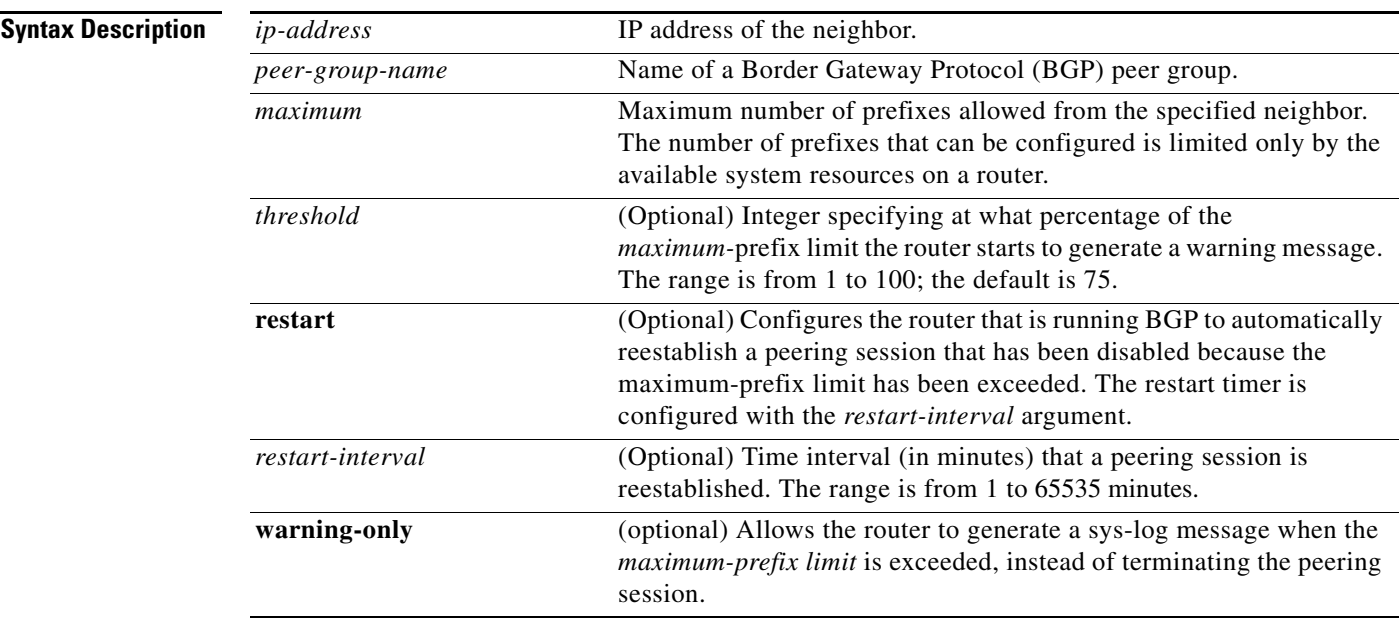

**no neighbor** {*ip-address* | *peer-group-name*} **maximum-prefix** *maximum*

**Defaults** This command is disabled by default. Peering sessions are disabled when the maximum number of prefixes is exceeded. If the *restart-interval* argument is not configured, a disabled session will stay down after the maximum-prefix limit is exceeded.

*threshold*: 75 percent

## **Command Modes** Router configuration

## **Command Hist**

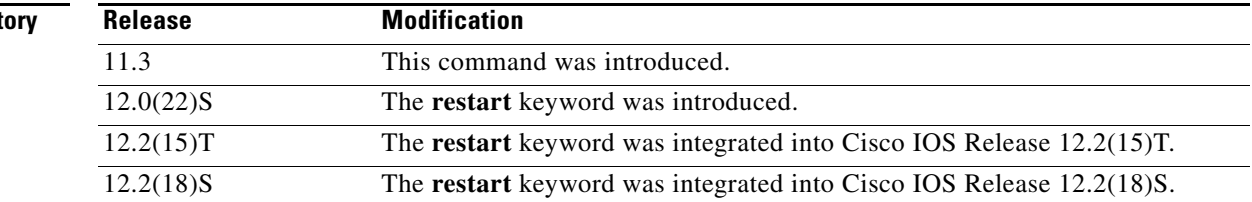

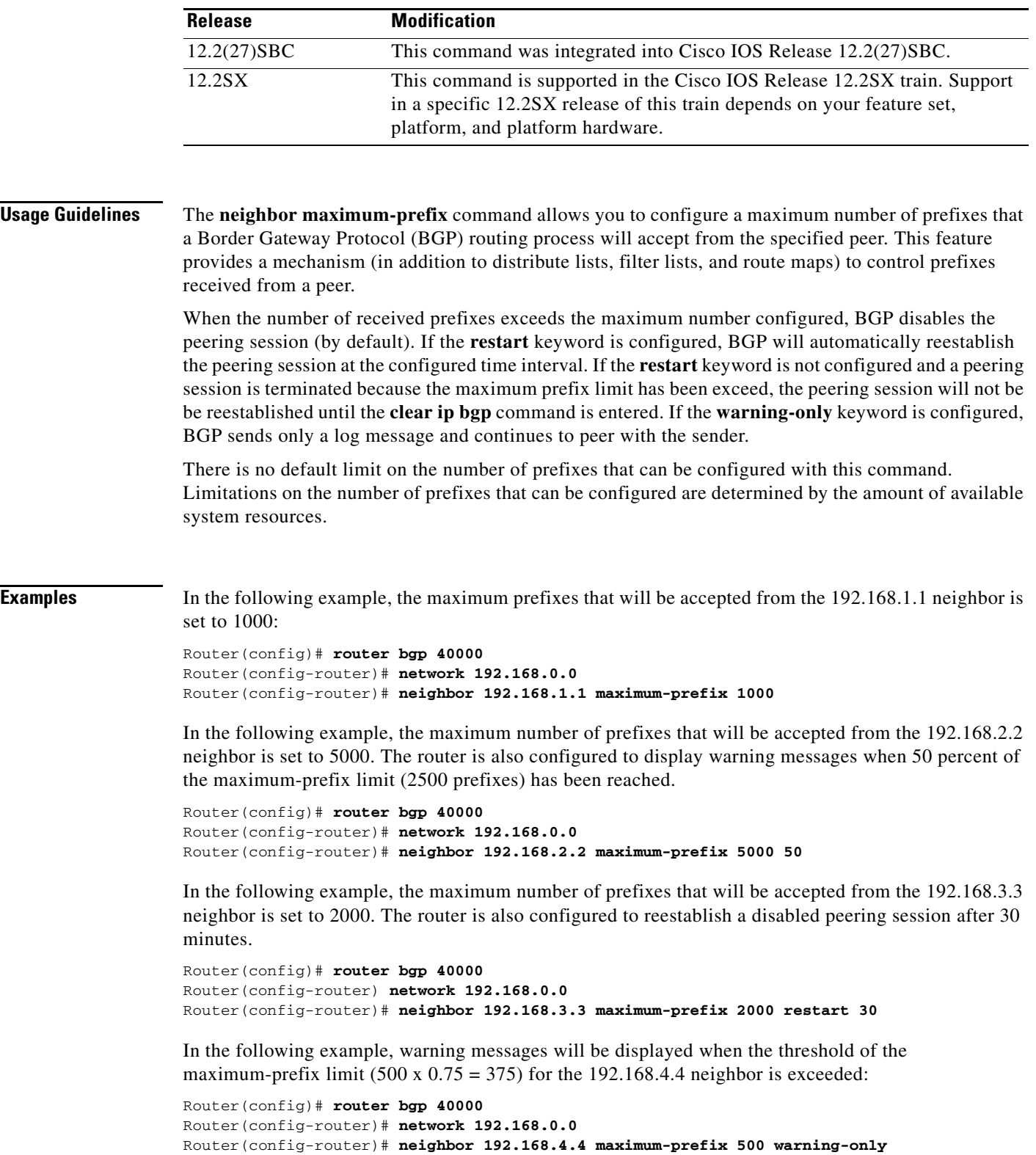

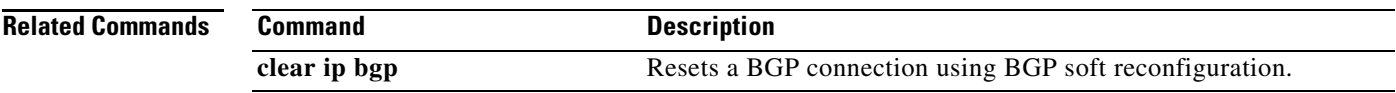

 $\mathcal{L}_{\mathcal{A}}$ 

## **neighbor next-hop-self**

To configure the router as the next hop for a BGP-speaking neighbor or peer group, use the **neighbor next-hop-self** command in router configuration mode. To disable this feature, use the **no** form of this command.

**neighbor** {*ip-address* | *peer-group-name*} **next-hop-self**

**no neighbor** {*ip-address* | *peer-group-name*} **next-hop-self**

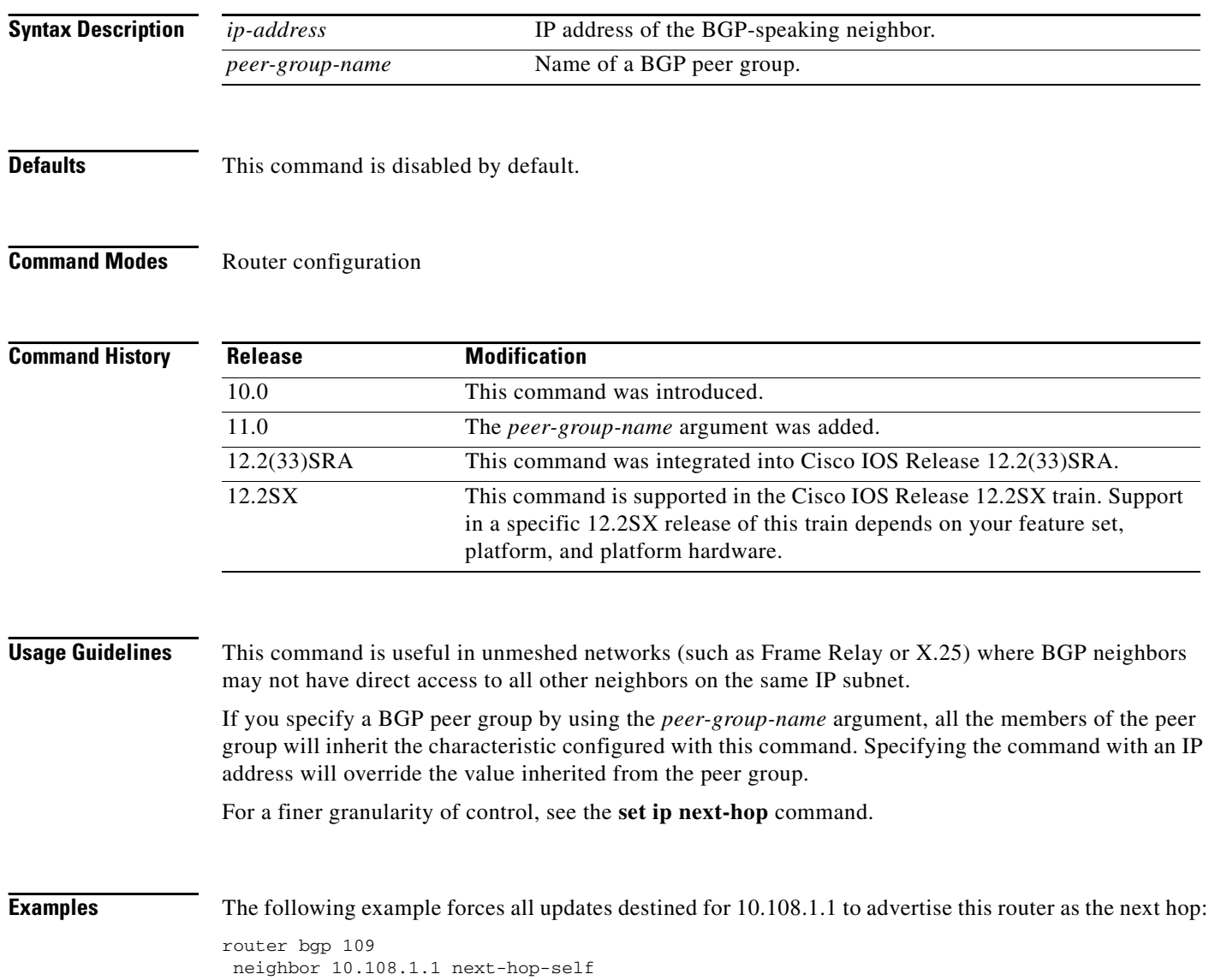

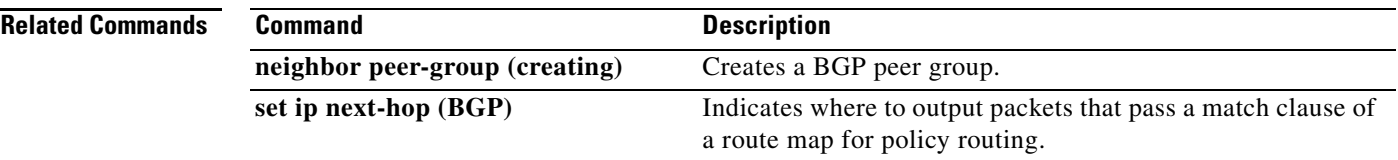

 $\mathcal{L}_{\mathcal{A}}$ 

## **neighbor next-hop-unchanged**

To enable an external BGP (eBGP) peer that is configured as multihop to propagate the next hop unchanged, use the **neighbor next-hop-unchanged** command in address family or router configuration mode. To disable that propagation of the next hop being unchanged, use the **no** form of this command.

**neighbor** {*ip-address* | *ipv6-address | peer-group-name*} **next-hop-unchanged** [**allpaths**]

**no neighbor** {*ip-address* | *ipv6-address | peer-group-name*} **next-hop-unchanged** [**allpaths**]

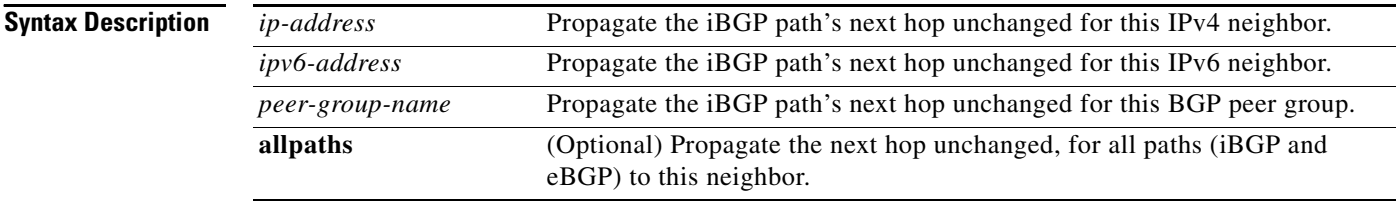

## **Command Default** This command is disabled by default.

**Command Modes** Address family configuration (config-router-af) Router configuration (config-router)

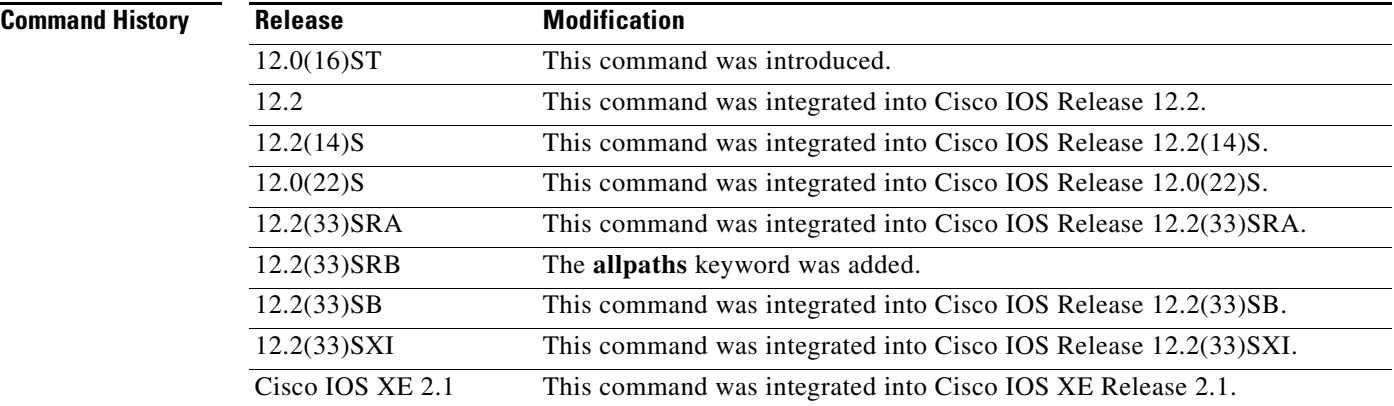

**Usage Guidelines** By default, for eBGP, the next hop to reach a connected network is the IP address of the neighbor that sent the update. Therefore, as an update goes from router to router, the next hop typically changes to be the address of the neighbor that sent the update (the router's own address).

> However, there might be a scenario where you want the next hop to remain unchanged. The **neighbor next-hop-unchanged** command is used to propagate the next hop unchanged for multihop eBGP peering sessions. This command is configured on an eBGP neighbor, but the neighbor propagates routes learned from iBGP;that is, the neighbor propagates the next hop of iBGP routes toward eBGP.

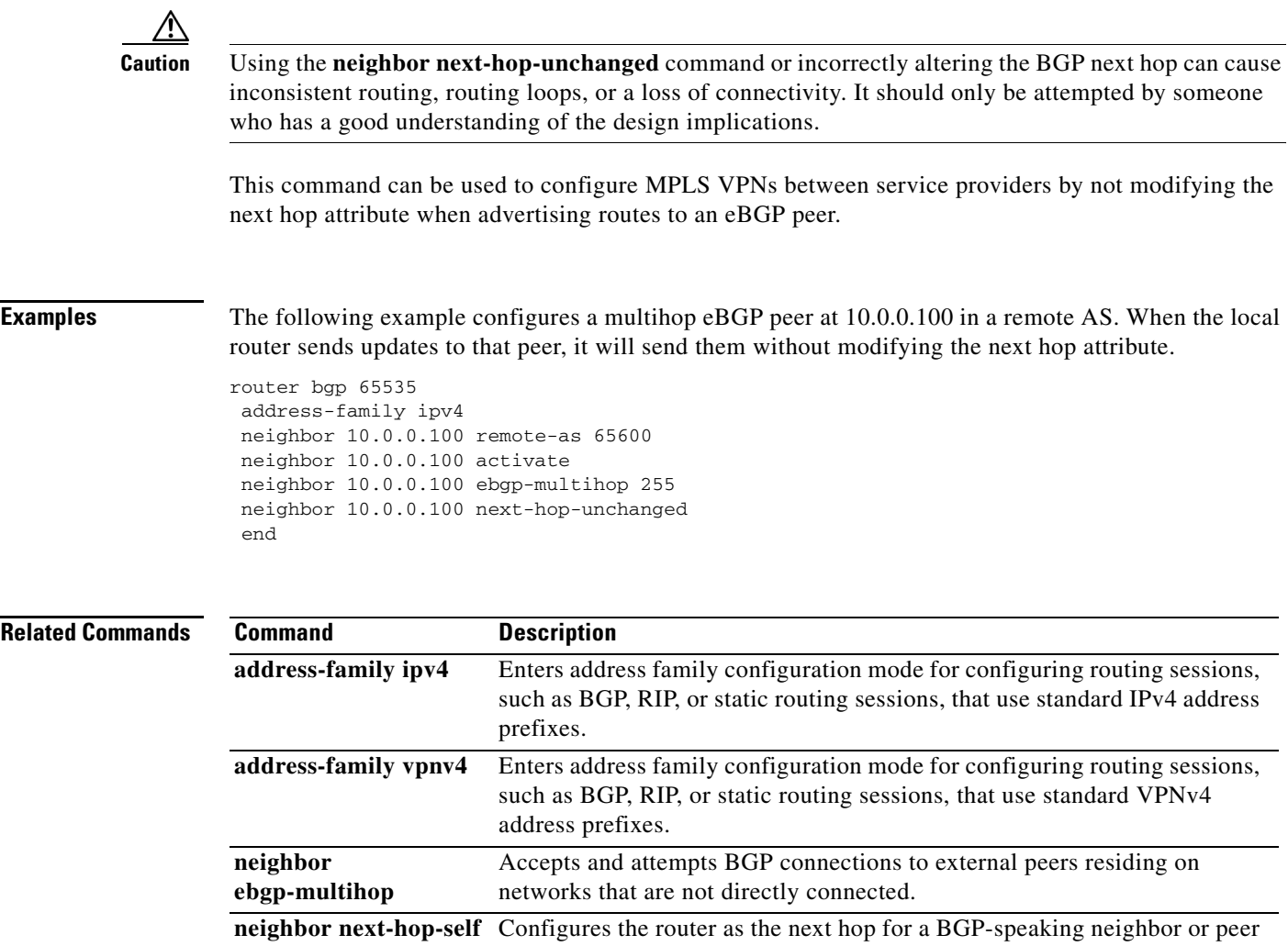

group.

 $\mathcal{L}_{\mathcal{A}}$
## **neighbor password**

To enable message digest5 (MD5) authentication on a TCP connection between two BGP peers, use the **neighbor password** command in router configuration mode. To disable this function, use the **no** form of this command.

**neighbor** {*ip-address* | *peer-group-name*} **password** *string*

**no neighbor** {*ip-address* | *peer-group-name*} **password**

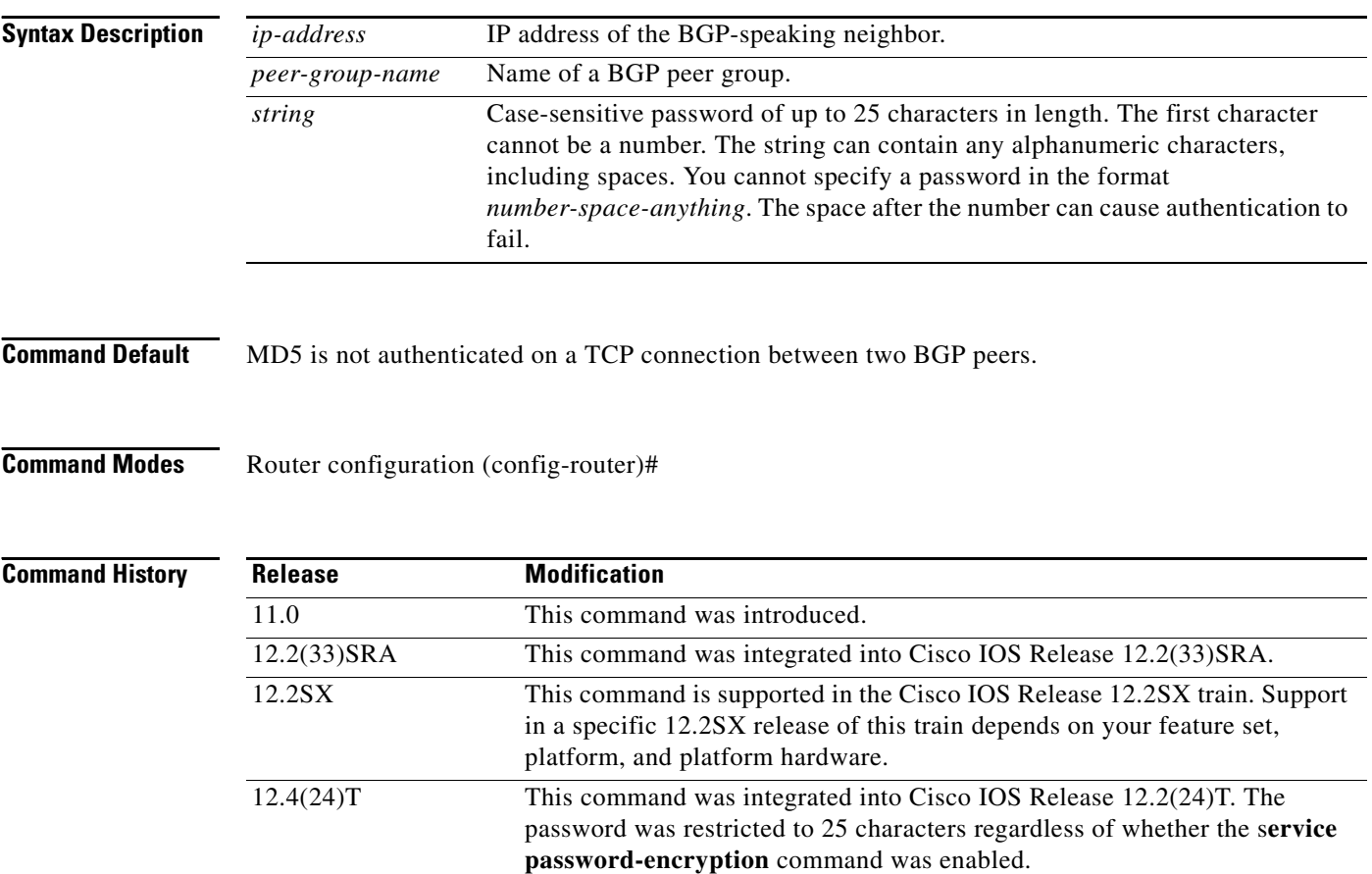

**Usage Guidelines** You can configure MD5 authentication between two BGP peers, meaning that each segment sent on the TCP connection between the peers is verified. MD5 authentication must be configured with the same password on both BGP peers; otherwise, the connection between them will not be made. Configuring MD5 authentication causes the Cisco IOS software to generate and check the MD5 digest of every segment sent on the TCP connection.

> When configuring you can provide a case-sensitive password of up to 25 characters regardless of whether the **service password-encryption** command is enabled . If the length of password is more than 25 characters, an error message is displayed and the password is not accepted. The string can contain any alphanumeric

characters, including spaces. A password cannot be configured in the number-space-anything format. The space after the number can cause authentication to fail. You can also use any combination of the following symbolic characters along with alphanumeric characters:

` ~ ! @ # \$ % ^ & \* ( ) - \_ = + | \ } ] { [ " ' : ; / > < . , ?

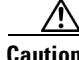

**Caution** If the authentication string is configured incorrectly, the BGP peering session will not be established. We recommend that you enter the authentication string carefully and verify that the peering session is established after authentication is configured.

If you specify a BGP peer group by using the *peer-group-name* argument, all the members of the peer group will inherit the characteristic configured with this command.

If a router has a password configured for a neighbor, but the neighbor router does not, a message such as the following will appear on the console while the routers attempt to establish a BGP session between them:

```
%TCP-6-BADAUTH: No MD5 digest from [peer's IP address]:11003 to [local router's 
IP address]:179
```
Similarly, if the two routers have different passwords configured, a message such as the following will appear on the screen:

%TCP-6-BADAUTH: Invalid MD5 digest from [peer's IP address]:11004 to [local router's IP address]:179

## **Configuring an MD5 Password in an Established BGP Session**

If you configure or change the password or key used for MD5 authentication between two BGP peers, the local router will not tear down the existing session after you configure the password. The local router will attempt to maintain the peering session using the new password until the BGP hold-down timer expires. The default time period is 180 seconds. If the password is not entered or changed on the remote router before the hold-down timer expires, the session will time out.

**Note** Configuring a new timer value for the hold-down timer will only take effect after the session has been reset. So, it is not possible to change the configuration of the hold-down timer to avoid resetting the BGP session.

**Examples** The following example configures MD5 authentication for the peering session with the 10.108.1.1 neighbor. The same password must be configured on the remote peer before the hold-down timer expires*.* 

```
router bgp 109
neighbor 10.108.1.1 password bla4u00=2nkq
```
The following example configures a password for more than 25 characters when the **service password-encryption** command is disabled.

```
Router(config)# router bgp 200
Router(config-router)# bgp router-id 2.2.2.2
Router(config-router)# neighbor remote-as 3
Router(config-router)# neighbor 209.165.200.225 password 1234567891234567891234567890 
% BGP: Password length must be less than or equal to 25.
Router(config-router)# do show run | i password
```

```
no service password-encryption
  neighbor 209.165.200.225 password 1234567891234567891234567
```
In the following example an error message occurs when you configure a password for more than 25 characters when the **service password-encryption** command is enabled.

```
Router(config)# service password-encryption
Router(config)# router bgp 200
Router(config-router)# bgp router-id 2.2.2.2
Router(config-router)# neighbor 209.165.200.225 remote-as 3
Router(config-router)# neighbor 209.165.200.225 password 1234567891234567891234567890 
% BGP: Password length must be less than or equal to 25.
Router(config-router)# do show run | i password
service password-encryption
 neighbor 209.165.200.225 password 1234567891234567891234567
```
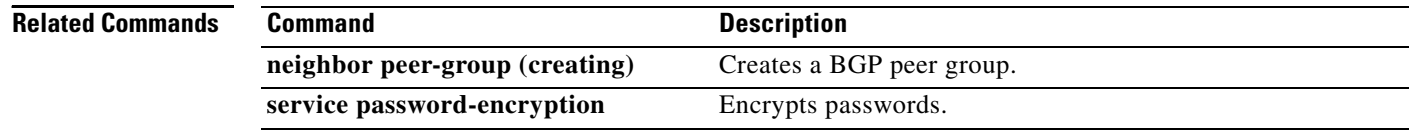

a ka

# **neighbor peer-group (assigning members)**

To configure a BGP neighbor to be a member of a peer group, use the **neighbor peer-group** command in address family or router configuration mode. To remove the neighbor from the peer group, use the **no**  form of this command.

**neighbor** {*ip-address* | *ipv6-address*} **peer-group** *peer-group-name*

**no neighbor** {*ip-address* | *ipv6-address*} **peer-group** *peer-group-name*

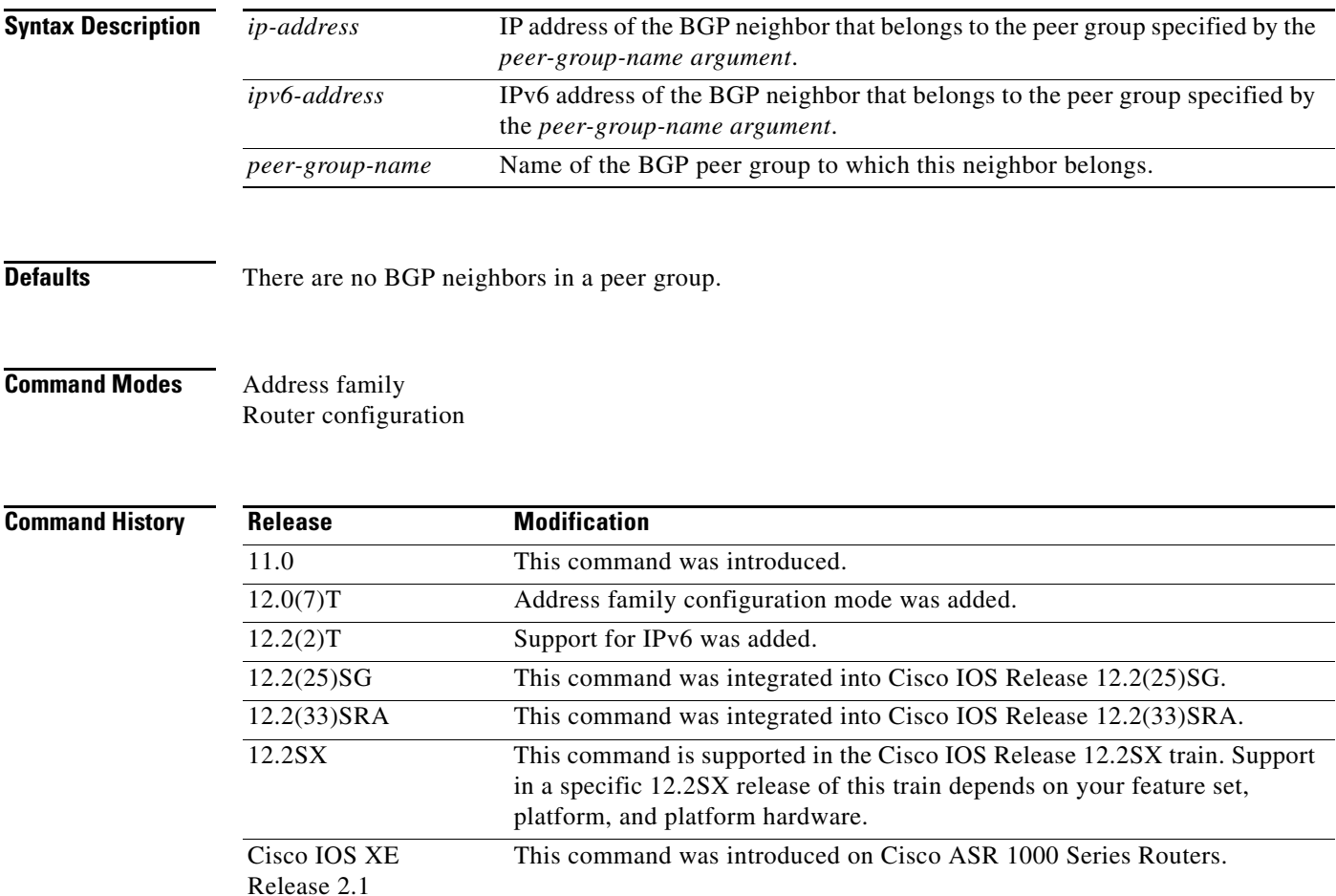

**Usage Guidelines** The neighbor at the IP address indicated inherits all the configured options of the peer group.

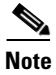

**Note** Using the **no** form of the **neighbor peer-group** command removes all of the BGP configuration for that neighbor, not just the peer group association.

**Examples** The following router configuration mode example assigns three neighbors to the peer group named internal:

```
router bgp 100
neighbor internal peer-group
neighbor internal remote-as 100
neighbor internal update-source loopback 0
neighbor internal route-map set-med out
neighbor internal filter-list 1 out
neighbor internal filter-list 2 in
neighbor 172.16.232.53 peer-group internal
neighbor 172.16.232.54 peer-group internal
neighbor 172.16.232.55 peer-group internal
neighbor 172.16.232.55 filter-list 3 in
```
The following address family configuration mode example assigns three neighbors to the peer group named internal:

```
router bgp 100
address-family ipv4 unicast
neighbor internal peer-group
neighbor internal remote-as 100
neighbor internal update-source loopback 0
neighbor internal route-map set-med out
neighbor internal filter-list 1 out
neighbor internal filter-list 2 in
neighbor 172.16.232.53 peer-group internal
neighbor 172.16.232.54 peer-group internal
neighbor 172.16.232.55 peer-group internal
neighbor 172.16.232.55 filter-list 3 in
```
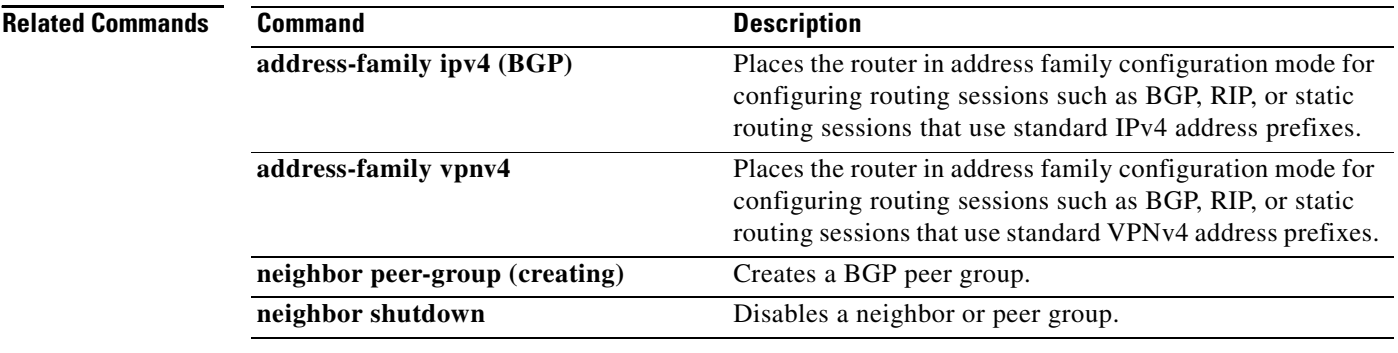

# **neighbor peer-group (creating)**

To create a BGP or multiprotocol BGP peer group, use the **neighbor peer-group** command in address family or router configuration mode. To remove the peer group and all of its members, use the **no** form of this command.

**neighbor** *peer-group-name* **peer-group**

**no neighbor** *peer-group-name* **peer-group**

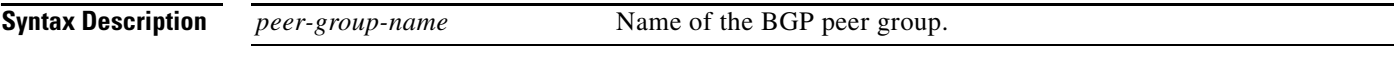

**Defaults** There is no BGP peer group.

**Command Modes** Router configuration

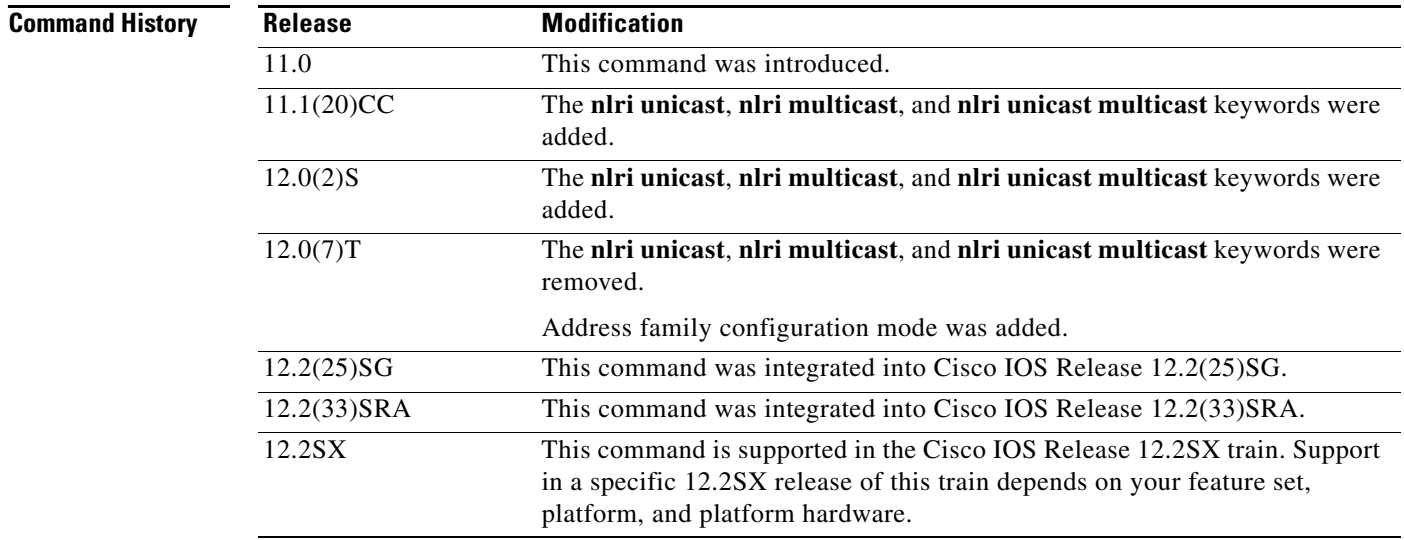

**Usage Guidelines** Often in a BGP or multiprotocol BGP speaker, many neighbors are configured with the same update policies (that is, same outbound route maps, distribute lists, filter lists, update source, and so on). Neighbors with the same update policies can be grouped into peer groups to simplify configuration and make update calculation more efficient.

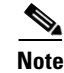

**Note** Peer group members can span multiple logical IP subnets, and can transmit, or pass along, routes from one peer group member to another.

Once a peer group is created with the **neighbor peer-group** command, it can be configured with the **neighbor** commands. By default, members of the peer group inherit all the configuration options of the peer group. Members also can be configured to override the options that do not affect outbound updates.

All the peer group members will inherit the current configuration as well as changes made to the peer group. Peer group members will always inherit the following configuration options by default:

- remote-as (if configured)
- **•** version
- **•** update-source
- **•** outbound route-maps
- **•** outbound filter-lists
- **•** outbound distribute-lists
- **•** minimum-advertisement-interval
- **•** next-hop-self

If a peer group is not configured with a remote-as option, the members can be configured with the **neighbor** {*ip-address* | *peer-group-name*} **remote-as** command. This command allows you to create peer groups containing external BGP (eBGP) neighbors.

**Examples** The following example configurations show how to create these types of neighbor peer group:

- **•** internal Border Gateway Protocol (iBGP) peer group
- **•** eBGP peer group
- **•** Multiprotocol BGP peer group

## **iBGP Peer Group**

In the following example, the peer group named internal configures the members of the peer group to be iBGP neighbors. By definition, this is an iBGP peer group because the **router bgp** command and the **neighbor remote-as** command indicate the same autonomous system (in this case, autonomous system 100). All the peer group members use loopback 0 as the update source and use set-med as the outbound route map. The **neighbor internal filter-list 2 in** command shows that, except for 172.16.232.55, all the neighbors have filter list 2 as the inbound filter list.

```
router bgp 100
neighbor internal peer-group
neighbor internal remote-as 100
neighbor internal update-source loopback 0
neighbor internal route-map set-med out
neighbor internal filter-list 1 out
neighbor internal filter-list 2 in
neighbor 172.16.232.53 peer-group internal
neighbor 172.16.232.54 peer-group internal
neighbor 172.16.232.55 peer-group internal
neighbor 172.16.232.55 filter-list 3 in
```
## **eBGP Peer Group**

The following example defines the peer group named external-peers without the **neighbor remote-as** command. By definition, this is an eBGP peer group because each individual member of the peer group is configured with its respective autonomous system number separately. Thus the peer group consists of members from autonomous systems 200, 300, and 400. All the peer group members have the set-metric route map as an outbound route map and filter list 99 as an outbound filter list. Except for neighbor 172.16.232.110, all of them have 101 as the inbound filter list.

```
router bgp 100
neighbor external-peers peer-group
neighbor external-peers route-map set-metric out
neighbor external-peers filter-list 99 out
neighbor external-peers filter-list 101 in
neighbor 172.16.232.90 remote-as 200
neighbor 172.16.232.90 peer-group external-peers
neighbor 172.16.232.100 remote-as 300
neighbor 172.16.232.100 peer-group external-peers
neighbor 172.16.232.110 remote-as 400
neighbor 172.16.232.110 peer-group external-peers
neighbor 172.16.232.110 filter-list 400 in
```
## **Multiprotocol BGP Peer Group**

In the following example, all members of the peer group are multicast-capable:

```
router bgp 100
neighbor 10.1.1.1 remote-as 1
neighbor 172.16.2.2 remote-as 2
address-family ipv4 multicast
neighbor mygroup peer-group
neighbor 10.1.1.1 peer-group mygroup
neighbor 172.16.2.2 peer-group mygroup
neighbor 10.1.1.1 activate
 neighbor 172.16.2.2 activate
```
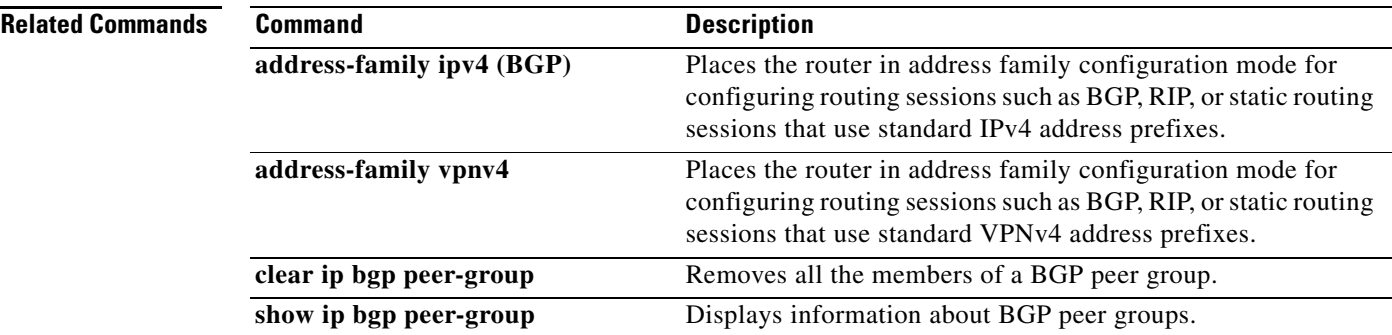

# **neighbor prefix-length-size**

To specify the length (in bytes) of the prefix length field of prefixes being advertised to a neighbor, use the **neighbor prefix-length-size** command in L2VPN VPLS address-family configuration mode. To restore the default value, use the **no** form of this command.

**neighbor** *ip-address* **prefix-length-size {1**|**2**}

**no neighbor** *ip-address* **prefix-length-size**

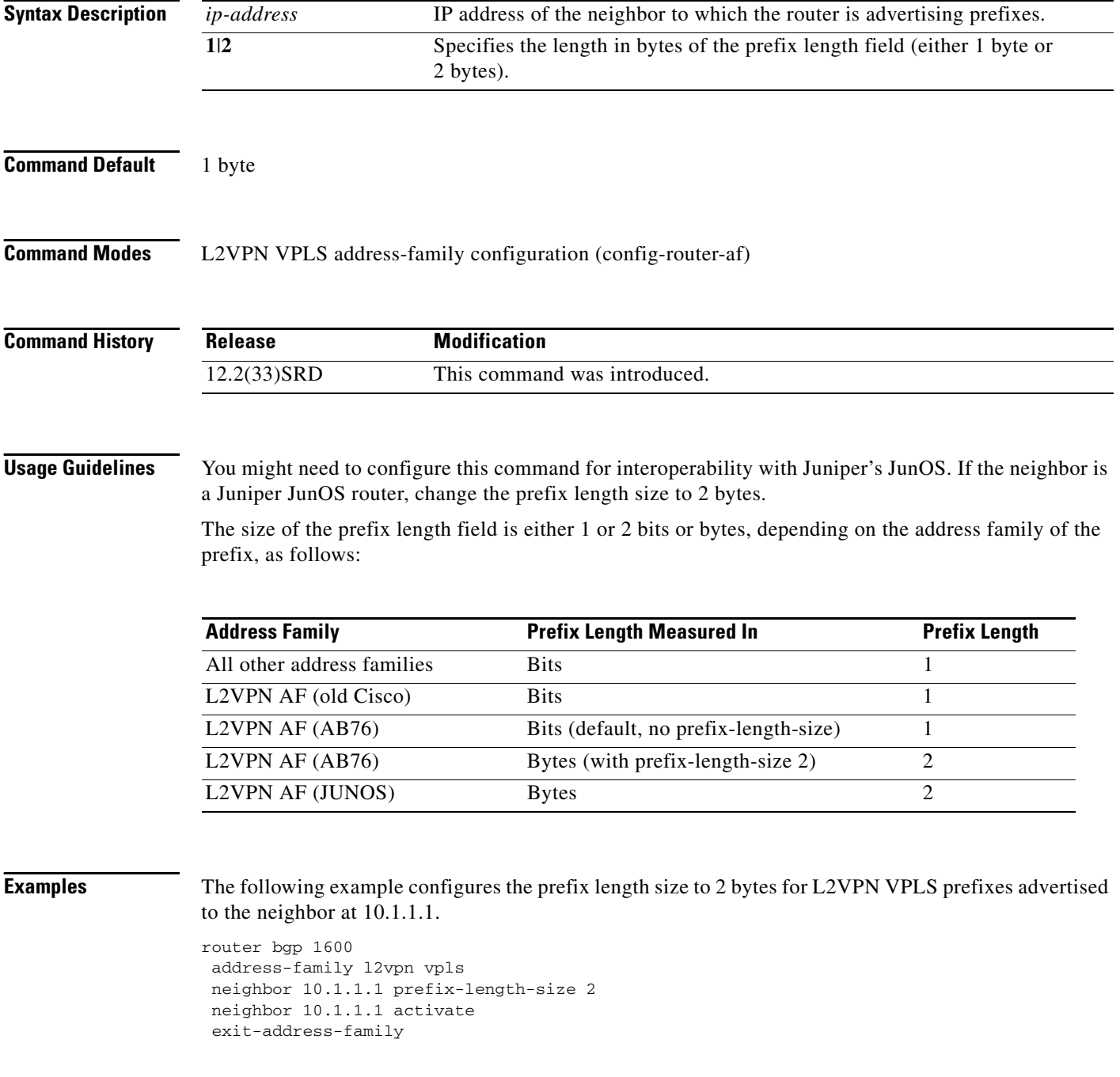

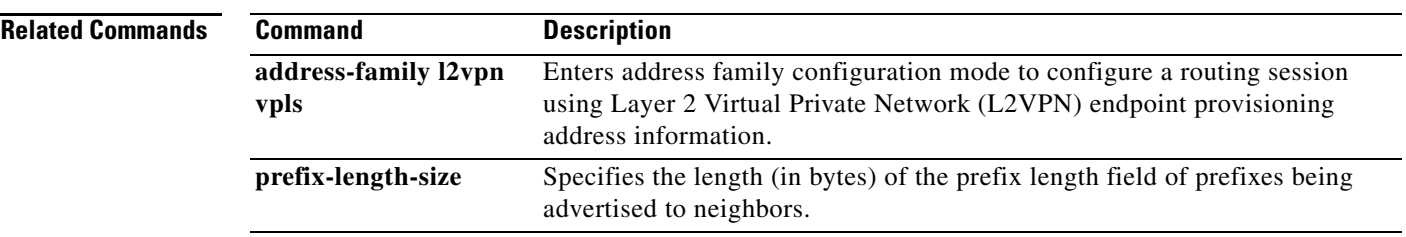

 $\mathcal{L}_{\mathcal{A}}$ 

# **neighbor prefix-list**

To prevent distribution of Border Gateway Protocol (BGP) neighbor information as specified in a prefix list, a Connectionless Network Service (CLNS) filter expression, or a CLNS filter set, use the **neighbor prefix-list** command in address family or router configuration mode. To remove a filter list, use the **no** form of this command.

**no neighbor** {*ip-address* | *peer-group-name*} **prefix-list** {*prefix-list-name* | *clns-filter-expr-name* | *clns-filter-set-name*} {**in** | **out**}

| Name of a BGP peer group.<br>peer-group-name<br>prefix-list-name<br>mode.<br>clns-filter-expr-name<br>service access point (NSAP) address family configuration mode.<br>clns-filter-set-name<br>family configuration mode.<br>Filter list is applied to incoming advertisements from that neighbor.<br>in<br>Filter list is applied to outgoing advertisements to that neighbor.<br>out<br><b>Command Default</b><br>All external and advertised address prefixes are distributed to BGP neighbors.<br><b>Command Modes</b><br>Router configuration<br><b>Command History</b><br><b>Modification</b><br><b>Release</b><br>12.0<br>This command was introduced.<br>Address family configuration mode was added.<br>12.0(7)T<br>Under address family configuration mode, the <i>prefix-list-name</i> argument<br>12.2(8)T<br>was amended to specify the name of a CLNS filter expression or a CLNS<br>filter set.<br>This command was integrated into Cisco IOS Release 12.2(33)SRA.<br>$12.2(33)$ SRA<br>This command was integrated into Cisco IOS Release 12.2(33)SRB.<br>12.2(33)SRB | <b>Syntax Description</b> | ip-address | IP address of neighbor.                                                      |
|----------------------------------------------------------------------------------------------------|---------------------------|------------|------------------------------------------------------------------------------|
|                                                                                                    |                           |            |                                                                              |
|                                                                                                    |                           |            | Name of a prefix list. This argument is used only under router configuration |
|                                                                                                    |                           |            | Name of a CLNS filter expression. This argument is used only under network   |
|                                                                                                    |                           |            | Name of a CLNS filter set. This argument is used only under NSAP address     |
|                                                                                                    |                           |            |                                                                              |
|                                                                                                    |                           |            |                                                                              |
|                                                                                                    |                           |            |                                                                              |
|                                                                                                    |                           |            |                                                                              |
|                                                                                                    |                           |            |                                                                              |
|                                                                                                    |                           |            |                                                                              |
|                                                                                                    |                           |            |                                                                              |
| in a specific 12.2SX release of this train depends on your feature set,<br>platform, and platform hardware.                                                                                                    |                           |            |                                                                              |
| Cisco IOS XE 2.6<br>This command was integrated into Cisco IOS XE Release 2.6.                                                                                                    |                           | 12.2SX     | This command is supported in the Cisco IOS Release 12.2SX train. Support     |

**neighbor** {*ip-address* | *peer-group-name*} **prefix-list** {*prefix-list-name* | *clns-filter-expr-name* | *clns-filter-set-name*} {**in** | **out**}

**Usage Guidelines** Using prefix lists is one of three ways to filter BGP advertisements. You can also use AS-path filters, defined with the **ip as-path access-list** global configuration command and used in the **neighbor filter-list** command to filter BGP advertisements. The third way to filter BGP advertisements uses access or prefix lists with the **neighbor distribute-list** command.

> If you specify a BGP peer group by using the *peer-group-name* argument, all the members of the peer group will inherit the characteristic configured with this command. Specifying the command with an IP address will override the value inherited from the peer group.

Use the **neighbor prefix-list** command in address family configuration mode to filter NSAP BGP advertisements.

**Note** Do not apply both a **neighbor distribute-list** and a **neighbor prefix-list** command to a neighbor in any given direction (inbound or outbound). These two commands are mutually exclusive, and only one command (**neighbor distribute-list** or **neighbor prefix-list**) can be applied to each inbound or outbound direction.

**Examples** The following router configuration mode example applies the prefix list named *abc* to incoming advertisements from neighbor 10.23.4.1:

```
router bgp 65200
network 192.168.1.2
neighbor 10.23.4.1 prefix-list abc in
```
The following address family configuration mode example applies the prefix list named *abc* to incoming advertisements from neighbor 10.23.4.2:

```
router bgp 65001
address-family ipv4 unicast
network 192.168.2.4
neighbor 10.23.4.2 prefix-list abc in
```
The following router configuration mode example applies the prefix list named CustomerA to outgoing advertisements to neighbor 10.23.4.3:

```
router bgp 64800
network 192.168.3.6
neighbor 10.23.4.3 prefix-list CustomerA out
```
The following address family configuration mode example applies the CLNS filter list set named *default-prefix-only* to outbound advertisements to neighbor 10.1.2.1:

```
clns filter-set default-prefix-only deny 49...
clns filter-set default-prefix-only permit default
!
router bgp 65202
  address-family nsap
  neighbor 10.1.2.1 activate
  neighbor 10.1.2.1 default-originate
  neighbor 10.1.2.1 prefix-list default-prefix-only out
```
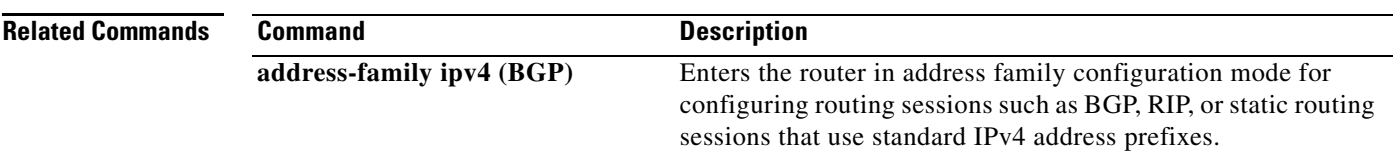

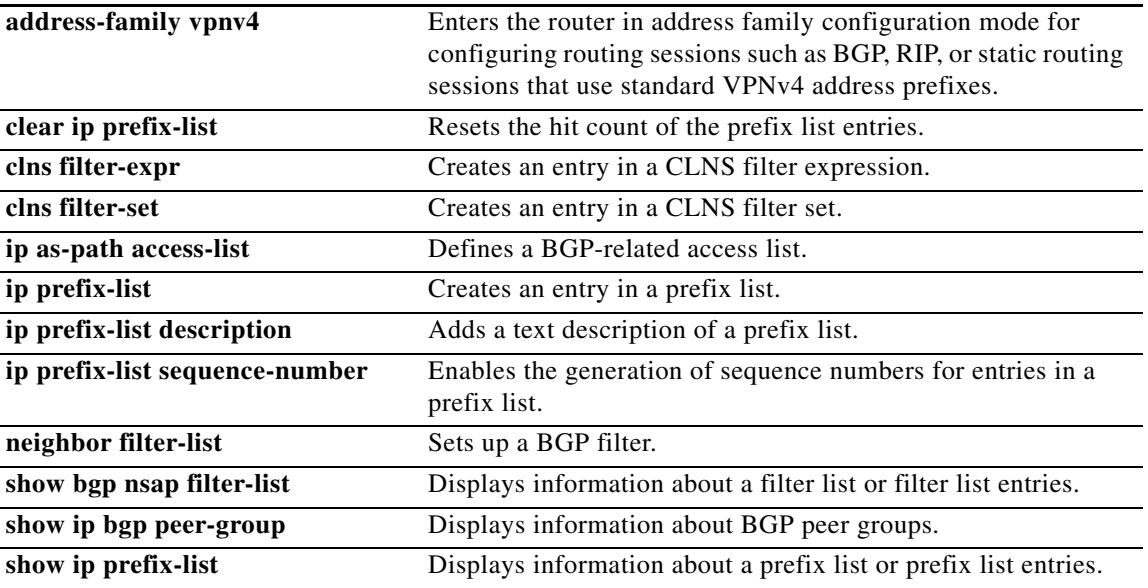

П

# **neighbor remote-as**

To add an entry to the BGP or multiprotocol BGP neighbor table, use the **neighbor remote-as** command in router configuration mode. To remove an entry from the table, use the **no** form of this command.

**neighbor** {*ip-address* | *ipv6-address*[*%*] | *peer-group-name*} **remote-as**  *autonomous-system-number* [**alternate-as** *autonomous-system-number ...*]

**no neighbor** {*ip-address* | *ipv6-address*[*%*] | *peer-group-name*} **remote-as**  *autonomous-system-number* [**alternate-as** *autonomous-system-number ...*]

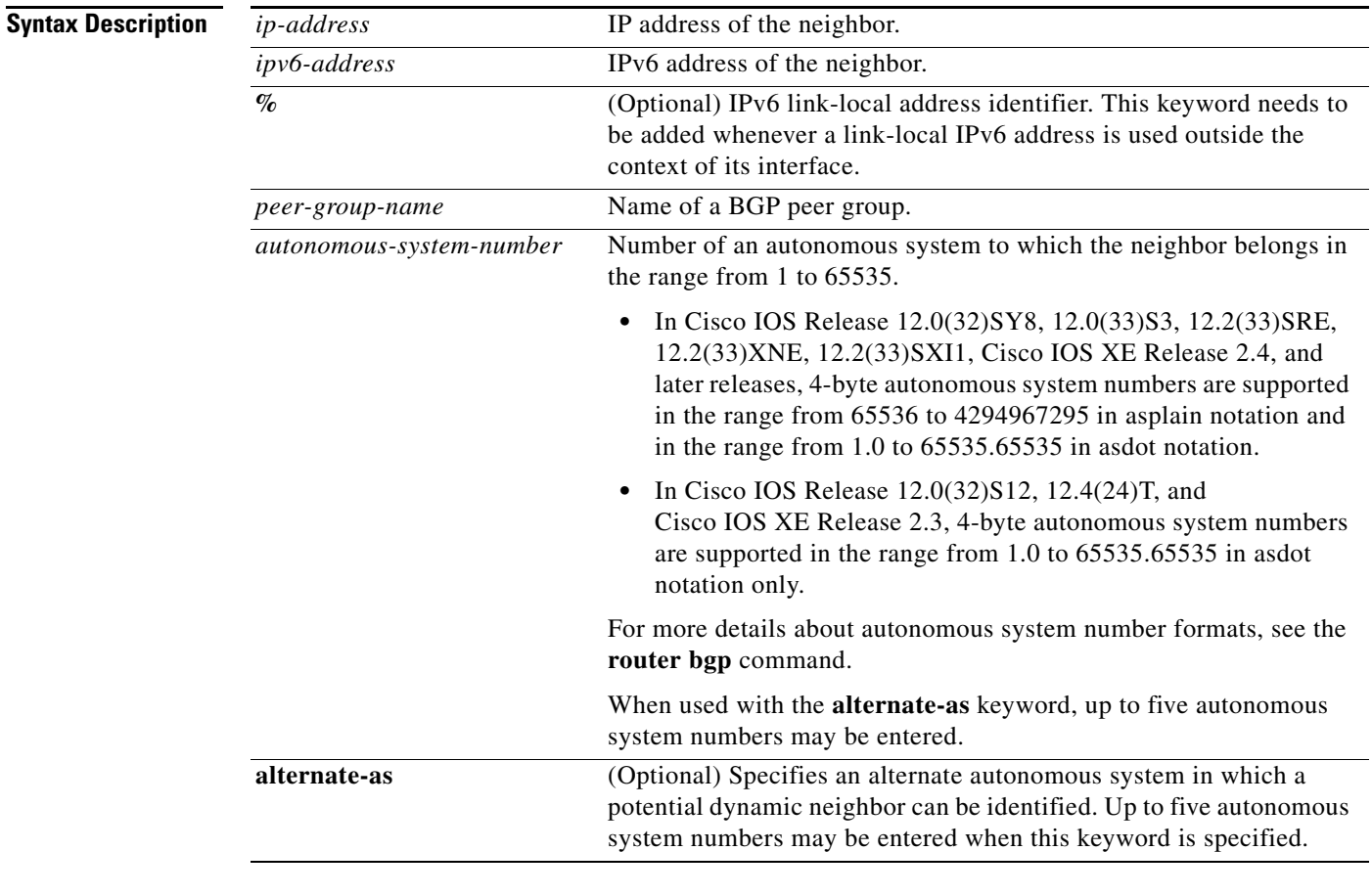

**Command Default** There are no BGP or multiprotocol BGP neighbor peers.

## **Command Modes** Router configuration (config-router)

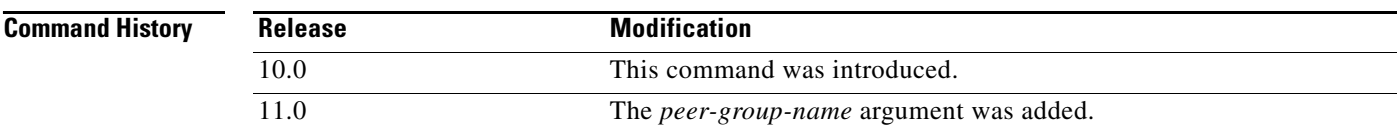

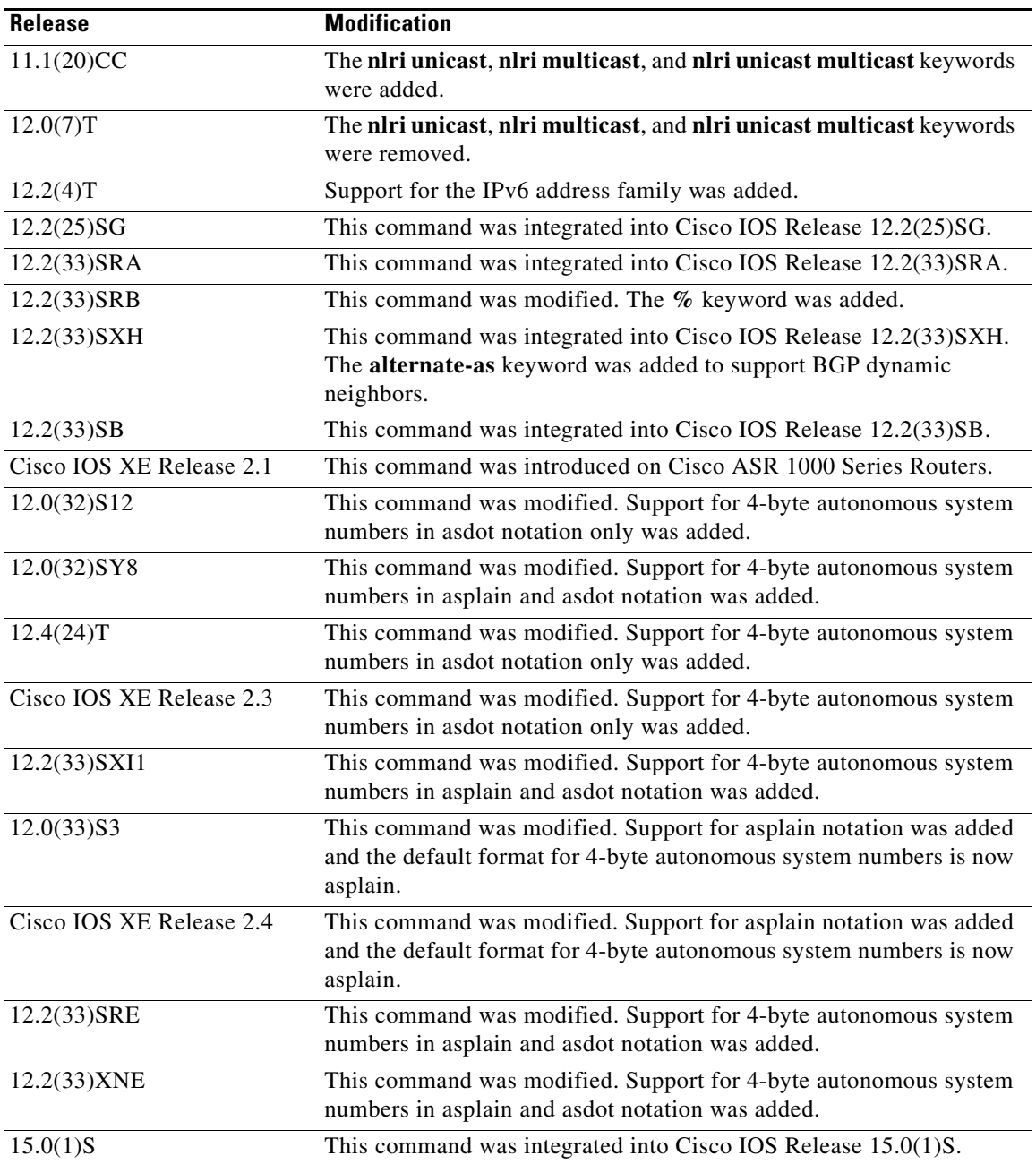

**Usage Guidelines** Specifying a neighbor with an autonomous system number that matches the autonomous system number specified in the **router bgp** global configuration command identifies the neighbor as internal to the local autonomous system. Otherwise, the neighbor is considered external.

> If you specify a BGP peer group by using the *peer-group-name* argument, all the members of the peer group will inherit the characteristic configured with this command.

> By default, neighbors that are defined using the **neighbor remote-as** command in router configuration mode exchange only unicast address prefixes. To exchange other address prefix types, such as multicast and Virtual Private Network (VPN) Version 4, neighbors must also be activated in the appropriate address family configuration mode.

Use the **alternate-as** keyword introduced in Cisco IOS Release 12.2(33)SXH to specify up to five alternate autonomous systems in which a dynamic BGP neighbor may be identified. BGP dynamic neighbor support allows BGP peering to a group of remote neighbors that are defined by a range of IP addresses. BGP dynamic neighbors are configured using a range of IP addresses and BGP peer groups. After a subnet range is configured and associated with a BGP peer group using the **bgp listen** command and a TCP session is initiated for an IP address in the subnet range, a new BGP neighbor is dynamically created as a member of that group. The new BGP neighbor will inherit any configuration or templates for the group.

The **%** keyword is used whenever link-local IPv6 addresses are used outside the context of their interfaces. This keyword does not need to be used for non-link-local IPv6 addresses.

In Cisco IOS Release 12.0(32)SY8, 12.0(33)S3, 12.2(33)SRE, 12.2(33)XNE, 12.2(33)SXI1, Cisco IOS XE Release 2.4, and later releases, the Cisco implementation of 4-byte autonomous system numbers uses asplain—65538 for example—as the default regular expression match and output display format for autonomous system numbers, but you can configure 4-byte autonomous system numbers in both the asplain format and the asdot format as described in RFC 5396. To change the default regular expression match and output display of 4-byte autonomous system numbers to asdot format, use the **bgp asnotation dot** command followed by the **clear ip bgp \*** command to perform a hard reset of all current BGP sessions.

In Cisco IOS Release 12.0(32)S12, 12.4(24)T, and Cisco IOS XE Release 2.3, the Cisco implementation of 4-byte autonomous system numbers uses asdot—1.2 for example—as the only configuration format, regular expression match, and output display, with no asplain support.

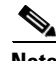

**Note** In Cisco IOS releases that include 4-byte ASN support, command accounting and command authorization that include a 4-byte ASN number are sent in the asplain notation irrespective of the format that is used on the command-line interface.

To ensure a smooth transition, we recommend that all BGP speakers within an autonomous system that is identified using a 4-byte autonomous system number, be upgraded to support 4-byte autonomous system numbers.

**Examples** The following example specifies that a router at the address 10.108.1.2 is an internal BGP (iBGP) neighbor in autonomous system number 65200:

```
router bgp 65200
network 10.108.0.0
neighbor 10.108.1.2 remote-as 65200
```
The following example specifies that a router at the IPv6 address 2001:0DB8:1:1000::72a is an external BGP (eBGP) neighbor in autonomous system number 65001:

```
router bgp 65300
address-family ipv6 vrf site1
neighbor 2001:0DB8:1:1000::72a remote-as 65001
```
The following example assigns a BGP router to autonomous system 65400, and two networks are listed as originating in the autonomous system. Then the addresses of three remote routers (and their autonomous systems) are listed. The router being configured will share information about networks 10.108.0.0 and 192.168.7.0 with the neighbor routers. The first router is a remote router in a different autonomous system from the router on which this configuration is entered (an eBGP neighbor); the second **neighbor remote-as** command shows an internal BGP neighbor (with the same autonomous

L

system number) at address 10.108.234.2; and the last **neighbor remote-as** command specifies a neighbor on a different network from the router on which this configuration is entered (also an eBGP neighbor).

```
router bgp 65400
 network 10.108.0.0
 network 192.168.7.0
 neighbor 10.108.200.1 remote-as 65200
 neighbor 10.108.234.2 remote-as 65400
 neighbor 172.29.64.19 remote-as 65300
```
The following example configures neighbor 10.108.1.1 in autonomous system 65001 to exchange only multicast routes:

```
router bgp 65001
 neighbor 10.108.1.1 remote-as 65001
 neighbor 172.31 1.2 remote-as 65001
 neighbor 172.16.2.2 remote-as 65002
  address-family ipv4 multicast
  neighbor 10.108.1.1 activate
  neighbor 172.31 1.2 activate
  neighbor 172.16.2.2 activate
   exit-address-family
```
The following example configures neighbor 10.108.1.1 in autonomous system 65001 to exchange only unicast routes:

```
router bgp 65001
 neighbor 10.108.1.1 remote-as 65001
 neighbor 172.31 1.2 remote-as 65001
 neighbor 172.16.2.2 remote-as 65002
```
The following example, configurable only in Cisco IOS Release 12.2(33)SXH and later releases, configures a subnet range of 192.168.0.0/16 and associates this listen range with a BGP peer group. Note that the listen range peer group that is configured for the BGP dynamic neighbor feature can be activated in the IPv4 address family using the **neighbor activate** command. After the initial configuration on Router 1, when Router 2 starts a BGP router session and adds Router 1 to its BGP neighbor table, a TCP session is initiated, and Router 1 creates a new BGP neighbor dynamically because the IP address of the new neighbor is within the listen range subnet.

## **Router 1**

```
enable
configure terminal
router bgp 45000
 bgp log-neighbor-changes
 neighbor group192 peer-group 
 bgp listen range 192.168.0.0/16 peer-group group192 
 neighbor group192 remote-as 40000 alternate-as 50000
 address-family ipv4 unicast 
 neighbor group192 activate
  end
```
## **Router 2**

```
enable
configure terminal
router bgp 50000
 neighbor 192.168.3.1 remote-as 45000
 exit
```
If the **show ip bgp summary** command is now entered on Router 1, the output shows the dynamically created BGP neighbor, 192.168.3.2.

Router1# **show ip bgp summary**

BGP router identifier 192.168.3.1, local AS number 45000 BGP table version is 1, main routing table version 1 Neighbor V AS MsgRcvd MsgSent TblVer InQ OutQ Up/Down State/PfxRcd \*192.168.3.2 4 50000 2 2 0 0 0 00:00:37 0 \* Dynamically created based on a listen range command Dynamically created neighbors: 1/(200 max), Subnet ranges: 1

```
BGP peergroup group192 listen range group members: 
   192.168.0.0/16
```
The following example configures a BGP process for autonomous system 65538 and configures two external BGP neighbors in different autonomous systems using 4-byte autonomous system numbers in asplain format. This example is supported only on Cisco IOS Release 12.0(32)SY8, 12.0(33)S3, 12.2(33)SRE, 12.2(33)XNE, 12.2(33)SXI1, Cisco IOS XE Release 2.4, or later releases.

```
router bgp 65538
 neighbor 192.168.1.2 remote-as 65536
 neighbor 192.168.3.2 remote-as 65550
 neighbor 192.168.3.2 description finance
 !
 address-family ipv4
  neighbor 192.168.1.2 activate
  neighbor 192.168.3.2 activate
  no auto-summary
  no synchronization
  network 172.17.1.0 mask 255.255.255.0
  exit-address-family
```
The following example configures a BGP process for autonomous system 1.2 and configures two external BGP neighbors in different autonomous systems using 4-byte autonomous system numbers in asdot format. This example requires Cisco IOS Release 12.0(32)SY8, 12.0(32)S12, 12.2(33)SRE, 12.2(33)XNE, 12.2(33)SXI1, 12.4(24)T, Cisco IOS XE Release 2.3, or a later release.

```
router bgp 1.2
 neighbor 192.168.1.2 remote-as 1.0
 neighbor 192.168.3.2 remote-as 1.14
 neighbor 192.168.3.2 description finance
  !
  address-family ipv4
  neighbor 192.168.1.2 activate
  neighbor 192.168.3.2 activate
  no auto-summary
  no synchronization
  network 172.17.1.0 mask 255.255.255.0
   exit-address-family
```
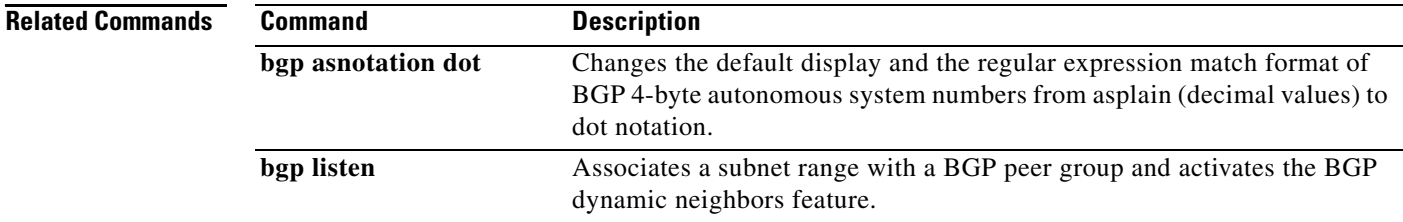

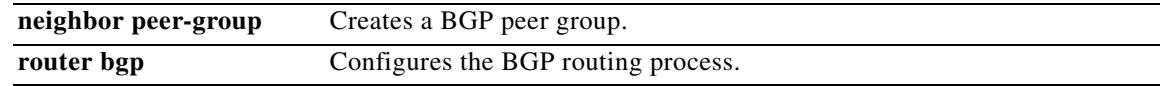

# **neighbor remove-private-as**

To remove private autonomous system numbers from tin eBGP outbound routing updates, use the **neighbor remove-private-as** command in router configuration, address family configuration, or peer-group template mode. To disable this function, use the **no** form of this command.

**neighbor** {*ip-address* | *peer-group-name*} **remove-private-as** [**all** [**replace-as**]]

**no neighbor** {*ip-address* | *peer-group-name*} **remove-private-as**

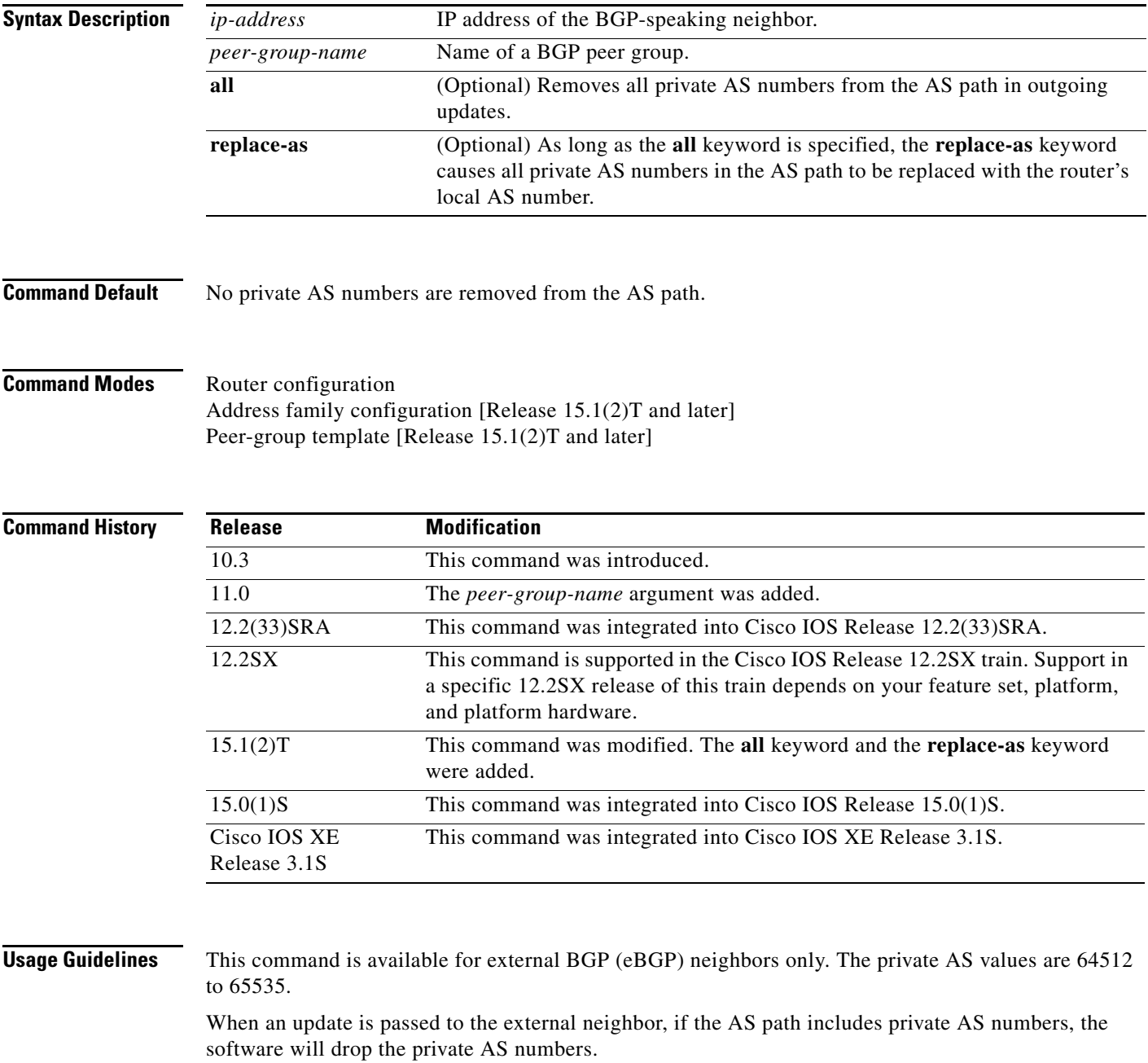

## **Behavior Before Release 15.1(2)T**

- **•** If the AS path includes both private and public AS numbers, the software considers this to be a configuration error and does not remove the private AS numbers.
- If the AS path contains the AS number of the eBGP neighbor, the private AS numbers are not removed.
- **•** If this command is used with confederation, it will work as long as the private AS numbers follow the confederation portion of the AS path.

## **Behavior in Release 15.1(2)T and Later**

- **•** The **neighbor remove-private-as** command removes private AS numbers from the AS path even if the path contains both public and private ASNs.
- **•** The **neighbor remove-private-as** command removes private AS numbers even if the AS path contains only private AS numbers. There is no likelihood of a 0-length AS path because this command can be applied to eBGP peers only, in which case the AS number of the local router is appended to the AS path.
- **•** The **neighbor remove-private-as** command removes private AS numbers even if the private ASNs appear before the Confederation segments in the AS path.
- **•** Upon removing private AS numbers from the AS path, the path length of prefixes being sent out will decrease. Because the AS path length is a key element of BGP best path selection, it might be necessary to retain the path length. The **replace-as** keyword ensures that the path length is retained by replacing all removed AS numbers with the local router's AS number.
- **•** The feature can be applied to neighbors per address family. Therefore, you can apply the feature to a neighbor in one address family and not in another, affecting update messages on the outbound side for only the address family for which the feature is configured.

**Examples** The following example shows a configuration that removes the private AS number from the updates sent to 172.16.2.33. The result is that the AS path for the paths advertised by 10.108.1.1 through AS 100 will contain only "100" (as seen by autonomous system 2051).

```
router bgp 100 
neighbor 10.108.1.1 description peer with private-as 
neighbor 10.108.1.1 remote-as 65001 
 neighbor 172.16.2.33 description eBGP peer 
neighbor 172.16.2.33 remote-as 2051 
neighbor 172.16.2.33 remove-private-as 
Router-in-AS100# show ip bgp 10.0.0.0 
BGP routing table entry for 10.0.0.0/8, version 15 
Paths: (1 available, best #1) 
  Advertised to non peer-group peers: 
    172.16.2.33 
  65001 
    10.108.1.1 from 10.108.1.1 
      Origin IGP, metric 0, localpref 100, valid, external, best 
Router-in-AS2501# show ip bgp 10.0.0.0 
BGP routing table entry for 10.0.0.0/8, version 3 
Paths: (1 available, best #1) 
  Not advertised to any peer 
  2
```

```
172.16.2.32 from 172.16.2.32 
 Origin IGP, metric 0, localpref 100, valid, external, best
```
The following is an example of removing and replacing private ASNs using Cisco IOS Release 15.1(2)T or later. In this example, when Router A sends prefixes to the peer 172.30.0.7, all private ASNs in the AS path are replaced with the router's own ASN, which is 100.

## **Router A**

```
router bgp 100
bgp log-neighbor-changes
neighbor 172.16.101.1 remote-as 1001
neighbor 172.16.101.1 update-source Loopback0
neighbor 172.30.0.7 remote-as 200
neighbor 172.30.0.7 remove-private-as all replace-as
no auto-summary
```
Router A receives 1.1.1.1 from peer 172.16.101.1, which has some private ASNs (65200, 65201, and 65201) in the AS path list, as shown in the following output:

```
RouterA# show ip bgp 1.1.1.1
```

```
BGP routing table entry for 1.1.1.1/32, version 2
Paths: (1 available, best #1, table default)
   Advertised to update-groups:
 1 2
   1001 65200 65201 65201 1002 1003 1003
     172.16.101.1 from 172.16.101.1 (172.16.101.1)
       Origin IGP, localpref 100, valid, external, best RouterA#
```
Because Router A is configured with **neighbor 172.30.0.7 remove-private-as all replace-as**, Router A sends prefix 1.1.1.1 with all private ASNs replaced with 100:

## **Router B**

RouterB# **show ip bgp 1.1.1.1**

```
BGP routing table entry for 1.1.1.1/32, version 3
Paths: (1 available, best #1, table default)
    Not advertised to any peer
    100 1001 100 100 100 1002 1003 1003
      172.30.0.6 from 172.30.0.6 (192.168.1.2)
        Origin IGP, localpref 100, valid, external, best RouterB#
```
## **Router B**

```
router bgp 200
bgp log-neighbor-changes
neighbor 172.30.0.6 remote-as 100
no auto-summary
```
## **Related Commands**

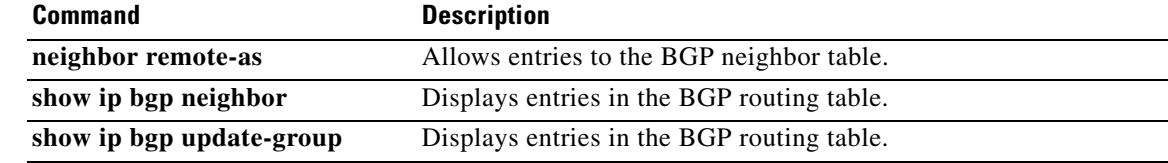

## **neighbor route-map**

To apply a route map to incoming or outgoing routes, use the **neighbor route-map** command in address family or router configuration mode. To remove a route map, use the **no** form of this command.

**neighbor** {*ip-address* | *peer-group-name* | *ipv6-address* [**%**]} **route-map** *map-name* {**in** | **out**}

**no neighbor** {*ip-address* | *peer-group-name* | *ipv6-address* [**%**]} **route-map** *map-name* {**in** | **out**}

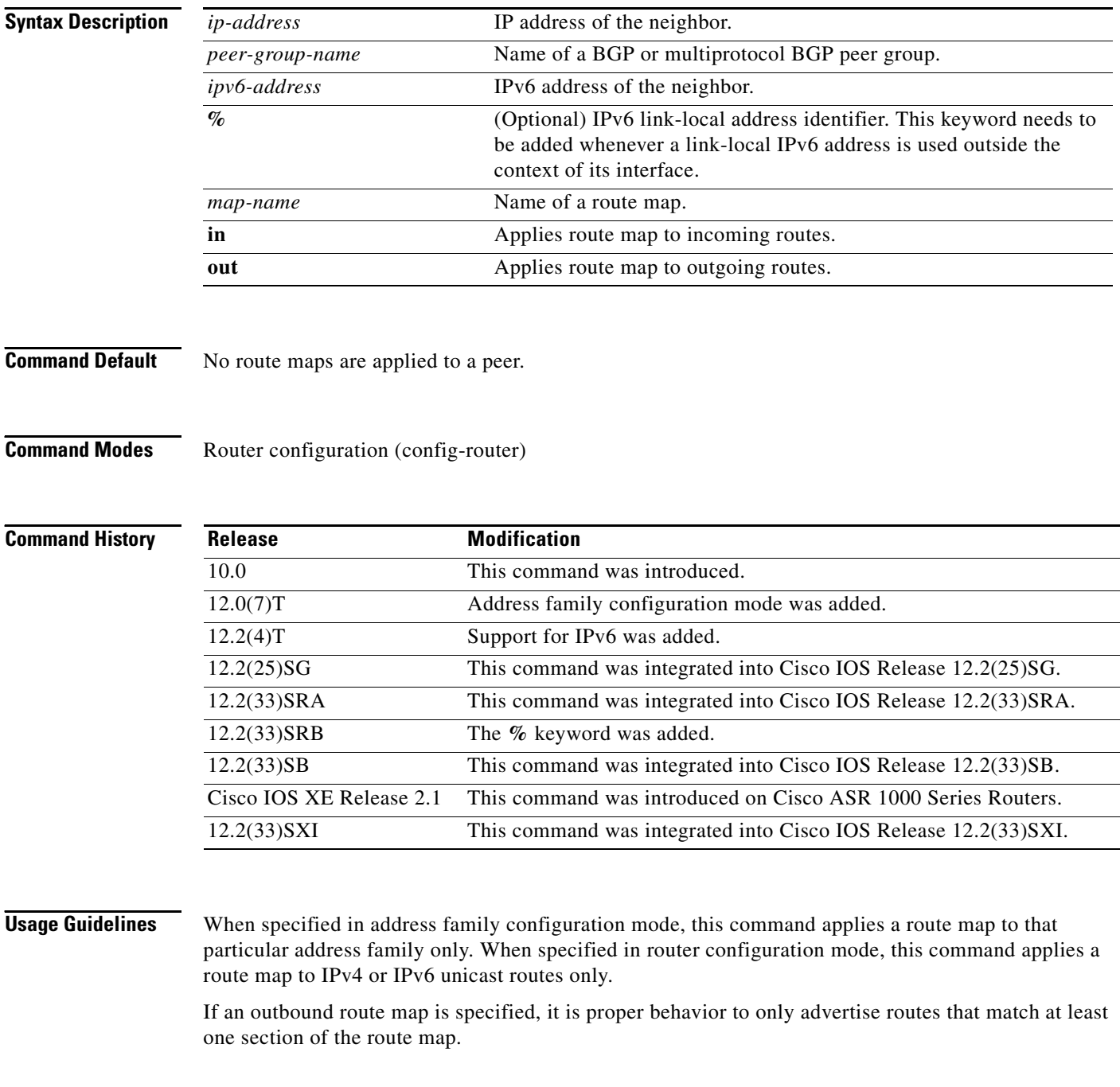

**The Second** 

If you specify a BGP or multiprotocol BGP peer group by using the *peer-group-name* argument, all the members of the peer group will inherit the characteristic configured with this command. Specifying the command for a neighbor overrides the inbound policy that is inherited from the peer group.

The **%** keyword is used whenever link-local IPv6 addresses are used outside the context of their interfaces. This keyword does not need to be used for non-link-local IPv6 addresses.

**Examples** The following router configuration mode example applies a route map named internal-map to a BGP incoming route from 172.16.70.24:

```
router bgp 5
neighbor 172.16.70.24 route-map internal-map in
```

```
route-map internal-map
match as-path 1
set local-preference 100
```
The following address family configuration mode example applies a route map named internal-map to a multiprotocol BGP incoming route from 172.16.70.24:

```
router bgp 5
address-family ipv4 multicast
neighbor 172.16.70.24 route-map internal-map in
```

```
route-map internal-map
match as-path 1
 set local-preference 100
```
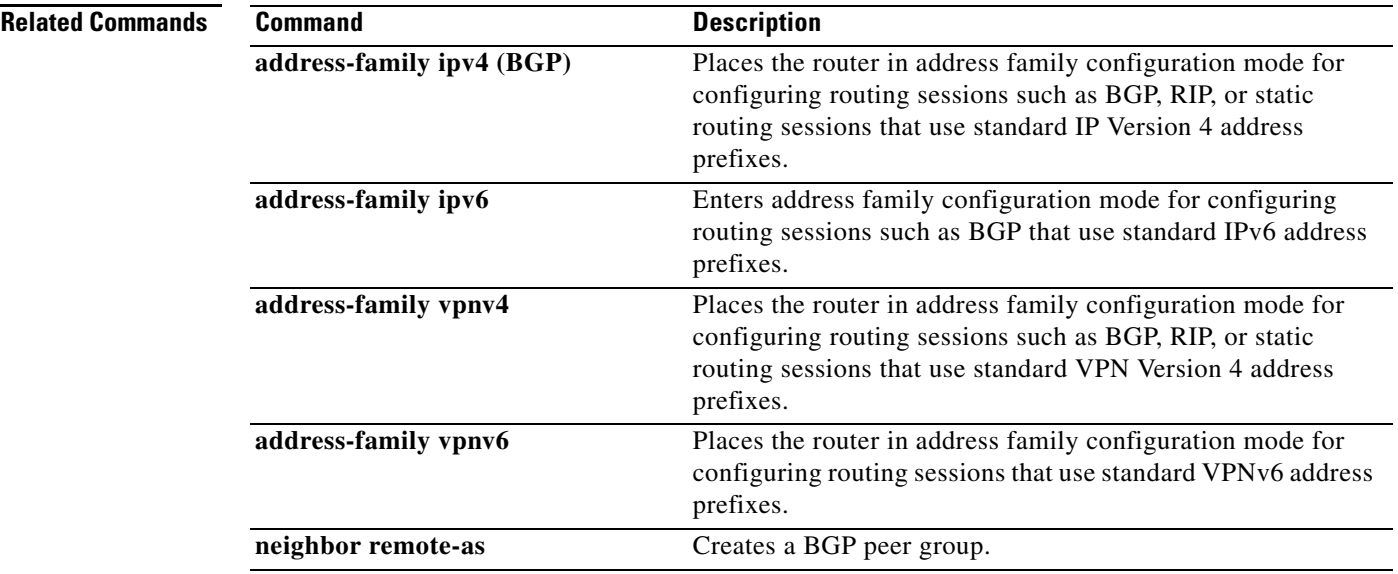

**Cisco IOS IP Routing: BGP Command Reference**

# **neighbor route-reflector-client**

To configure the router as a BGP route reflector and configure the specified neighbor as its client, use the **neighbor route-reflector-client** command in address family or router configuration mode. To indicate that the neighbor is not a client, use the **no** form of this command.

**neighbor** {*ip-address* | *ipv6-address* | *peer-group-name*} **route-reflector-client**

**no neighbor** {*ip-address* | *ipv6-address* | *peer-group-name*} **route-reflector-client**

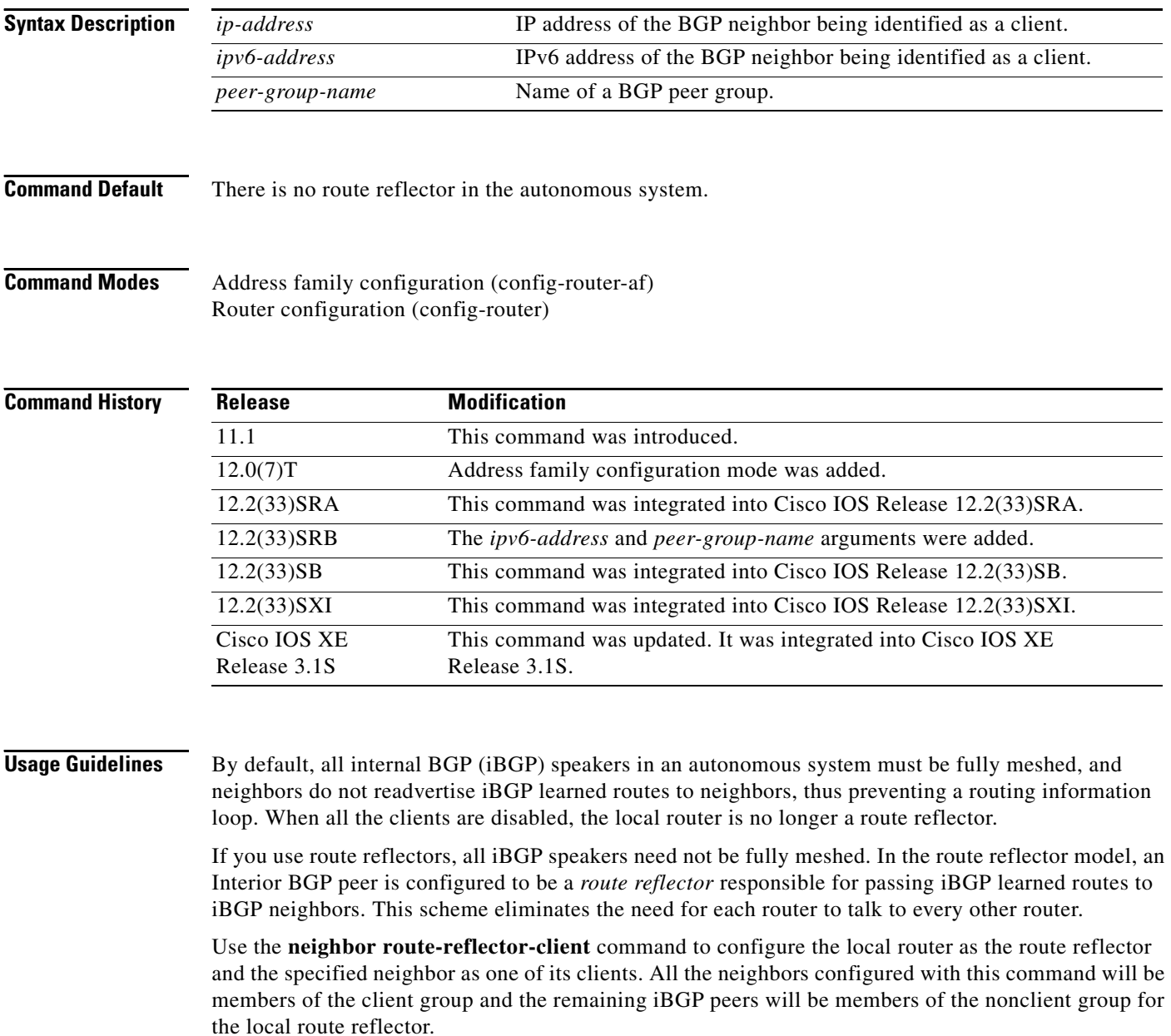

The **bgp client-to-client reflection** command controls client-to-client reflection.

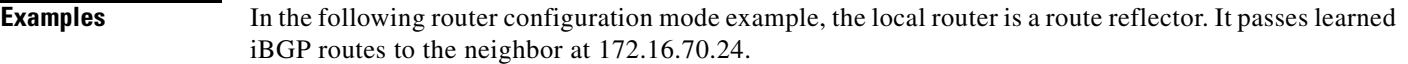

```
router bgp 5
neighbor 172.16.70.24 route-reflector-client
```
In the following address family configuration mode example, the local router is a route reflector. It passes learned iBGP routes to the neighbor at 172.16.70.24.

router bgp 5 address-family ipv4 unicast neighbor 172.16.70.24 route-reflector-client

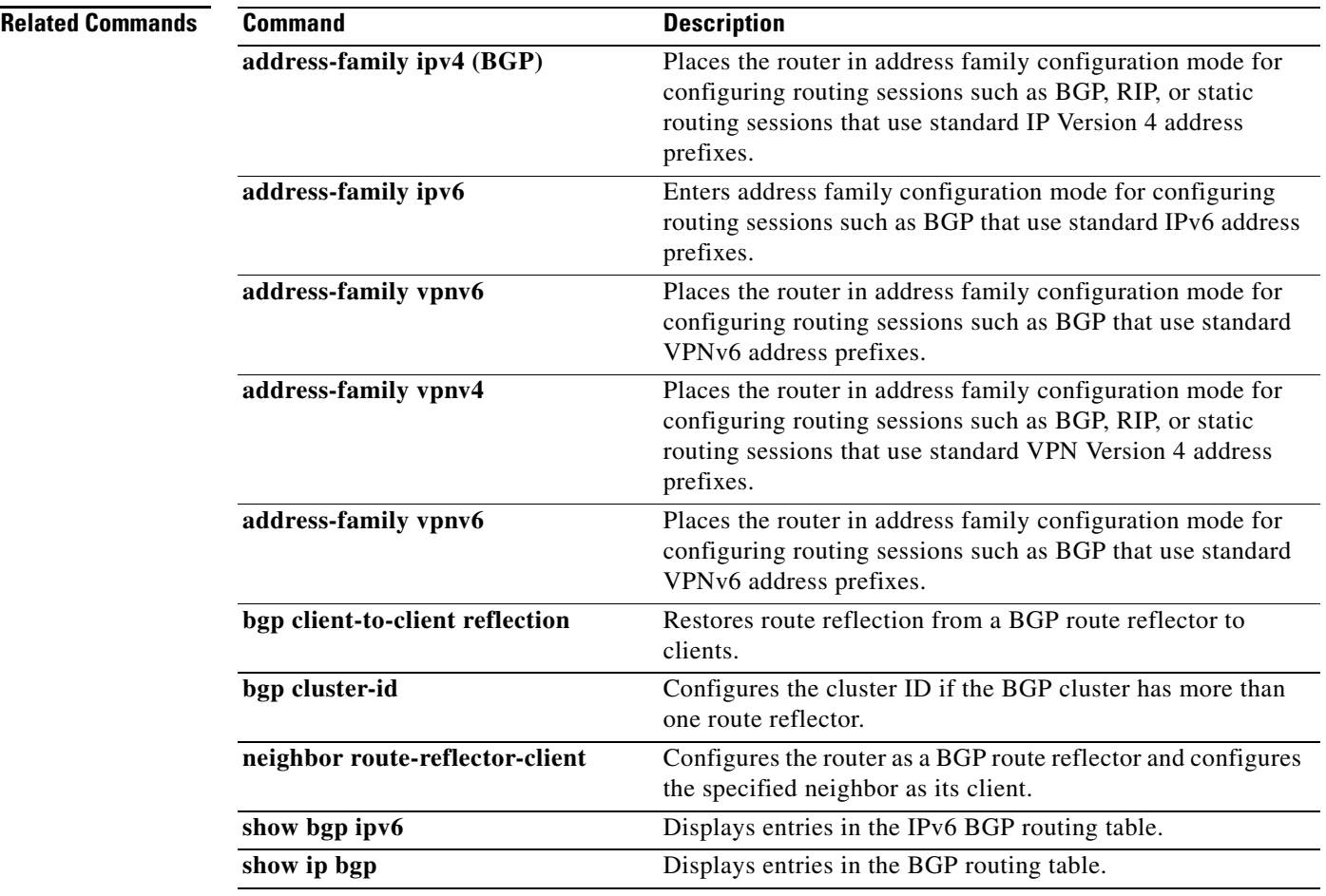

# **neighbor route-server-client**

To specify on a BGP route server that a neighbor is a route server client, use the **neighbor route-server-client** command in IPv4 or IPv6 address family configuration mode. To remove that neighbor as a route server client, use the **no** form of this command.

**neighbor** {*ipv4-address* | *ipv6-address*} **route-server-client** [**context** *context-name*]

**no neighbor** {*ipv4-address* | *ipv6-address*} **route-server-client** [**context** *context-name*]

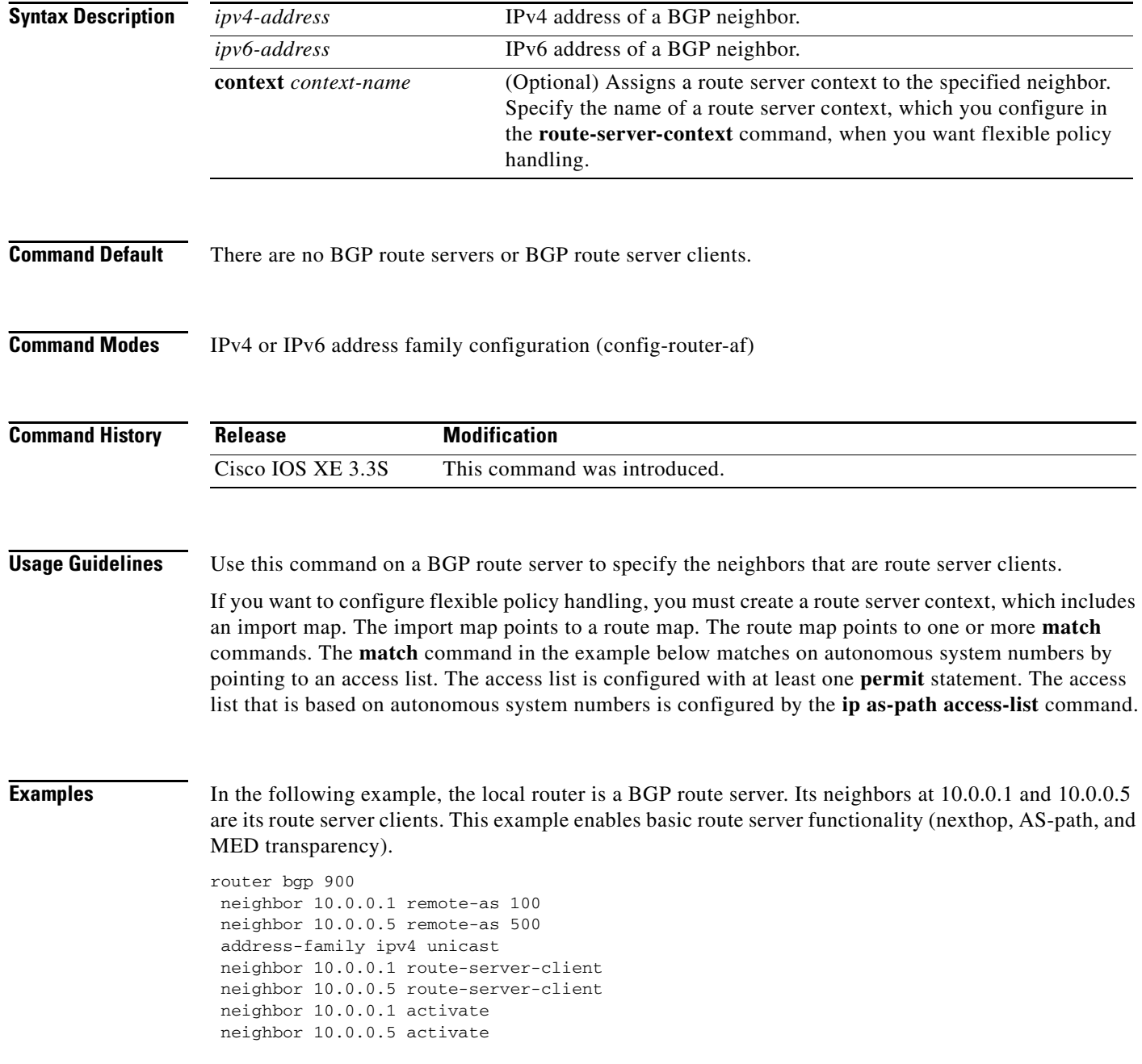

In the following example, the local router is a BGP route server. Its neighbors at 10.10.10.12 and 10.10.10.13 are its route server clients. A route server context named ONLY\_AS27\_CONTEXT is created and applied to the neighbor at 10.10.10.13. The context uses an import map that references a route map named only\_AS27\_routemap. The route map matches routes permitted by access list 27. Access list 27 permits routes that have 27 in the autonomous system path.

```
router bgp 65000
    route-server-context ONLY_AS27_CONTEXT
       address-family ipv4 unicast
          import-map only_AS27_routemap
       exit-address-family
    exit-route-server-context
    !
    neighbor 10.10.10.12 remote-as 12
    neighbor 10.10.10.12 description Peer12
    neighbor 10.10.10.13 remote-as 13
    neighbor 10.10.10.13 description Peer13
    neighbor 10.10.10.21 remote-as 21
    neighbor 10.10.10.27 remote-as 27
    !
    address-family ipv4
       neighbor 10.10.10.12 activate
       neighbor 10.10.10.12 route-server-client
       neighbor 10.10.10.13 activate
       neighbor 10.10.10.13 route-server-client context ONLY_AS27_CONTEXT
       neighbor 10.10.10.21 activate
       neighbor 10.10.10.27 activate
    exit-address-family
!
ip as-path access-list 27 permit 27
!
route-map only_AS27_routemap permit 10
    match as-path 27
!
```
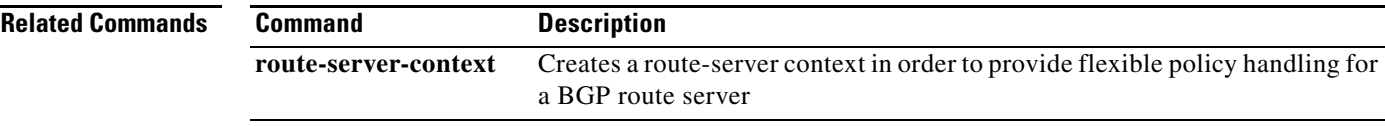

# **neighbor send-community**

To specify that a communities attribute should be sent to a BGP neighbor, use the **neighbor send-community** command in address family or router configuration mode. To remove the entry, use the **no** form of this command.

**neighbor** {*ip-address* | *ipv6-address* | *peer-group-name*} **send-community** [**both** | **standard** | **extended**]

**no neighbor** {*ip-address* | *ipv6-address* | *peer-group-name*} **send-community**

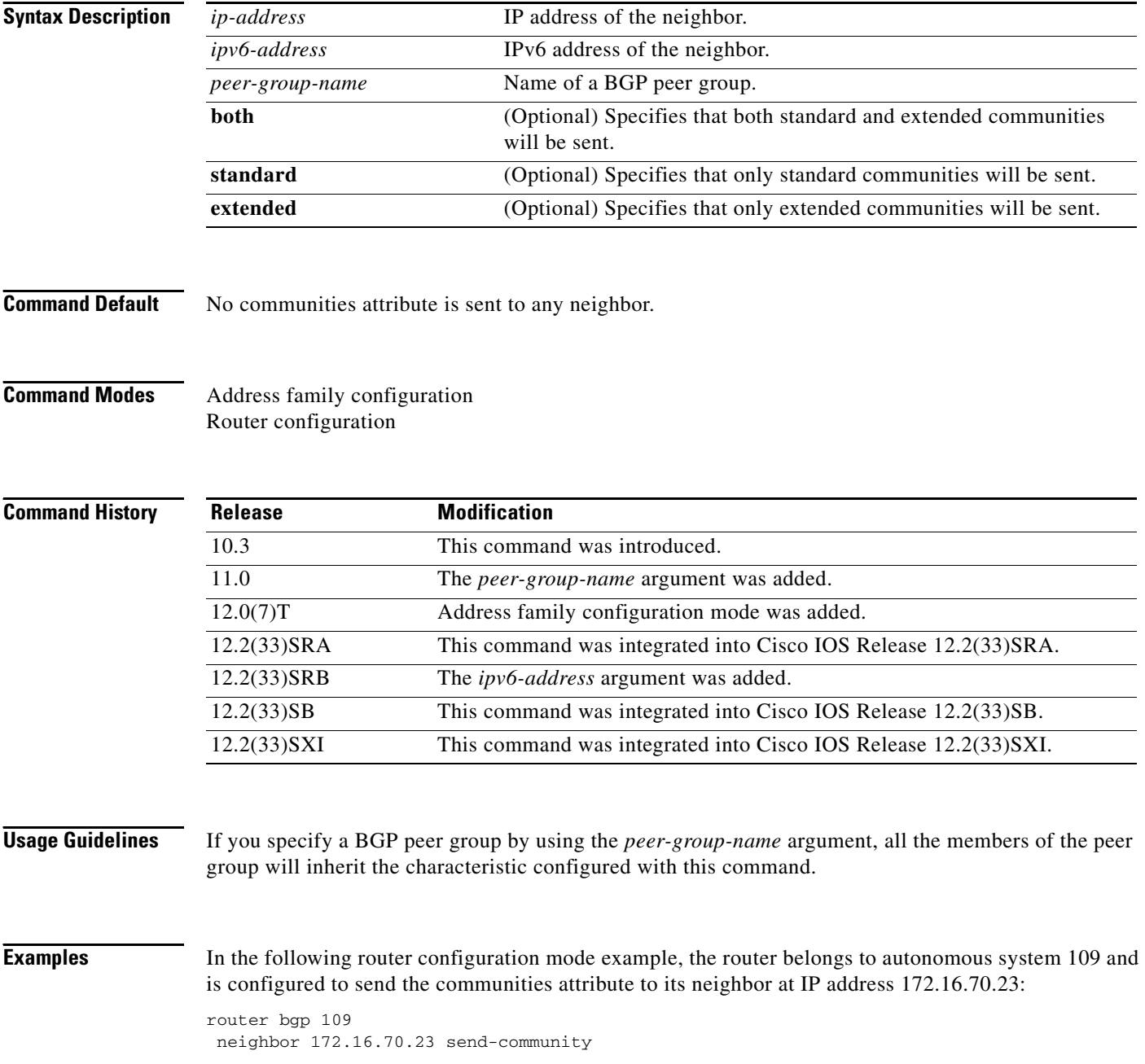

In the following address family configuration mode example, the router belongs to autonomous system 109 and is configured to send the communities attribute to its neighbor at IP address 172.16.70.23:

router bgp 109 address-family ipv4 multicast neighbor 172.16.70.23 send-community

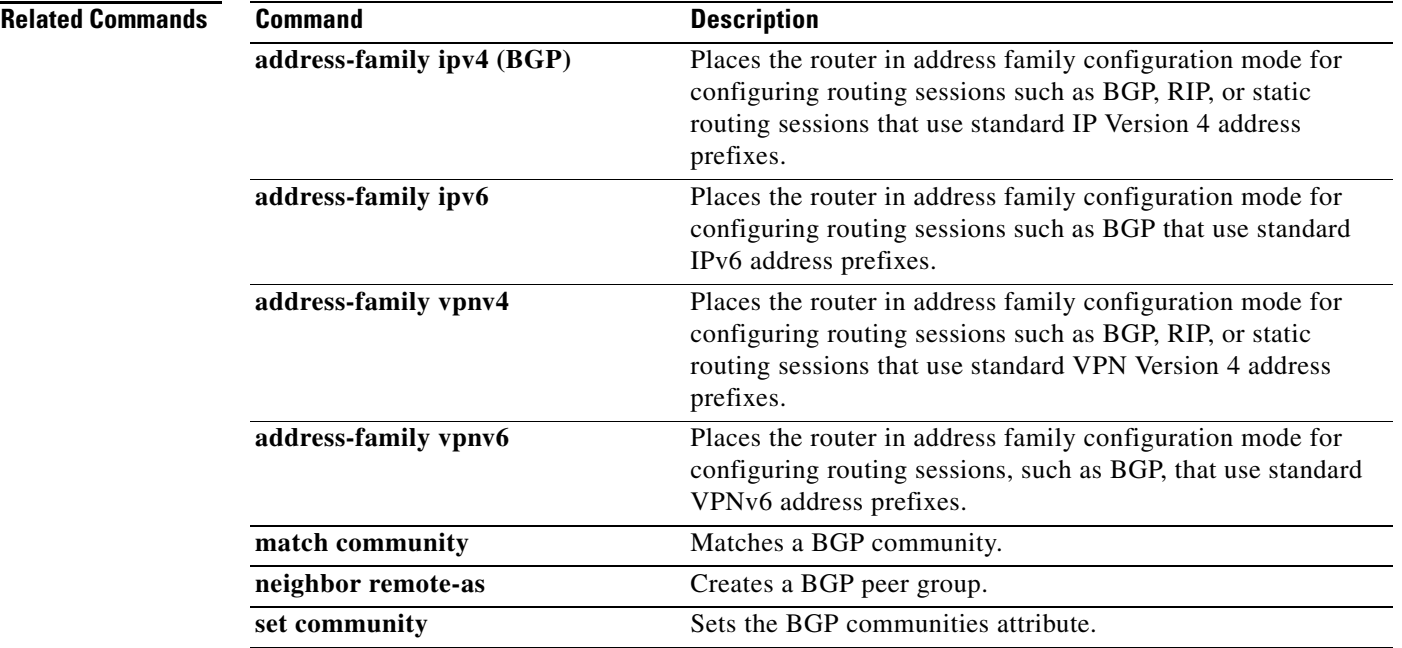

# **neighbor shutdown**

To disable a neighbor or peer group, use the **neighbor shutdown** command in router configuration mode. To reenable the neighbor or peer group, use the **no** form of this command.

**neighbor** {*ip-address | peer-group-name*} **shutdown**

**no neighbor** {*ip-address | peer-group-name*} **shutdown**

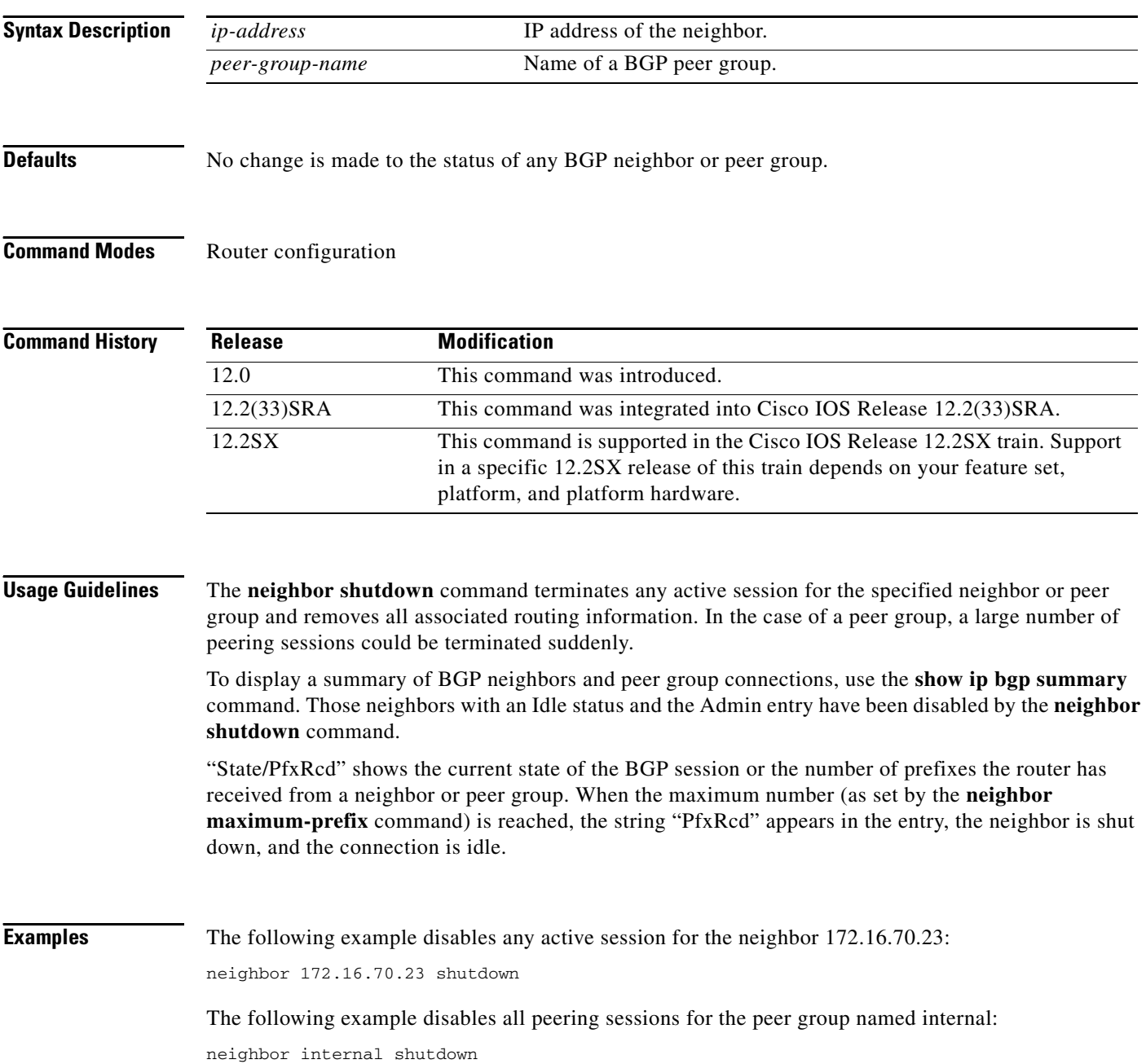

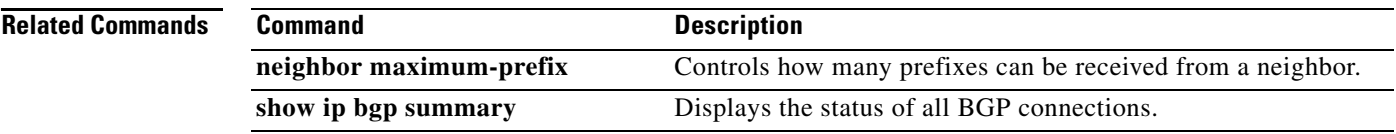

**Tall** 

## **neighbor slow-peer detection**

To specify a threshold time that dynamically determines a slow peer, use the **neighbor slow-peer detection** command in address-family configuration mode. To remove dynamic slow peer detection for a neighbor, use the **no** form of this command.

**neighbor** {*neighbor-address* | *peer-group-name*} **slow-peer detection** [**disable** | **threshold**  *seconds*]

**no neighbor** {*neighbor-address* | *peer-group-name*} **slow-peer detection**

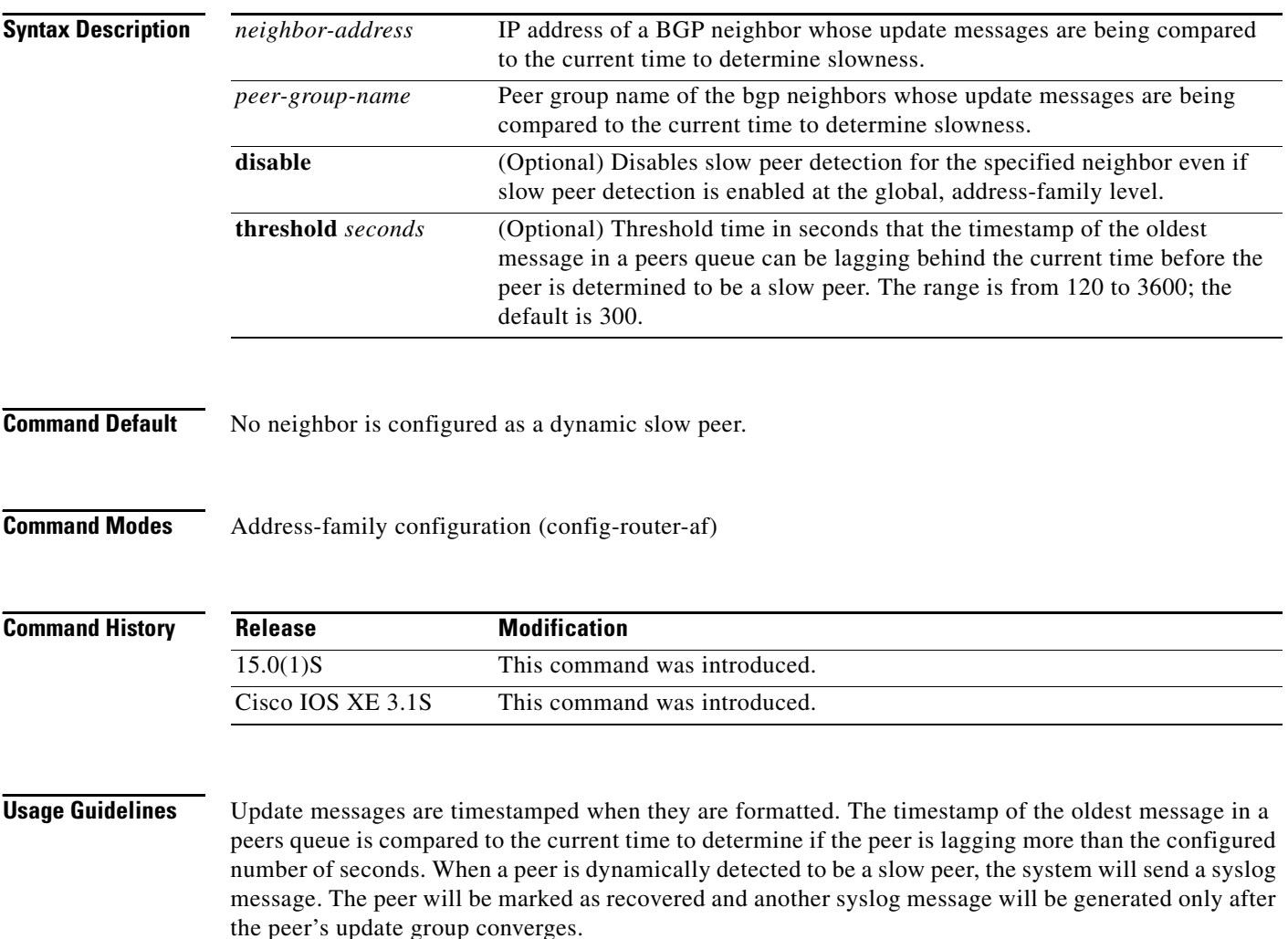

You can use this command alone just to detect a slow peer, or you can use this command with the **neighbor slow-peer split-update-group dynamic** command to move the peer to a slow update group.

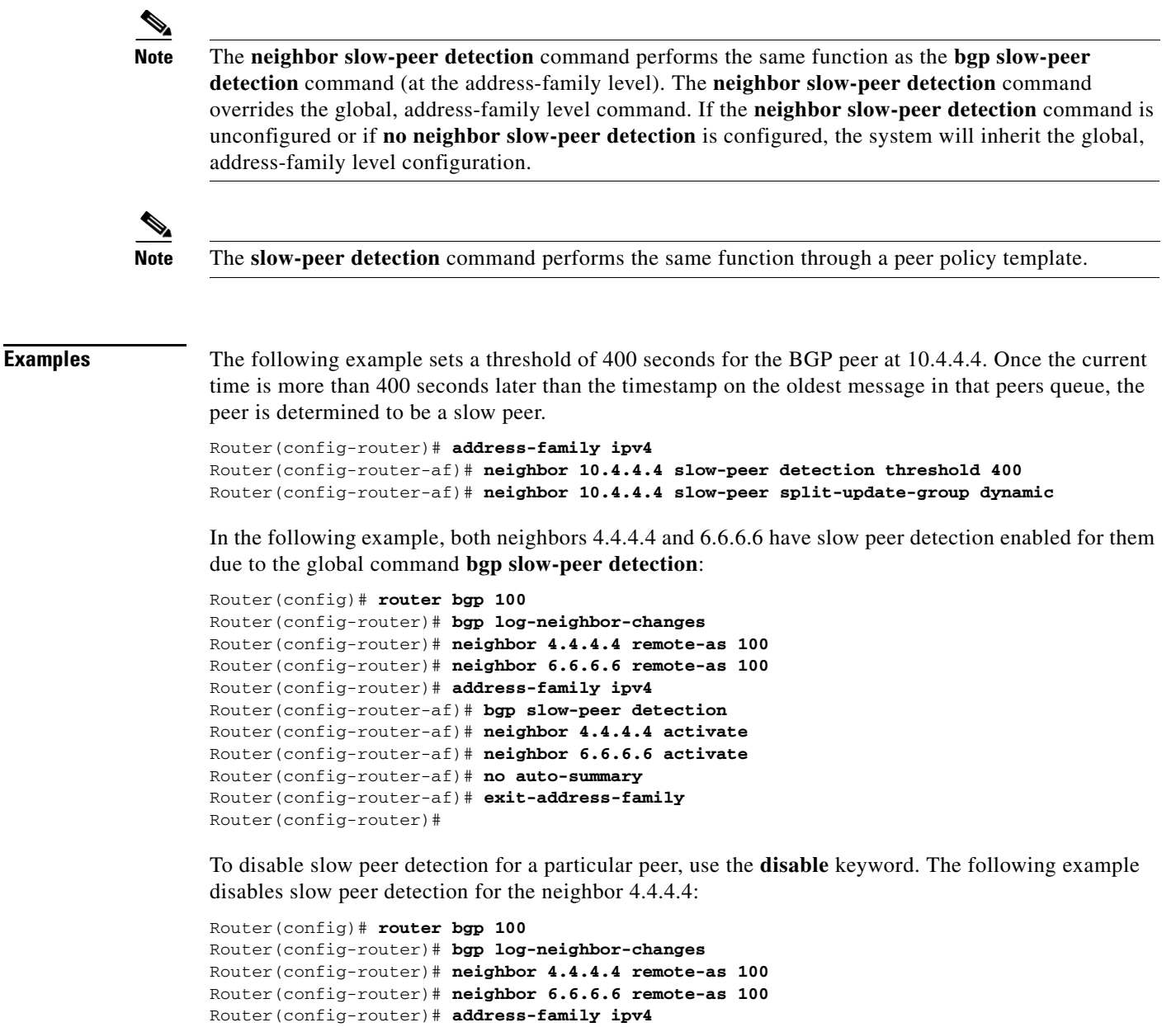

```
Router(config-router-af)# bgp slow-peer detection
Router(config-router-af)# neighbor 4.4.4.4 activate
Router(config-router-af)# neighbor 4.4.4.4 slow-peer detection disable
Router(config-router-af)# neighbor 6.6.6.6 activate
Router(config-router-af)# no auto-summary
Router(config-router-af)# exit-address-family
Router(config-router)#
```
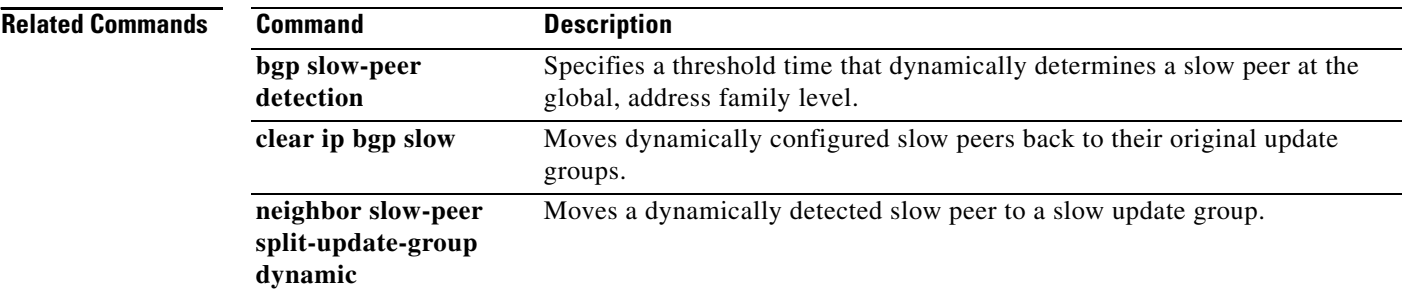

a ka

# **neighbor slow-peer split-update-group dynamic**

To move a dynamically detected slow peer to a slow update group, use the **neighbor slow-peer split-update-group dynamic** command in address-family configuration mode. To cancel this method of moving dynamically detected slow peers to a slow update group, use the **no** form of this command.

**neighbor** {*neighbor-address* | *peer-group-name*} **slow-peer split-update-group dynamic**  [**permanent** | **disable**]

**no neighbor** {*neighbor-address* | *peer-group-name*} **slow-peer split-update-group dynamic**

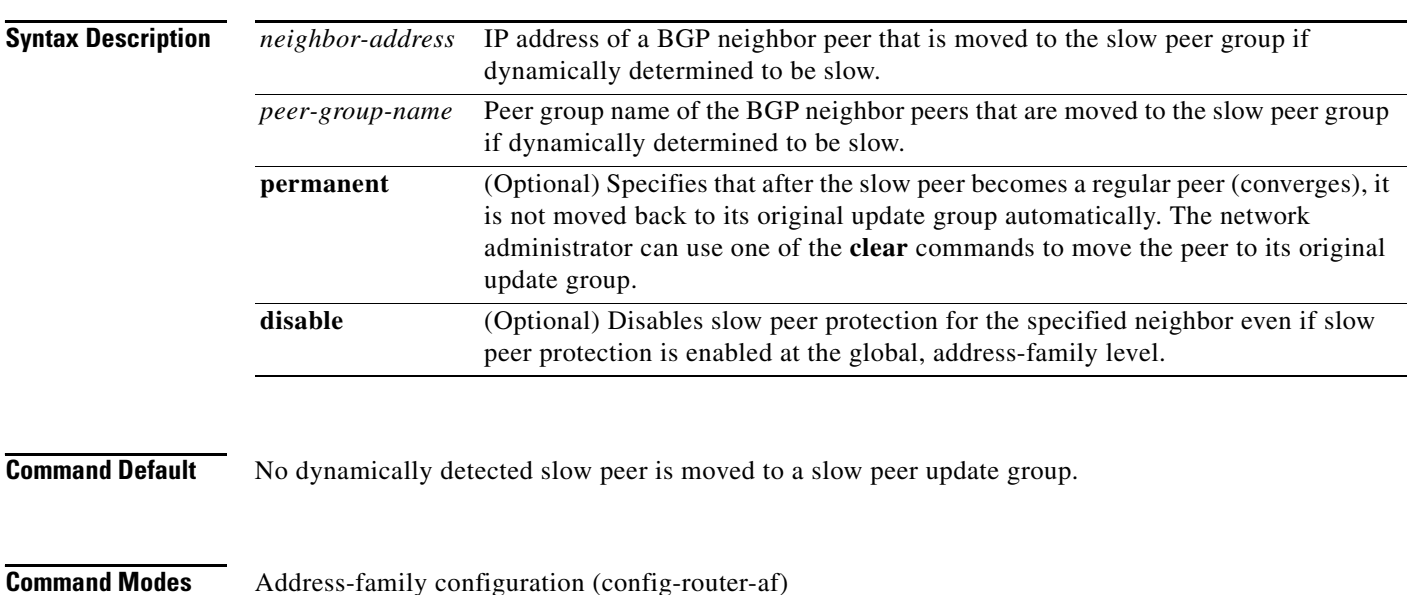

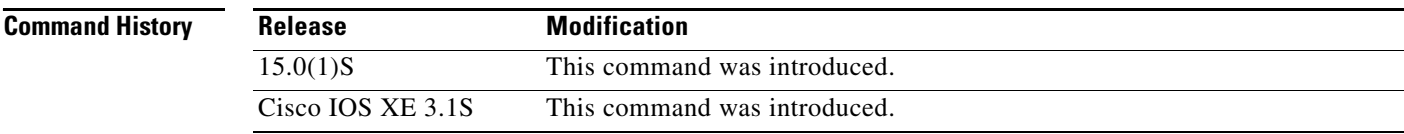

**Usage Guidelines** When a peer is dynamically detected to be a slow peer, the slow peer is moved to a slow update group. If a *static* slow peer update group exists, the dynamic slow peer is moved to the static slow peer update group; otherwise, a new slow peer updated group is created and the peer is moved to that group.

- **•** If the **permanent** keyword is not configured, the slow peer will be moved back to its regular original update group after it becomes a regular peer (converges).
- **•** If the **permanent** keyword is configured, the peer is not automatically moved to its original update group. You can use one of the **clear** commands to move the peer back to its original update group.

If no slow peer detection is configured, the detection will be done at the default threshold of 300 seconds.

The **neighbor slow-peer-split-update-group dynamic** command will override the global configuration. However, if the **no neighbor slow-peer-split-update-group dynamic** command is configured, then the peers will inherit the global address family configuration specified by the **bgp slow-peer detection** command.
**neighbor slow-peer split-update-group dynamic**

**Examples** In the following example, the timestamp of the oldest message in a peers queue is compared to the current time to determine if the peer is lagging more than 360 seconds. If it is, the neighbor who sent the message is determined to be a slow peer, and is put in the slow peer update group. Because the **permanent** keyword is not configured, the slow peer will be moved back to its regular original update group after it becomes a regular peer (converges).

```
Router(config-router)# address-family ipv4
Router(config-router-af)# neighbor 10.4.4.4 slow-peer detection threshold 360
Router(config-router-af)# neighbor 10.4.4.4 slow-peer split-update-group dynamic
```
In the following example, both neighbors 4.4.4.4 and 6.6.6.6 have slow peer protection enabled for them due to the global command **bgp slow-peer split-update-group dynamic**:

```
Router(config)# router bgp 100
Router(config-router)# bgp log-neighbor-changes
Router(config-router)# neighbor 4.4.4.4 remote-as 100
Router(config-router)# neighbor 6.6.6.6 remote-as 100
Router(config-router)# address-family ipv4
Router(config-router-af)# bgp slow-peer split-update-group dynamic
Router(config-router-af)# neighbor 4.4.4.4 activate
Router(config-router-af)# neighbor 6.6.6.6 activate
Router(config-router-af)# no auto-summary
Router(config-router-af)# exit-address-family
Router(config-router)#
```
To disable slow peer protection for a particular peer, use the **disable** keyword. The following example disables slow peer protection for the neighbor 4.4.4.4:

```
Router(config)# router bgp 100
Router(config-router)# bgp log-neighbor-changes
Router(config-router)# neighbor 4.4.4.4 remote-as 100
Router(config-router)# neighbor 6.6.6.6 remote-as 100
Router(config-router)# address-family ipv4
Router(config-router-af)# bgp slow-peer detection
Router(config-router-af)# neighbor 4.4.4.4 activate
Router(config-router-af)# neighbor 4.4.4.4 slow-peer split-update-group dynamic disable
Router(config-router-af)# neighbor 6.6.6.6 activate
Router(config-router-af)# no auto-summary
Router(config-router-af)# exit-address-family
Router(config-router)#
```
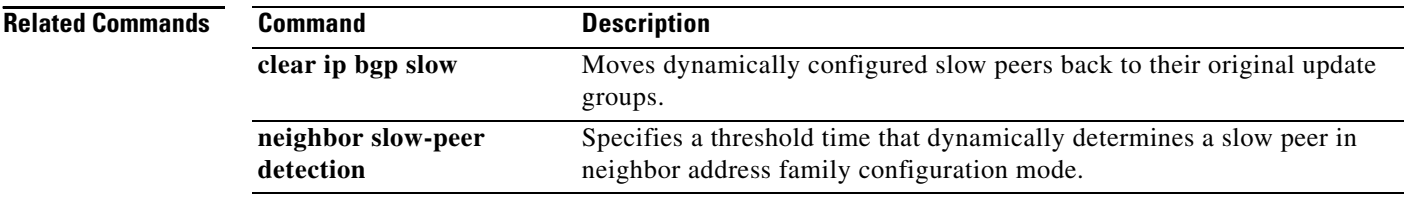

## **neighbor slow-peer split-update-group static**

To mark a BGP neighbor as a slow peer and move it to a slow update group, use the **neighbor slow-peer split-update-group static** command in address-family configuration mode. To unmark the slow peer and return it to its original update group, use the **no** form of this command.

**neighbor** {*neighbor-address* | *peer-group-name*} **slow-peer split-update-group static** 

**no neighbor** {*neighbor-address* | *peer-group-name*} **slow-peer split-update-group static**

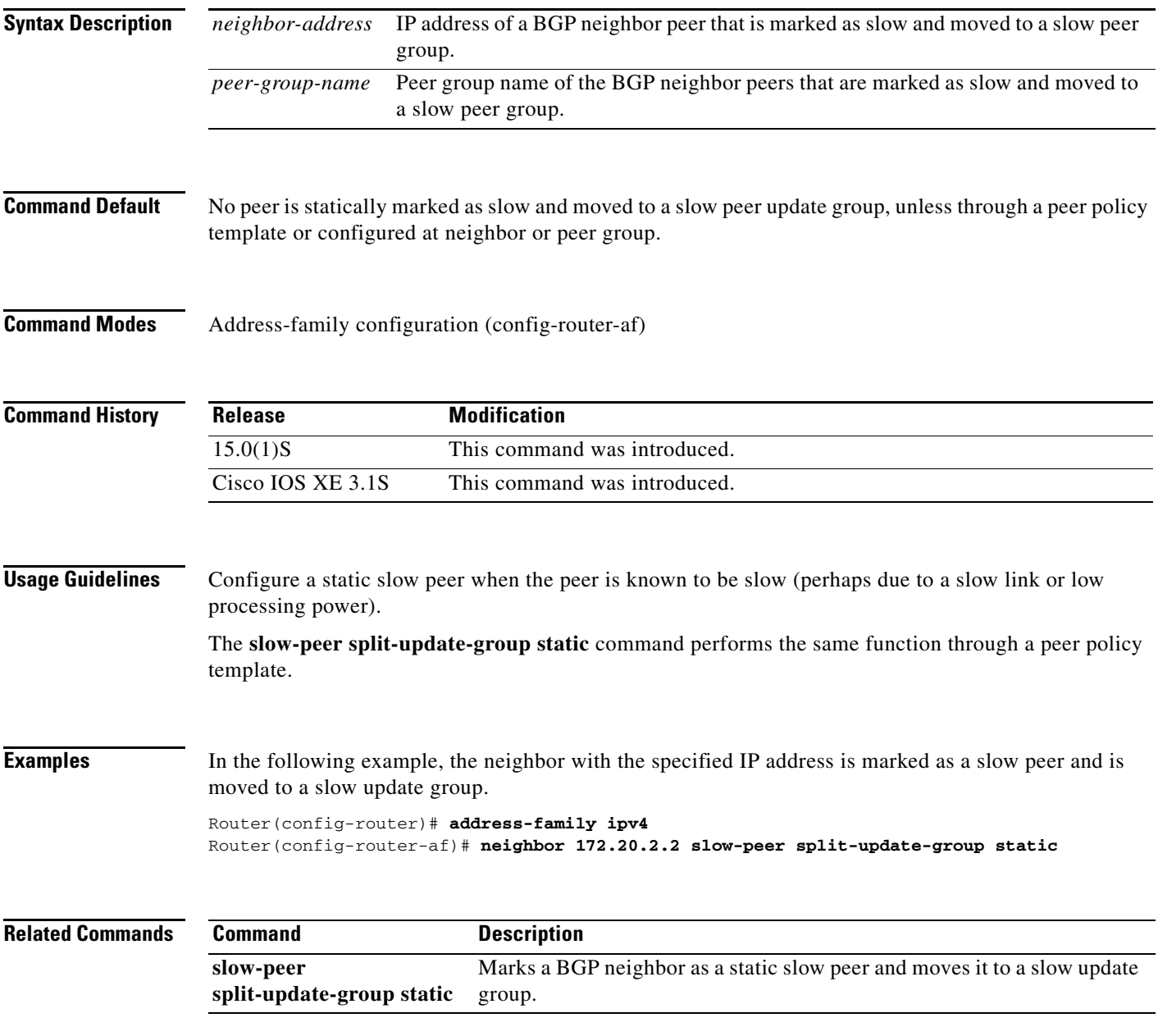

# **neighbor soft-reconfiguration**

To configure the Cisco IOS software to start storing updates, use the **neighbor soft-reconfiguration**  command in router configuration mode. To not store received updates, use the **no** form of this command.

**neighbor** {*ip-address* | *peer-group-name*} **soft-reconfiguration inbound**

**no neighbor** {*ip-address* | *peer-group-name*} **soft-reconfiguration inbound**

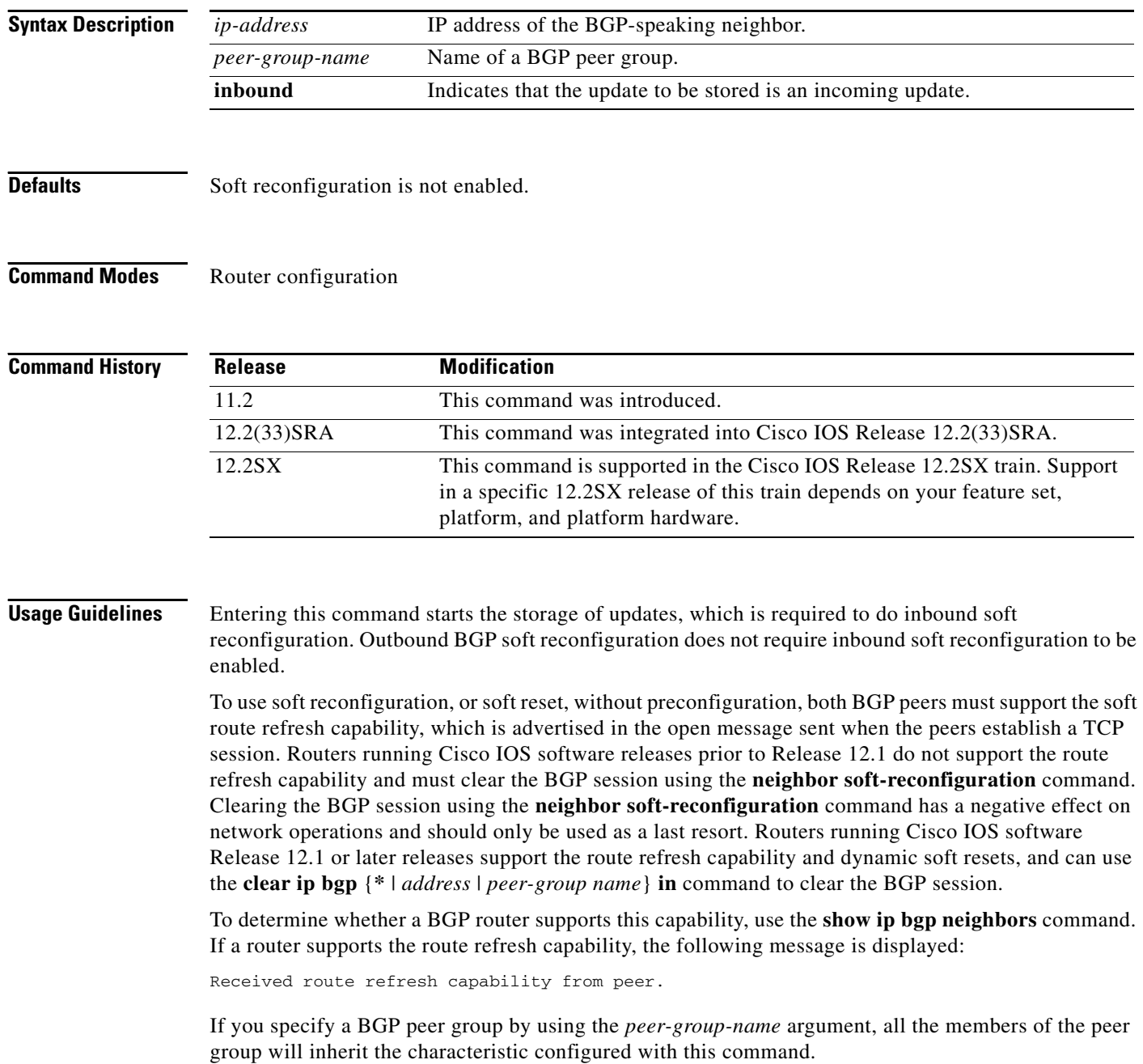

**Examples** The following example enables inbound soft reconfiguration for the neighbor 10.108.1.1. All the updates received from this neighbor will be stored unmodified, regardless of the inbound policy. When inbound soft reconfiguration is done later, the stored information will be used to generate a new set of inbound updates.

> router bgp 100 neighbor 10.108.1.1 remote-as 200 neighbor 10.108.1.1 soft-reconfiguration inbound

### **Related Commands**

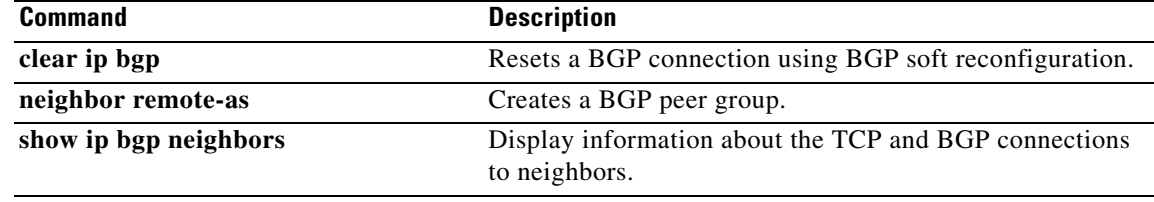

# **neighbor soo**

To set the site-of-origin (SoO) value for a Border Gateway Protocol (BGP) neighbor or peer group, use the **neighbor soo** command in address family IPv4 VRF configuration mode. To remove the SoO value for a BGP neighbor or peer group, use the **no** form of this command.

**neighbor** {*ip-address* | *peer-group-name*} **soo** *extended-community-value*

**no neighbor** {*ip-address* | *peer-group-name*} **soo**

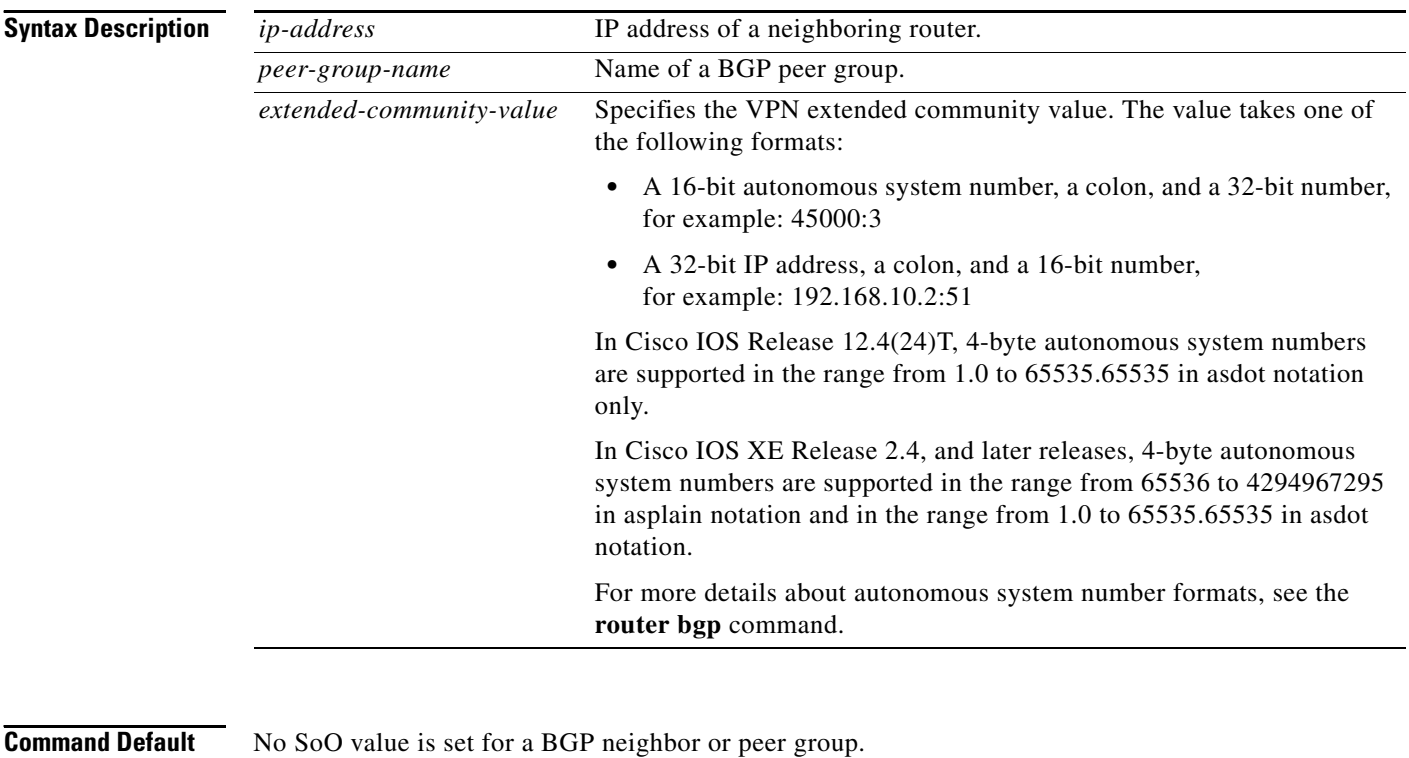

### **Command Modes** Address family IPv4 VRF configuration (config-router-af)

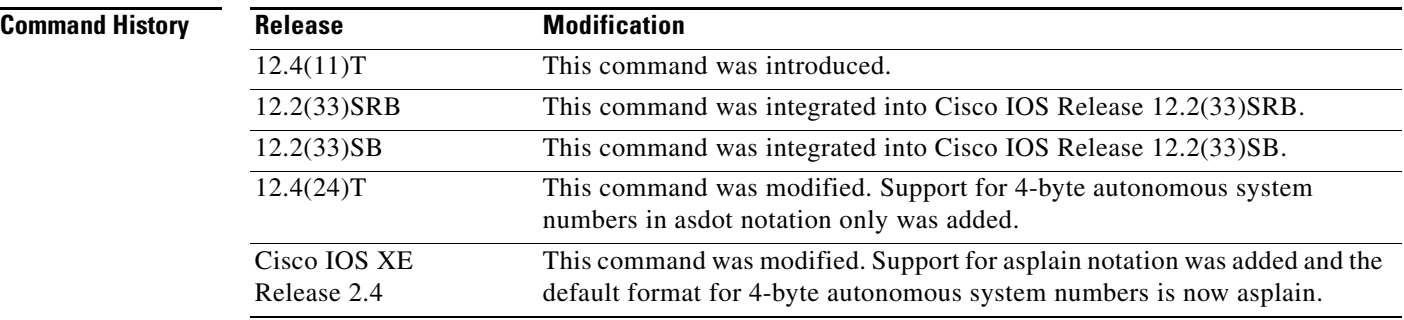

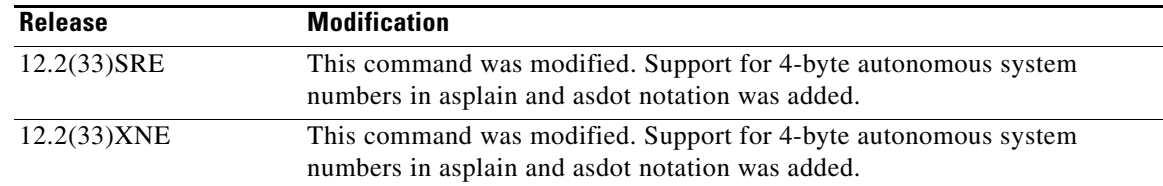

**Usage Guidelines** Use this command to set the SoO value for a BGP neighbor. The SoO value is set under address family IPv4 VRF configuration mode either directly for a neighbor or for a BGP peer group.

> The SoO extended community is a BGP extended community attribute that is used to identify routes that have originated from a site so that the readvertisement of that prefix back to the source site can be prevented. The SoO extended community uniquely identifies the site from which a router has learned a route. BGP can use the SoO value associated with a route to prevent routing loops.

> In releases prior to Cisco IOS Release 12.4(11)T, 12.2(33)SRB, and 12.2(33)SB, the SoO extended community attribute is configured using an inbound route map that sets the SoO value during the update process. The introduction of the **neighbor soo** and **soo** commands simplifies the SoO value configuration.

**Note** A BGP neighbor or peer policy template-based SoO configuration takes precedence over an SoO value configured in an inbound route map.

In Cisco IOS Release 12.4(24)T, the Cisco implementation of 4-byte autonomous system numbers uses asdot—1.2 for example—as the only configuration format, regular expression match, and output display, with no asplain support.

In Cisco IOS XE Release 2.4, and later releases, the Cisco implementation of 4-byte autonomous system numbers uses asplain—65538 for example—as the default regular expression match and output display format for autonomous system numbers, but you can configure 4-byte autonomous system numbers in both the asplain format and the asdot format as described in RFC 5396. To change the default regular expression match and output display of 4-byte autonomous system numbers to asdot format, use the **bgp asnotation dot** command followed by the **clear ip bgp \*** command to perform a hard reset of all current BGP sessions.

**Examples** The following example shows how to configure an SoO value for a BGP neighbor. Under address family IPv4 VRF, a neighbor is identified and an SoO value is configured for the neighbor.

```
router bgp 45000
 address-family ipv4 vrf VRF_SOO
  neighbor 192.168.1.2 remote-as 40000
  neighbor 192.168.1.2 activate
  neighbor 192.168.1.2 soo 45000:40
  end
```
The following example shows how to configure an SoO value for a BGP peer group. Under address family IPv4 VRF, a BGP peer group is configured, an SoO value is configured for the peer group, a neighbor is identified, and the neighbor is configured as a member of the peer group.

```
router bgp 45000
 address-family ipv4 vrf VRF_SOO
  neighbor SOO_GROUP peer-group
  neighbor SOO_GROUP soo 45000:65
  neighbor 192.168.1.2 remote-as 40000
```
 $\mathbf{I}$ 

```
 neighbor 192.168.1.2 activate
 neighbor 192.168.1.2 peer-group SOO_GROUP 
 end
```
The following example shows how to configure an SoO value for a BGP neighbor using 4-byte autonomous system numbers. Under address family IPv4 VRF, a neighbor is identified and an SoO value of 1.2:1 is configured for the neighbor. This example requires Cisco IOS Release 12.4(24)T, Cisco IOS XE Release 2.4, or a later release.

```
router bgp 1.2
 address-family ipv4 vrf site1
  neighbor 192.168.1.2 remote-as 1.14
  neighbor 192.168.1.2 activate
  neighbor 192.168.1.2 soo 1.2:1
   end
```
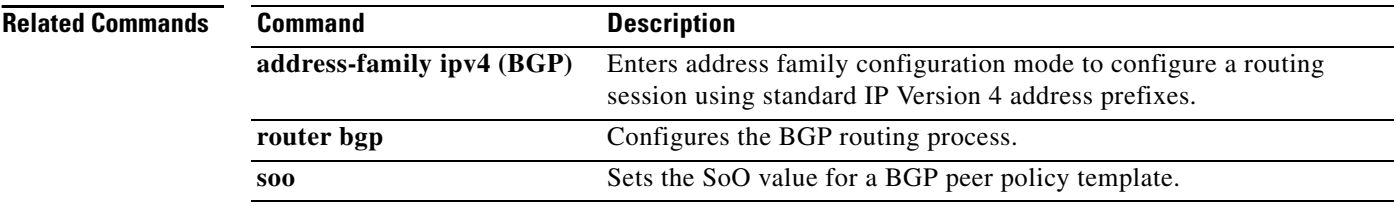